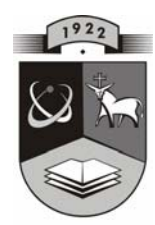

# TECHNOLOGIJOS<br>KAUNO TECHNOLOGIJOS UNIVERSITETAS INFORMATIKOS FAKULTETAS INFORMACIJOS SISTEMŲ KATEDRA

TADAS ŠINSKAS

# **KOMPIUTERINĖS TECHNIKOS APSKAITOS INFORMACINĖ SISTEMA**

Informacinių technologijų magistro baigiamasis darbas

 Darbo vadovas doc. dr. Rita Butkienė

Kaunas 2007

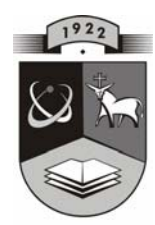

# **CHNOLOGIJOS**<br>NIVERSITETAS KAUNO TECHNOLOGIJOS UNIVERSITETAS INFORMATIKOS FAKULTETAS INFORMACIJOS SISTEMŲ KATEDRA

TADAS ŠINSKAS

# **KOMPIUTERINĖS TECHNIKOS APSKAITOS INFORMACINĖ SISTEMA**

Informacinių technologijų magistro baigiamasis darbas

Vadovas doc. dr. Rita Butkienė 2007-05

Recenzentas

2007-05

doc. dr. Antanas Lenkevičius

Atliko IFN-5/1 gr. stud.

Tadas Šinskas 2007-05-22

Kaunas 2007

# **Turinys**

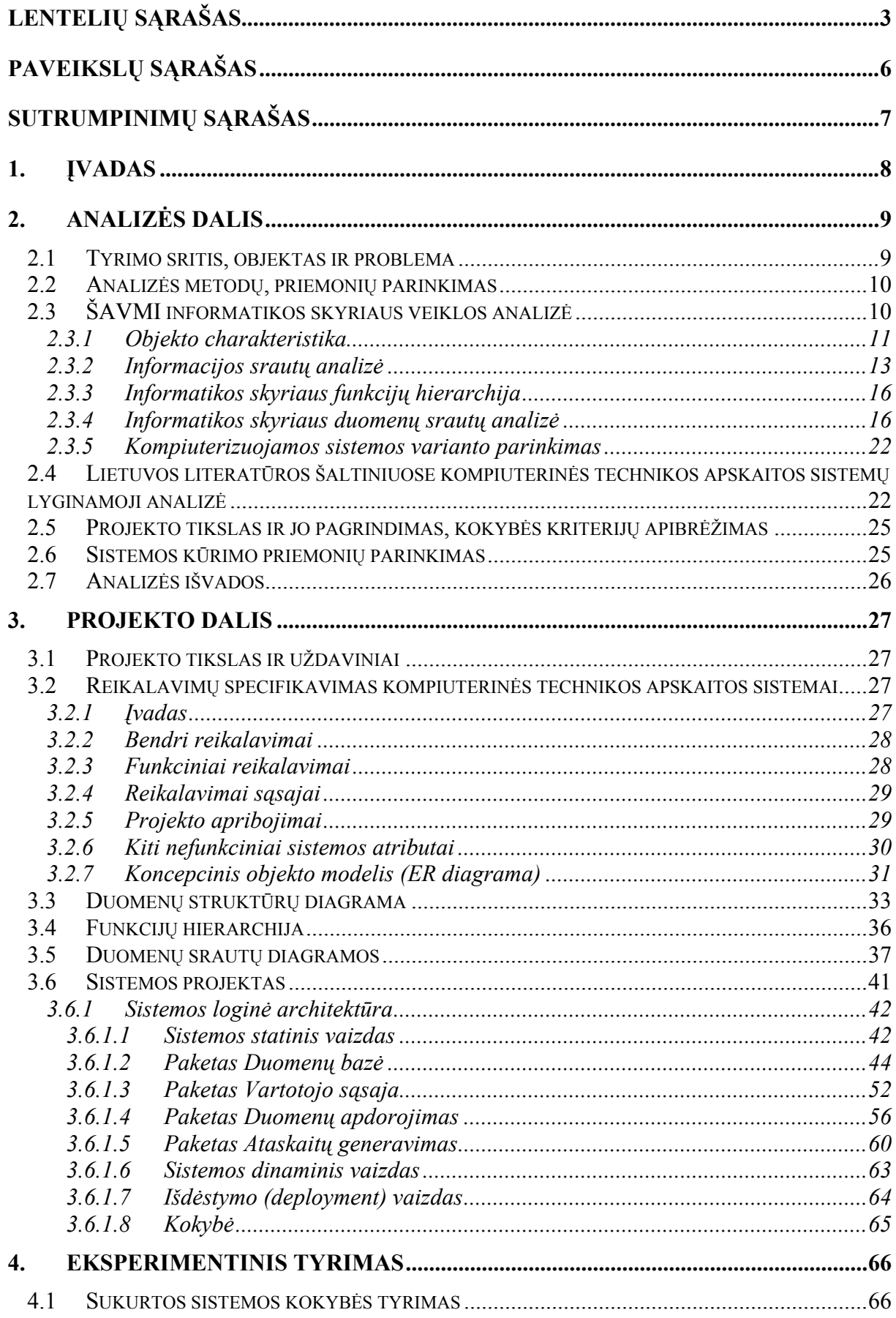

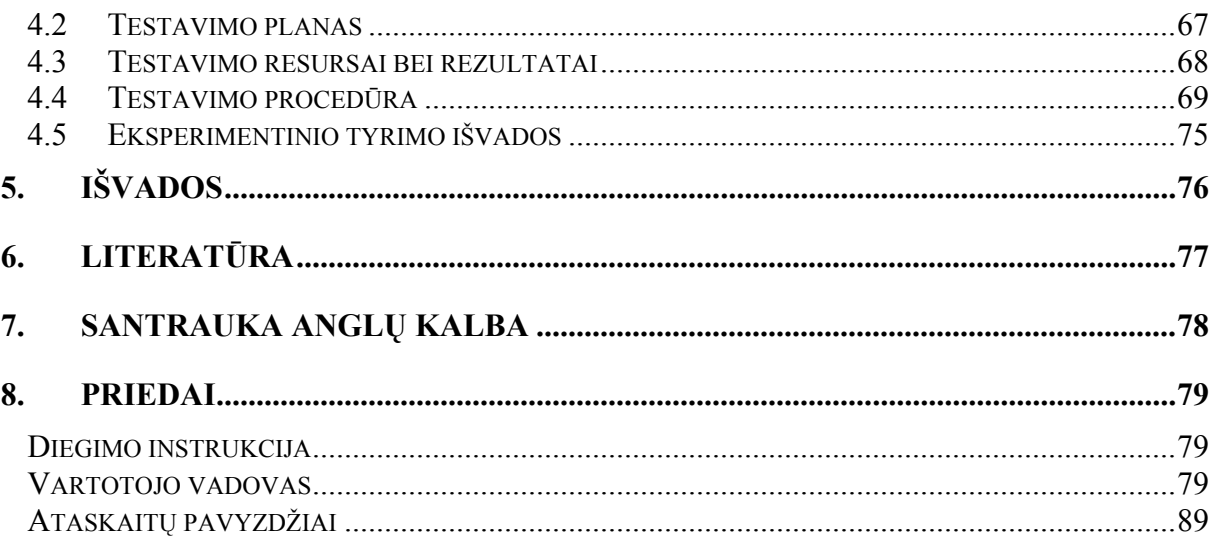

# **LENTELIŲ SĄRAŠAS**

<span id="page-4-0"></span>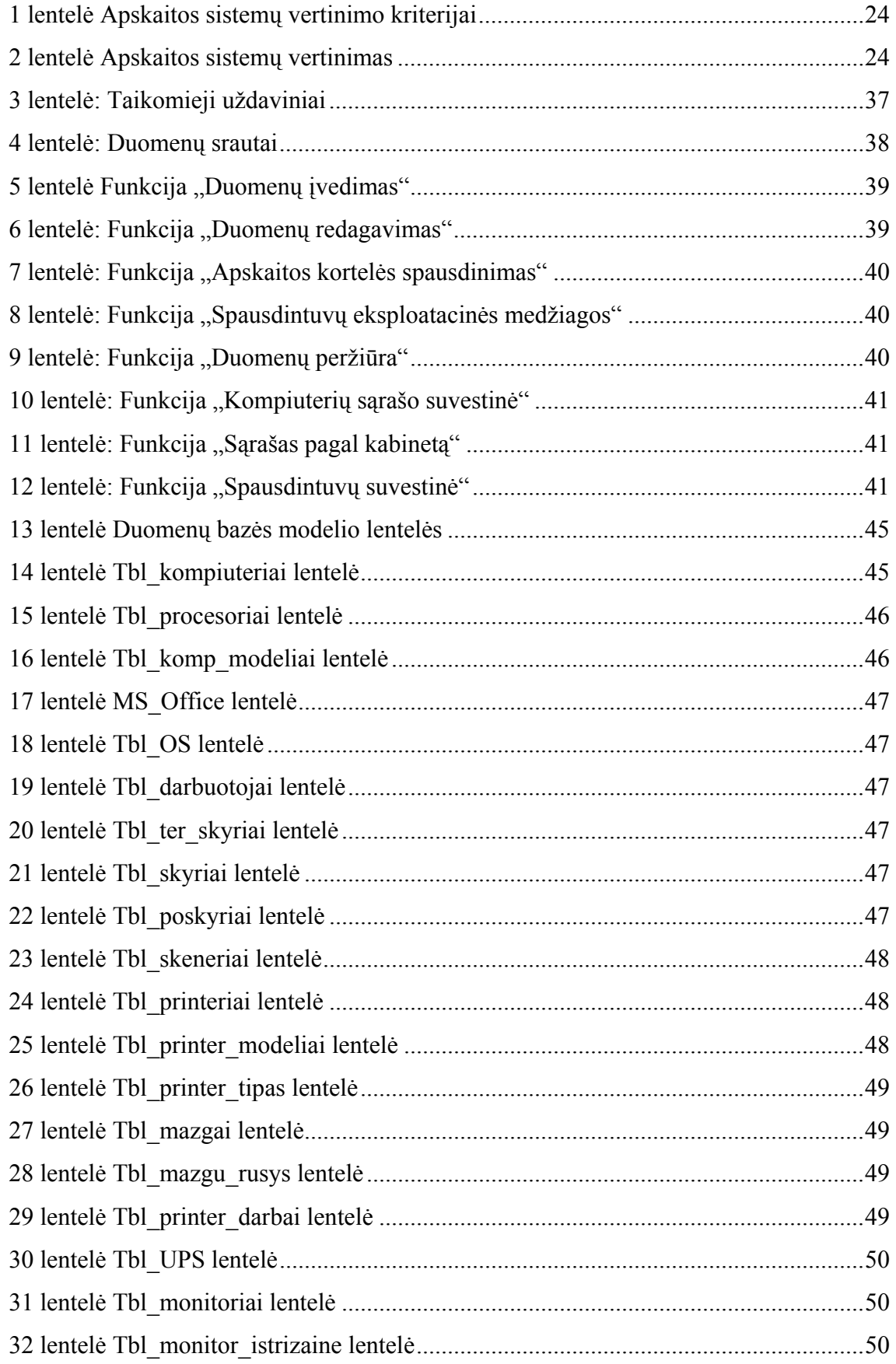

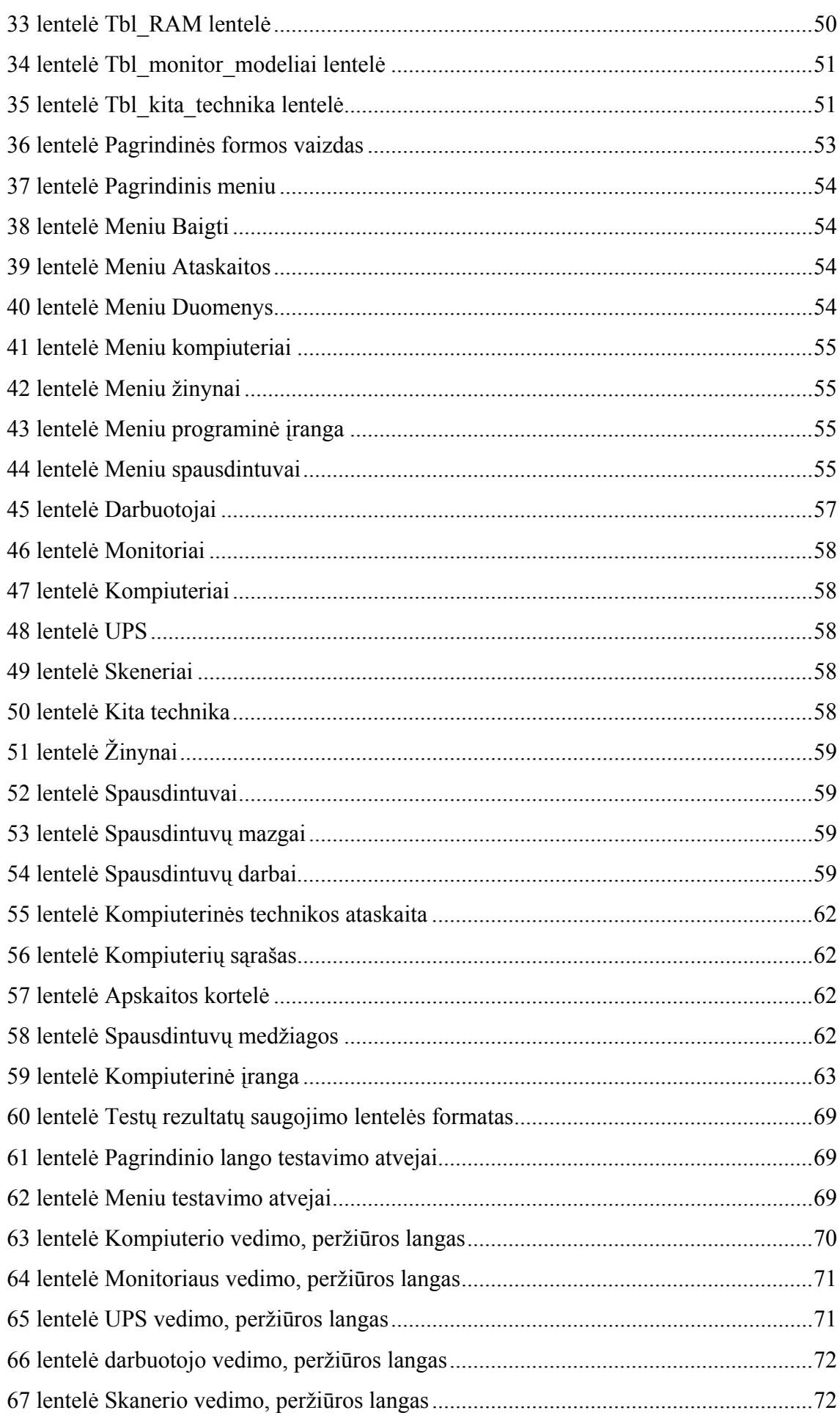

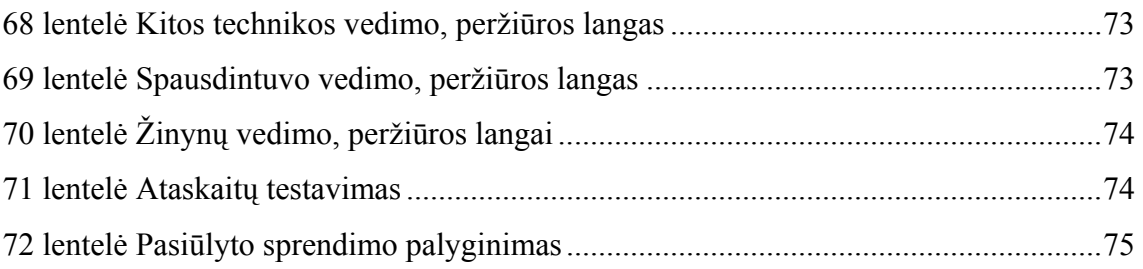

# **PAVEIKSLŲ SĄRAŠAS**

<span id="page-7-0"></span>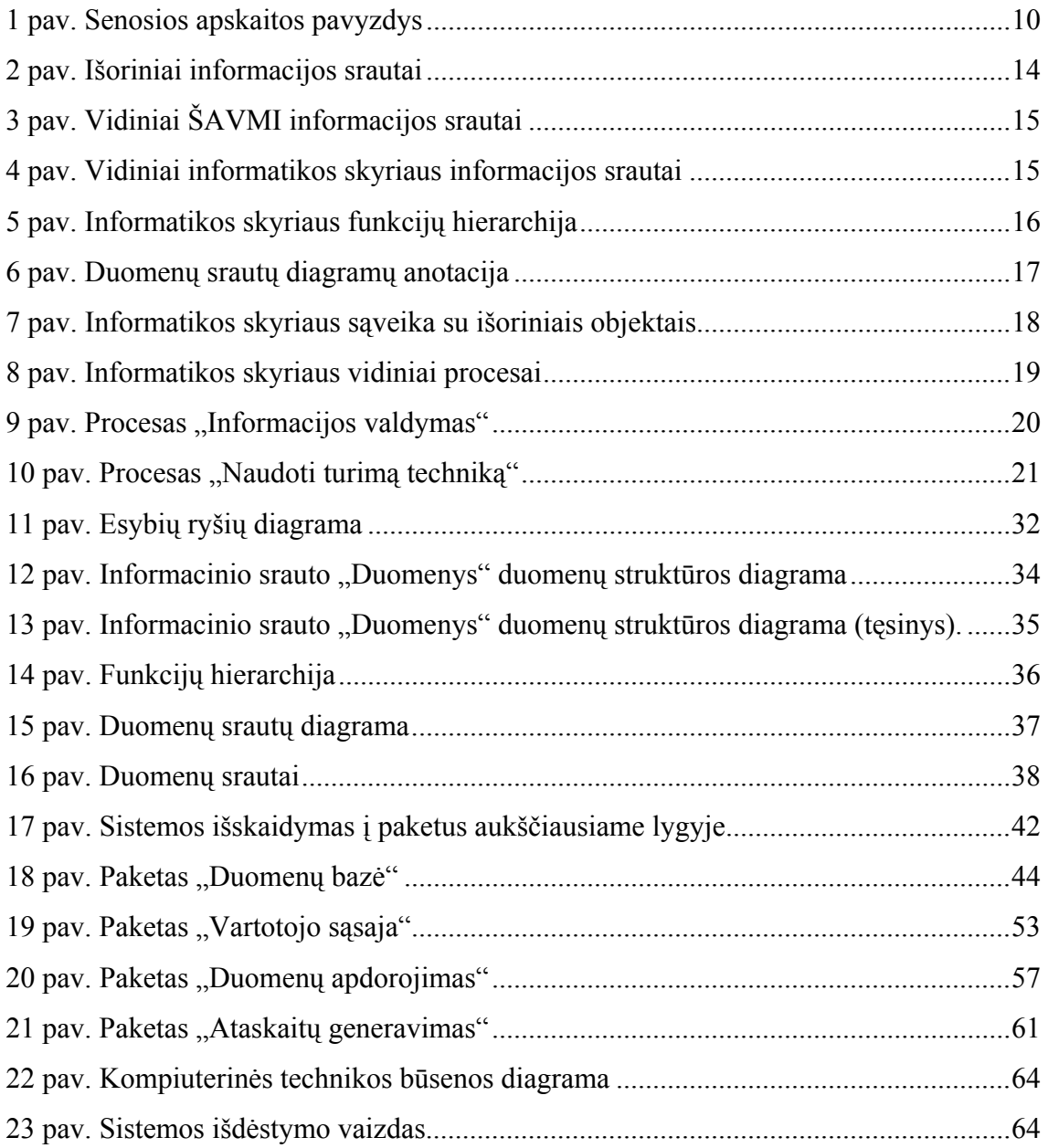

# **SUTRUMPINIMŲ SĄRAŠAS**

<span id="page-8-0"></span>DB – duomenų bazė;

DBVS – duomenų bazių valdymo sistema;

DFD – duomenų srautų diagrama;

ER – esybių ryšiai

IS – informacinė sistema;

OS – operacinė sistema;

Specifikacija - sistemos funkcionalumo aprašymas formaliais metodais;

TCP/IP – tnklo protokolas, duomenų perdavimui;

### **1. ĮVADAS**

<span id="page-9-0"></span>Šiame darbe nagrinėsime Šiaulių apskrities valstybinės mokesčių inspekcijos (toliau ŠAVMI) informatikos skyriaus funkcijas, problemas.

ŠAVMI dirba ~300 darbuotojų, iš jų informatikos skyriuje — 14. Kompiuterinės įrangos eksploataciją ir priežiūrą atlieka 8 IT specialistai (iš jų penki teritoriniuose skyriuose). Kompiuterių skaičius ~350.

Viena iš informatikos skyriaus funkcijų yra vykdyti eksploatuojamos kompiuterinės ir programinės įrangos apskaitą, todėl pastaruoju metu padidėjus kompiuterinės įrangos skaičiui, prašomų daugiau ir tikslesnių ataskaitų apie kompiuterinę techniką, atsirado poreikis patogiau ir greičiau tvarkyti kompiuterinės įrangos apskaitą.

Kadangi ŠAVMI naudojamų priemonių (aprašomų 2.1 skyriuje) nebepakako turimai kompiuterinei technikai fiksuoti bei analizuoti, buvo nuspręsta kurti naują IS sistemą. Išanalizavus jau sukurtas, rinkoje esančias panašaus pobūdžio sistemas, tinkamo analogo rasta nebuvo.

Šio projekto pagrindinis tikslas – kompiuterizuoti kompiuterinės technikos apskaitą. Ši sistema turėtų tenkinti analizės dalyje išvardintus reikalavimus ir turėtų galimybes tobulinimui.

Šio darbo analizės dalyje pateikta išanalizuota ŠAVMI informatikos skyriaus veikla, kuriamo objekto charakteristika, atlikta jau esamų priemonių bei informacijos srautų analizės, apibrėžiami informacijos sistemai keliami reikalavimai.

Projekto dalyje nurodyti projekto tikslai ir uždaviniai, nustatyti reikalavimų specifikavimai kompiuterinės technikos apskaitos sistemai. Nubraižytos ir aprašytos duomenų srautų diagramos, sukurtas sistemos projektas. Pagal projektą sukurta pati sistema, ji ištirta eksperimentiniu tyrimu, bei nustatytos tolimesnio sistemos tobulinimo bei plėtojimo galimybės. Prieduose pateikti sistemoje naudojamų dokumentų, ekranų formų bei ataskaitų pavyzdžiai, testavimo ir eksperimentinio tyrimo duomenys, sistemos naudojimo instrukcija visų tipų vartotojams, schemos ir visa kita, kas turi išliekamąją vertę ir netilpo į pagrindinį aprašą.

## **2. ANALIZĖS DALIS**

<span id="page-10-0"></span>Šios analizės tikslas yra išnagrinėti ir aprašyti tyrimo sritį, objektą, nustatyti esamas problemas. Nustatyti analizės metodai, padaryta organizacijos veiklos analizė, nurodoma ir pagrindžiama, kokie uždaviniai bei kokiomis priemonėmis jie bus kompiuterizuojami.

#### **2.1 Tyrimo sritis, objektas ir problema**

Analizuojama ŠAVMI informatikos skyriaus veikla susijusi su kompiuterinės technikos apskaita.. Išanalizavus rinkoje esamus produktus bus nuspręsta kurti naują produktą ar pritaikyti jau esamą. Detali objekto charakteristika aprašoma [2.3](#page-11-0) skyriuje. Tyrimo sritis kompiuterinės technikos apskaitos kompiuterizavimas.

Prieš kompiuterinės technikos apskaitos kompiuterizavimą kompiuterinė įranga buvo surašoma paprasčiausiai į Microsoft Excel lentelę. Kiekvienas IT technikos specialistas apskaitą vedė savaip, ji nebuvo centralizuota ir prireikus kokių nors bendrų duomenų, informaciją susisisteminti buvo ne taip ir paprasta. Duomenų tvarkymo didžiausias trūkumas tas, kad prireikus bendrų ataskaitų atsirasdavo netikslumai tarp kompiuterinės technikos modelių, jų parametrų. Todėl ataskaitos būdavo netikslios ir dėl to dažnai klaidinančios. Ataskaitoms paruošti buvo sugaištama labai daug laiko: reikėjo duomenis iš visų IT specialistų surinkti, suvienodinti, susisteminti ir beveik rankiniu būdų suskaičiuoti. Toks duomenų tvarkymas buvo neracionalus, užėmė labai daug laiko ir darbo ([1 pav. Senosios](#page-11-0)  [apskaitos pavyzdys](#page-11-0)).

Norint tvarkingai ir tiksliai apskaityti kompiuterinę techniką reikia kompiuterinės technikos apskaitos sistemos kuri:

- atliktų paiešką pagal kompiuterinės įrangos tipą, darbuotoją, inventorinį numerį ir kt.;
- formuotų įvairias ataskaitas;
- turėtų patogias pildymo galimybes;
- leistų patogiai papildyti esamą kompiuterinės technikos sąrašą.

<span id="page-11-0"></span>

| $  \Box \Box   \times  $<br>Microsoft Excel - Kompiuterines_technikos_sarasas_Kelmės iš Artūro.xls                                                                                                |                                  |                                                        |                                          |                 |                         |              |                     |         |                                |                                       |
|----------------------------------------------------------------------------------------------------|----------------------------------|--------------------------------------------------------|------------------------------------------|-----------------|-------------------------|--------------|---------------------|---------|--------------------------------|---------------------------------------|
| $-10x$<br>File Edit View Insert Format Tools Data Window Help                                                                                                    |                                  |                                                        |                                          |                 |                         |              |                     |         |                                |                                       |
| $10 \times 10 \times 100 = 100$<br>60 V<br>るも言ず<br>$D \not\!\cong \blacksquare \not\!\cong \blacksquare$<br>$-2.$                                                                                 |                                  |                                                        |                                          |                 |                         |              |                     |         |                                |                                       |
| Arial                                                                                                    |                                  |                                                        |                                          |                 |                         |              |                     |         |                                |                                       |
| $\blacktriangledown$ B $I$ U $\mathbb{E}$ = = E $\boxtimes$ $\otimes$ $\times$ , $\mathbb{Z}$ $\mathbb{Z}$ $\mathbb{F}$ $\mathbb{H}$ $\mathbb{H}$ $\mathbb{Z}$ $\mathbb{Z}$ $\mathbb{Z}$<br>$-14$ |                                  |                                                        |                                          |                 |                         |              |                     |         |                                |                                       |
|                                                                                                    | A2                               | $\blacktriangledown$<br>$=$<br>R                       | C                                        |                 | E                       | F            |                     |         |                                |                                       |
|                                                                                                    | A                                |                                                        |                                          | D               |                         |              | G                   | H       |                                | J ▲<br>0/S.                           |
| 1                                                                                                    | <b>Materialiai</b><br>atsakingas | Struktūrinis<br>padalinys (ne<br>teritorinis skyrius ) | Pavadinimas                              | Inv.<br>numeris | Modelio<br>kodas        | SM           | RAM dydis HDD talpa |         | CD-R ar CD-<br>RW arba<br>néra | <b>WINNT</b><br>W2000<br><b>WINXP</b> |
| 11<br>Serveriai                                                                                                    |                                  |                                                        |                                          |                 |                         |              |                     |         |                                |                                       |
| 12                                                                                                    | $13$ T. $\check{S}$ inskas       |                                                        | HP NetServer 5/100 LC                    | 136253          | D3594A                  | SG54541041   | 128                 | 4 GB    | CD-ROM                         | WINNT                                 |
| 14                                                                                                    | T.Šinskas                        |                                                        | HP NetServer Storage Syst/6              | 136256          | D3604                   | SG72300131   |                     | 18 GB   |                                |                                       |
| 15 <sup>2</sup>                                                                                                    | T.Šinskas                        |                                                        | ML 350702 P1000-256 MI EURO (I/N) 136633 | 136629          |                         | 7J17F8H18KOG |                     |         |                                |                                       |
| 16<br>Personaliniai kompiuteriai                                                                                                    |                                  |                                                        |                                          |                 |                         |              |                     |         |                                |                                       |
|                                                                                                    | $17$ T $\tilde{\text{S}}$ inskas |                                                        | DTK Compiuter PC (néra tokio)            | 136247          |                         | 3327223D     | 2                   | 80 MB   |                                |                                       |
| 18                                                                                                    | T.Šinskas                        | II Audito sk. V grupės<br>poskyris                     | HP Vectra VL4 5/100                      | 136254          | D3672B                  | FR64063298   | 32                  | 1,19 GB | CD-ROM                         | WINNT                                 |
| 19                                                                                                    | T.Šinskas                        | II Audito sk. V grupės<br>poskyris                     | HP Vectra VLS 5/133                      | 136259          | D4566N                  | FR72756060   | 32                  | 1,58 GB | CD-ROM                         | WINNT                                 |
| 20                                                                                                    | T.Šinskas                        | II Audito sk. V grupės<br>poskyris                     | HP Vectra VLS 5/133                      | 136415          | D4566N                  | FR72755795   | 32                  | 1.58 GB | CD-ROM                         | WINNT                                 |
| 21                                                                                                    | T.Šinskas                        | II Audito sk. V grupės<br>poskyris                     | HP Vectra VLS 5/133                      | 136416          | D4566N                  | FR72755651   | 32                  | 1,58 GB | CD-ROM                         | WINNT                                 |
| 22                                                                                                    | T.Šinskas                        | II Audito sk. V grupės<br>poskyris                     | ZENIT Z-Station 4100E                    | 136263          |                         | A706800004   | 32                  | 3 GB    | nėra                           | WINNT                                 |
| 23                                                                                                    | T.Šinskas                        | MMA poskyris                                           | IBM PC 300GL                             | 136262          | 6561-160                | 55428F6      | 32                  | 4,2 GB  | CD-ROM                         | WINNT                                 |
| 24                                                                                                    | T.Šinskas                        | Blankų realizavimo<br>skyrius                          | HP Vectra VL400 SFC633/128               | 136476          | LittaxP2266A FR04710127 |              | 128                 | $10$ GB | CD-ROM                         | W2000                                 |
| 25                                                                                                    | T.Šinskas                        | Nepriemokų išieškojimo<br>skyrius                      | HP Vectra VL400 SFC633/128               | 136529          | LittaxP2266A FR04710198 |              | 128                 | $10$ GB | CD-ROM                         | W2000                                 |
| 26                                                                                                    | T.Šinskas                        | II Audito sk. V grupės<br>poskyris                     | HP Vectra VL400 SFC633/128               | 136531          | LittaxP2266A FR04710200 |              | 128                 | $10$ GB | CD-ROM                         | W2000                                 |
| 27                                                                                                    | T.Šinskas                        | MMA poskyris                                           | HP Vectra VL400 SFC633/128               | 136537          | LittaxP2266A FR04710206 |              | 128                 | 10 GB   | CD-ROM                         | W2000                                 |
| 28                                                                                                    | T.Šinskas                        | MMA poskyris                                           | HP Vectra VL400 SFC633/128 (néra tokio)  | 136485          | LittaxP2266A FR04710136 |              | 128                 | 10 GB   | CD-ROM                         | W2000                                 |
| 29.                                                                                                    | T.Šinskas                        | MMA poskyris                                           | HP e-PC c40                              | 136684          | P4322A                  | FR13827560   | 256 yra 128 20 GB   |         | CD-ROM                         | W2000                                 |
| 30                                                                                                    | T.Šinskas                        | MMA poskyris                                           | HP e-PC c40                              | 136685          | P4322A                  | FR13827562   | 256 yra 128 20 GB   |         | CD-ROM                         | W2000                                 |
|                                                                                                    | 31 T.Šinskas                     | MMA poskyris                                           | HP e-PC c40                              | 136686          | P4322A                  | FR13827576   | 256 yrs 128         | 20 GB   | CD-ROM                         | W2000                                 |
| M Kelmės sk.<br>$\vert \vert$<br>$\blacktriangleright$                                                                                                    |                                  |                                                        |                                          |                 |                         |              |                     |         |                                |                                       |
| Ready<br><b>NUM</b>                                                                                                    |                                  |                                                        |                                          |                 |                         |              |                     |         |                                |                                       |

**1 pav. Senosios apskaitos pavyzdys** 

#### **2.2 Analizės metodų, priemonių parinkimas**

Veiklos analizei naudojamas struktūrinis požiūris, naudojamos srautų diagramos. Skyriuje nagrinėjami organizacijos veiklos procesai, duomenų srautai. ŠAVMI informatikos skyriaus veiklos grafinio modelio sudarymui panaudota programa Microsoft Visio.

## **2.3 ŠAVMI informatikos skyriaus veiklos analizė**

ŠAVMI informatikos skyriaus veiklos analizė atliekama siekiant išsiaiškinti vartotojų poreikius.

#### **2.3.1 Objekto charakteristika**

<span id="page-12-0"></span>Dabartinės Valstybinės mokesčių inspekcijos administracinę struktūrą sudaro Valstybinė mokesčių inspekcija prie Lietuvos Respublikos Finansų ministerijos (centrinis mokesčių administratorius), (toliau — VMI prie FM) ir 10 apskričių valstybinių mokesčių inspekcijų (toliau —AVMI). Kiekviena AVMI turi atskirus informatikos skyrius, kurie tiesiogiai pavaldūs AVMI priskirtam pavaduotojui, o netiesiogiai — VMI prie FM informacinių technologijų departamentui. Žemiau trumpai aprašyti Šiaulių AVMI informatikos skyriaus uždaviniai bei funkcijos.

ŠAVMI informatikos skyriaus uždaviniai:

- kompiuterinės technikos ir informacinių technologijų (toliau IT) priemonėmis užtikrinti tinkamą ŠAVMI kompetencijai priskirtų funkcijų įgyvendinimą;
- užtikrinti informacinių sistemų (toliau IS) administravimą ir priežiūrą bei IS vartotojų administravimą;
- užtikrinti ir vykdyti IS bei kompiuterinės įrangos eksploataciją ir priežiūrą;
- užtikrinti kompiuterinių duomenų slaptumą ir apsaugą;
- kurti ir diegti ŠAVMI funkcijoms įgyvendinti reikalingus programinius komponentus;
- pagal kompetenciją konsultuoti ŠAVMI darbuotojus darbo su kompiuterine ir programine įranga klausimais.

Su tinkamu ŠAVMI kompetencijai priskirtų funkcijų kompiuterinės technikos ir IT priemonėmis įgyvendinimu susijusios funkcijos:

- teikti pastabas ir pasiūlymus VMI prie FM registrų, klasifikatorių ir žinynų tobulinimo;
- apibendrinti nustatytus registrų duomenų netikslumus ir apie tai informuoti VMI prie FM;
- laiku priimti, tvarkyti ir paskirstyti ŠAVMI skyriams duomenis, gaunamus iš VMI prie FM bei kitų šaltinių, teikti pastabas bei pasiūlymus dėl duomenų pateikimo ir apdorojimo tvarkos;
- pagal VMI prie FM nurodymus ir tvarkas vykdyti duomenų, saugomų kompiuterinėse laikmenose, apdorojimą, informacijos mainus ir jos tvarkymą AVMI kompiuterinėje sistemoje;
- laiku parengti ir perduoti reikalingus duomenis bei nustatytos formos ataskaitas VMI prie FM bei pagal sutartis kitoms institucijoms;
- eksploatuoti IS ir kompiuterines programas, užtikrinant nenutrūkstamą jų darbo režimą ŠAVMI atsakomybės ribose, bei teikti pastabas ir pasiūlymus VMI prie FM dėl jų tobulinimo, nustatytų klaidų ar netikslumų;
- nepažeidžiant teisės aktų, reglamentuojančių informacijos apie mokesčių mokėtojus pateikimo tvarką, atvejus, būdus ir mastą, keistis informacija apie mokesčių mokėtojus su VMI prie FM, AVMI ir kitomis institucijomis;
- analizuoti ŠAVMI informacijos srautus, rengti ir teikti jų optimizavimo projektus;
- užtikrinti Inspekcijos turimų duomenų kaupimą, tvarkymą ir atkūrimą avarijos atveju ŠAVMI atsakomybės ribose;
- apibendrinti IS vartotojų poreikius dėl funkcijoms vykdyti reikalingų duomenų gavimo ir išvadas teikti VMI prie FM;
- analizuoti duomenų saugyklos vartotojų poreikius, juos apibendrinti ir teikti VMI prie FM atitinkamus pasiūlymus.

Su IS administravimu ir priežiūra bei IS vartotojų administravimu susijusios funkcijos:

- pagal kompetenciją administruoti kompiuterines, sistemines ir taikomąsias programas, IS;
- užtikrinti kompiuterinių sisteminių ir taikomųjų programų bei duomenų bazių ir kitų naudojamų duomenų rezervinį kopijavimą, archyvavimą ir atstatymą;
- registruoti IS vartotojus, suteikti jiems atitinkamo lygio teises, bei paruošti darbo vietas;
- suderinus su VMI prie FM organizuoti ir vykdyti taikomųjų programų įdiegimą;
- ŠAVMI kompetencijos ribose atlikti pirminę IS eksploatacijos problemų analizę ir priimti atitinkamus sprendimus nustatytoms problemoms spręsti;
- organizuoti naujų IS komponentų (posistemių) bei taikomųjų programų įdiegimą ŠAVMI kompetencijos ribose;
- analizuoti poreikius taikomosioms programoms ir rengti paraiškas VMI prie FM dėl tokių programų įsigijimo ir/ar kūrimo.
- vykdyti eksploatuojamos kompiuterinės ir programinės įrangos (toliau įranga) apskaitą;
- pagal kompetenciją kontroliuoti įrangos naudojimą bei vykdyti naudojimo kontrolę ir apskaitą;
- analizuoti įrangos bei su jos eksploatavimu ar diegimu susijusių darbų ar

<span id="page-14-0"></span>medžiagų poreikį ŠAVMI bei, esant pagrįstam poreikiui, formuluoti susistemintus reikalavimus jų įsigijimui;

- vykdyti tinkamą gautos įrangos bei su jos eksploatavimu ar diegimu susijusių darbų ar medžiagų paskirstymą tarp ŠAVMI struktūrinių padalinių;
- administruoti įrangos pagalba registruojamus vartotojus bei šios įrangos pagalba nustatomų IT resursų panaudojimo teises;
- informuoti už rizikų valdymą atsakingus ŠAVMI bei VMI prie FM struktūrinius padalinius apie naujas su įranga susijusias rizikas arba apie jau žinomų rizikų padidėjimą/sumažėjimą;
- diegti arba organizuoti bei prižiūrėti įrangos diegimą;
- analizuoti įrangos tinkamumą eksploatacijai, rengti netinkamos eksploatuoti įrangos sąrašus;
- diegti ir administruoti įrangos bei kitų IT resursų apsaugos priemones;
- diegti įrangos gamintojų rekomenduojamus pataisymus;
- registruoti su netinkamu IT paslaugų teikimu (arba neteikimu) susijusius atvejus;
- spręsti su ŠAVMI ir VMI prie FM atsakomybės ribose esančios įrangos netinkamu veikimu susijusias problemas ir apie jų šalinimą informuoti suinteresuotus IT paslaugų vartotojus. Jei tokios problemos negali būti išspręstos skyriaus darbuotojų pagalba, apie tai pranešti VMI prie FM.

#### **2.3.2 Informacijos srautų analizė**

Informacijos srautai yra skirstomi į išorinius ir vidinius. Norint, kad informatikos skyriaus veikla būtų sėkminga, reikia paisyti išorinės ir vidinės aplinkos veiksnių – reaguoti į išorinius ir vidinius informacinius srautus.

Išoriniai informacijos srautai.

Nuo VMI prie FM ir Finansų ministerijos priimtų dokumentų bei aktų priklauso Šiaulių AVMI ir jo informatikos skyriaus veikla. Šiaulių AVMI vadovybės priimti įsakymai , potvarkiai tiesiogiai lemia informatikos skyriaus veiklą. Išoriniai informacijos srautai parodo Šiaulių AVMI sąryšį su išorinėmis organizacijomis. Išorinių informacinių srautų aprašymas pateikiamas [2](#page-15-0) pav.

Teritorinė Šiaulių apskrities valstybinė mokesčių inspekcija – vietos mokesčių administratorius yra Lietuvos Respublikos valstybinės mokesčių inspekcijos sistemos dalis, pavaldi ir atskaitinga Valstybinei mokesčių inspekcijai prie Finansų ministerijos – centriniam mokesčių administratoriui (toliau CMA). AVMI steigėja yra VMI prie FM. Lietuvos

<span id="page-15-0"></span>Respublikos Seimas gali išleisti nutarimus, kurie gali keisti Šiaulių AVMI veiklą.

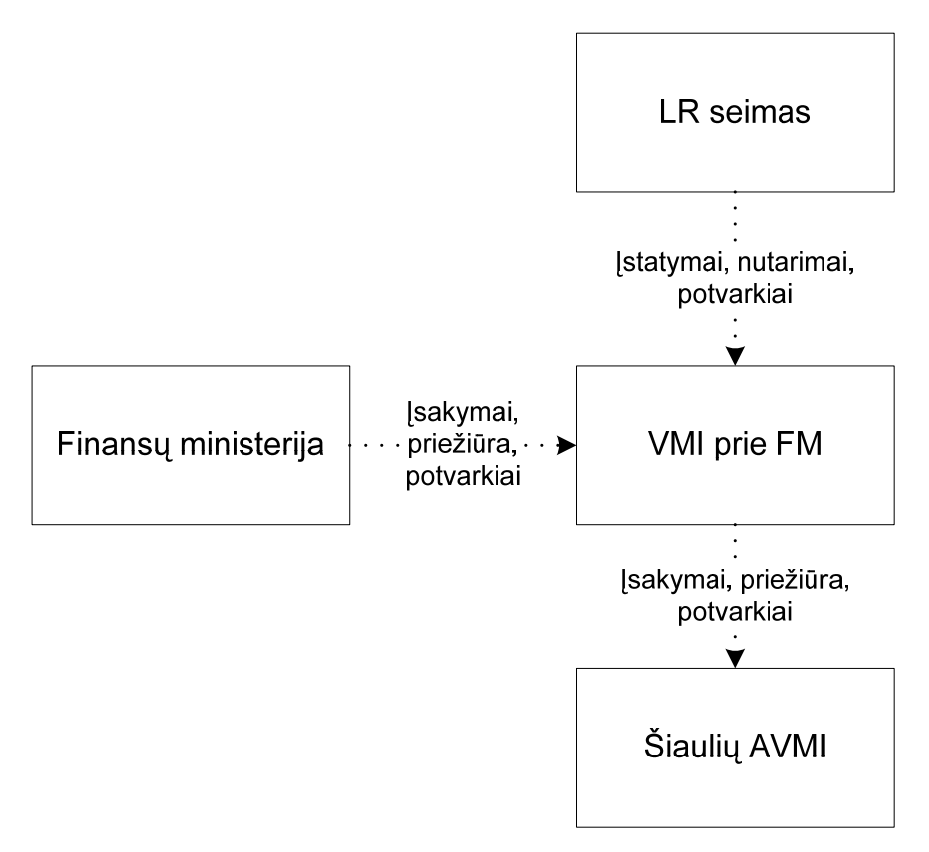

**2 pav. Išoriniai informacijos srautai** 

Vidiniai informacijos srautai.

Vidiniai informacijos srautai parodo informacinius ryšius Šiaulių AVMI viduje. Šie srautai pavaizduoti [3](#page-16-0) pav.

Nuo AVMI viršininko, jo pavaduotojų išleidžiamų įsakymų, nutarimų priklauso visų struktūrinių padalinių (tame tarpe ir informatikos skyriaus) tiesioginė veikla. Struktūriniai padaliniai tarnybinių raštų pagalba gali paveikti ne tik savo, bet kito skyriaus veiklą.

[4](#page-16-0) pav. parodyti vidiniai informatikos skyriaus informacijos srautai. Visi IT specialistai ir pavaduotoja yra tiesiogiai atskaitingi informatikos skyriaus vedėjui. Prireikus ataskaitas siunčia jam, o taip pat ir kitiems skyriams.

<span id="page-16-0"></span>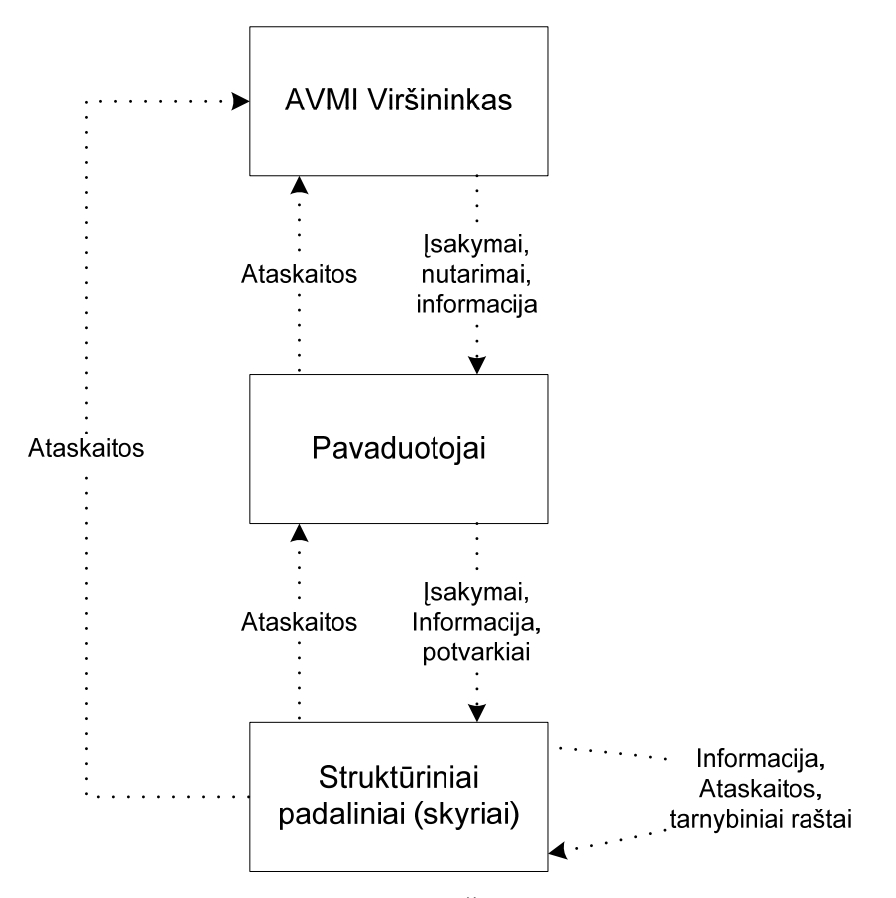

**3 pav. Vidiniai ŠAVMI informacijos srautai** 

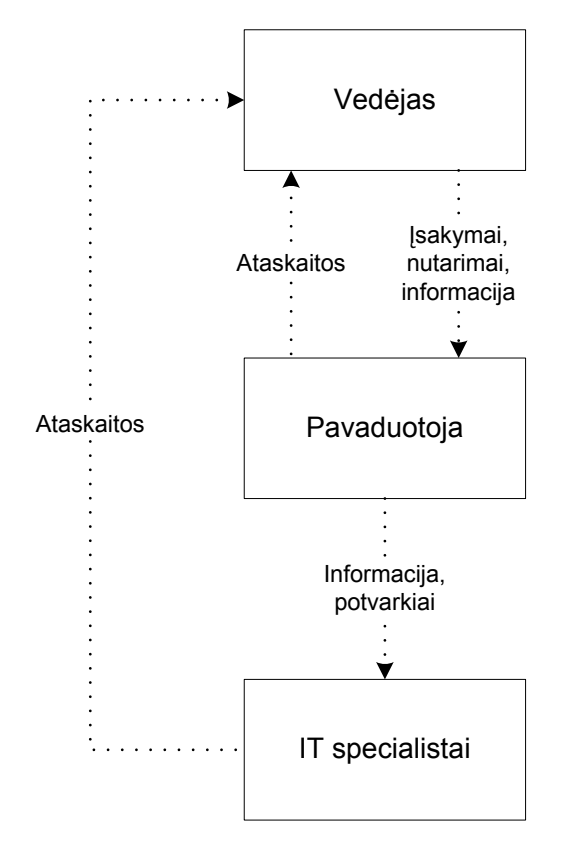

**4 pav. Vidiniai informatikos skyriaus informacijos srautai** 

#### **2.3.3 Informatikos skyriaus funkcijų hierarchija**

Norint detaliau suprasti probleminę sritį naudojama funkcijų hierarchija.

<span id="page-17-0"></span>ŠAVMI informatikos skyriaus kompiuterizuojamų funkcijų hierarchija pavaizduota [5](#page-17-0)  pav.

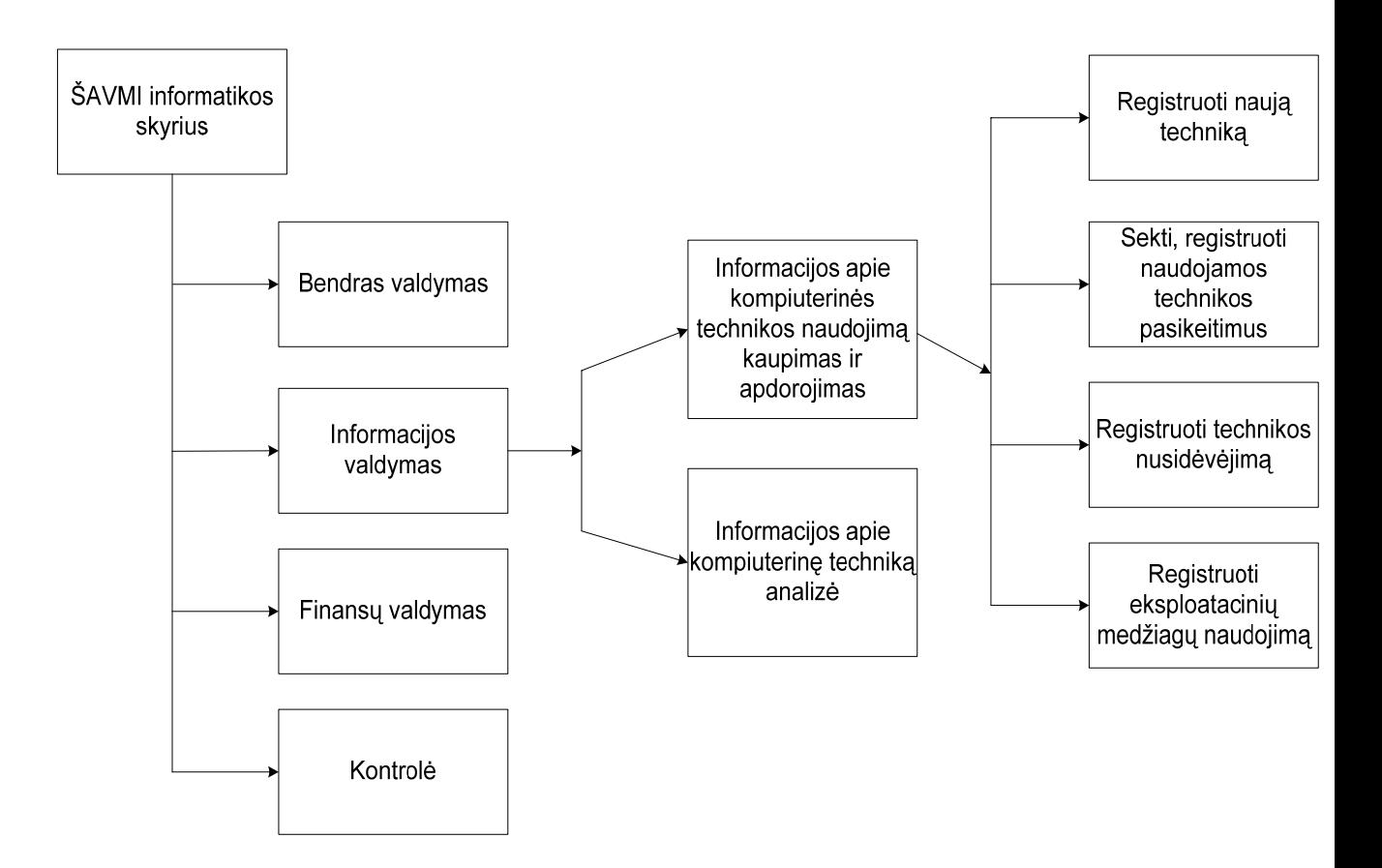

**5 pav. Informatikos skyriaus funkcijų hierarchija** 

#### **2.3.4 Informatikos skyriaus duomenų srautų analizė**

ŠAVMI informatikos skyriaus duomenų srautų diagramos

ŠAVMI informatikos skyriaus veiklos grafinio modelio sudarymui panaudota programa MS Visio. Sudarytos 4 duomenų srautų diagramos (data flow diagrams - DFD). Tokiose diagramose nurodyti informaciniai duomenų srautai, konkrečiu atveju yra ir materialus srautas — kompiuterinė technika. Duomenų srautai parodo kokie duomenys naudojami procesuose, iš kur jie imami, kur saugomi.

Sudarant DFD panaudota duomenų srautų diagramų anotacija:

<span id="page-18-0"></span>![](_page_18_Picture_47.jpeg)

**6 pav. Duomenų srautų diagramų anotacija** 

<span id="page-19-0"></span>[7](#page-19-0) pav. pavaizduota ŠAVMI informatikos skyriaus aukščiausiojo (top) lygmens DFD, vaizduojanti organizacijos sąveiką su išorinės aplinkos objektais.

![](_page_19_Figure_1.jpeg)

**7 pav. Informatikos skyriaus sąveika su išoriniais objektais** 

![](_page_20_Figure_0.jpeg)

<span id="page-20-1"></span>[8](#page-20-1) pav. pavaizduota ŠAVMI informatikos skyriaus nulinio lygmens DFD, vaizduojanti pagrindinių vidinių procesų sąveikas.

<span id="page-20-0"></span>**8 pav. Informatikos skyriaus vidiniai procesai** 

![](_page_21_Figure_0.jpeg)

<span id="page-21-1"></span>ŠAVMI informatikos skyriaus veiklos proceso "Informacijos valdymas" pirmojo lygmens DFD (DFD1) pavaizduota [9](#page-21-1) pav.

<span id="page-21-0"></span>9 pav. Procesas "Informacijos valdymas"

![](_page_22_Figure_0.jpeg)

<span id="page-22-1"></span>ŠAVMI informatikos skyriaus II lygio DFD ([10](#page-22-1) pav.), aprašo turimos technikos naudojimo detalesnę veikl<sup>ą</sup>

<span id="page-22-0"></span>10 pav. Procesas "Naudoti turimą techniką"

#### **2.3.5 Kompiuterizuojamos sistemos varianto parinkimas**

<span id="page-23-0"></span>Numatoma kompiuterizuoti šias funkcijas:

- informacijos apie kompiuterinę techniką rinkimas ir kaupimas;
- kompiuterinės technikos registravimas;
- darbuotojo registravimas;
- žinynų pildymas;
- eksploatacinių medžiagų panaudojimas;
- bendrų ataskaitų formavimas.

Visi duomenys bus saugomi duomenų bazėje, kuri turėtų būti patalpinta failų serveryje. Vartotojai prie duomenų bazės galės jungtis ankščiau sukurtos informacinės sistemos (SMAP) pagalba, kurioje visi vartotojai yra registruoti, turi prisijungimo vardą ir slaptažodį. Skirtingiems vartotojams bus prieinama skirtinga informacija.

Vartotojo kompiuteryje bus įdiegta programa, kurios pagalba bus įrašomi ir skaitomi duomenys iš duomenų bazės failų serveryje.

#### **2.4 Lietuvos literatūros šaltiniuose kompiuterinės technikos apskaitos sistemų**

#### **lyginamoji analizė**

Rinkoje yra nemažai komercinių apskaitos sistemų, tačiau jos yra pernelyg plačios apimties, turinčios daug, šiuo atveju nereikalingų, modulių. Apžvelgsime keletą populiariausių.

#### **Duomenų bazė "Apskaita"**

Bendrovė "Alfitas" yra sukūrusi apskaitos sistemą "Duomenų bazė APSKAITA".

Jos pagalba galima įvesti ir saugoti valstybinių, AB, UAB, privačių finansinės ūkinės veiklos duomenis, juos apdoroti, sisteminti pagal finansų apskaitoje priimtas taisykles.

Ši apskaitos sistema yra sudaryta iš atskyrų modulių pritaikytų konkrečiam uždaviniui:

- "Materialinių vertybių (sandėlio) apskaita". Materialinių vertybių likučių ir judėjimo kiekinė ir suminė apskaita pagal kiekvieną materialiai atskaitingą asmenį, sandėlį ar visą įmonę.
- "Piniginių lėšų apskaita". Piniginių lėšų apskaita pagal kiekvieną sąskaitą banke ar kasą. Valiutos apskaita pagal valiutas ir atitikmenį litais.
- "Ilgalaikio turto apskaita". Ilgalaikio turto judėjimo apskaita ir amortizaciniai atskaitymai.
- "Atlyginimai ir kadrai". Įmonės darbuotojų pajamų mokesčio ir socialinio

draudimo sumų skaičiavimas, ataskaitos SoDrai (SD-3).

- "Gamyba". Automatinis žaliavų nurašymas, realizuojant produkciją, kai sudarytos gaminių kortelės
- "Sintetinė analizė". Visu saskaitų ar subsąskaitų analizė pagal pradinius duomenis.
- "Sintetinė suvestinė". Ekonominė imonės veiklos analizė pagal pradinius buhalterinius duomenis.
- "Atsiskaitymai". Atsiskaitymų žiniaraščiai su įmonės darbuotojais, pirkėjais, tiekėjais, organizacijomis.
- "Bendrasis žurnalas". Visų įvestų pirminių dokumentų buhalteriniai įrašai.
- "Didžioji knyga". Rezultatiniai sąskaitų ir subsąskaitų duomenys iš anksčiau paminėtų dalių.
- "Duomenų paštas". Tarpfilialinis duomenų perdavimo/priėmimo modulis.
- "Ryšys su banku". Duomenų paruošimas dirbant su bankais elektroniniu ryšiu.

#### **Centas**

UAB "EDLONTA" siūlo materialinių vertybių ir buhalterinės apskaitos programą .Centas".

"CENTAS"– materialinių vertybių apskaita, gamyba, darbo užmokestis, ilgalaikis turtas ir buhalterija.

Pagrindinės programos funkcijos:

- Pirkimai pardavimai. Atsiskaitymų apskaita.
- Sandėlių apskaita. Neribotas sandėlių skaičius. Vidiniai judėjimai.
- Paslaugos. Suteiktų paslaugų registravimas. Automatinis sąskaitų generavimas.
- Sąskaitų planas. Operacijų žurnalas. Korespondencijų ataskaitos. Didžioji knyga. Balansas.
- Darbo užmokesčio apskaita.
- Ilgalaikio turto apskaita.
- Dokumentų ir ataskaitų eksportas į Word ir Excel.

#### **Pragma**

UAB ...Proringas" - buhalterinės apskaitos ir verslo valdymo programų paketo ...Pragma" autorius. "Pragma" nuo kitų panašios paskirties programų išsiskiria savo modulių gausa kurie leidžia nesunkiai praplėsti programos funkcionalumą:

- <span id="page-25-0"></span>• Atsargų apskaita
- Buhalterinė apskaita
- Grafinis duomenų vaizdavimas ir analizė
- Personalo apskaita
- Darbo užmokesčio apskaita
- Ilgalaikio turto apskaita
- Gamybos apskaita
- Gamybos operacijų apskaita
- Kuro apskaita
- Filialinis ryšys
- Duomenų mainų su kasos aparatu modulis
- Pardavimų prekybos salėje registravimo programa
- Viešbučio administravimo programa

Informacinių apskaitos sistemų kokybę įvertinta naudojant parametrus aprašytus [1](#page-25-0)  lentelėje.

![](_page_25_Picture_267.jpeg)

### **1 lentelė Apskaitos sistemų vertinimo kriterijai**

Sistemų įvertinimas pagal parametrus pateiktas [2](#page-25-0) lentelėje.

![](_page_25_Picture_268.jpeg)

![](_page_25_Picture_269.jpeg)

<span id="page-26-0"></span>![](_page_26_Picture_298.jpeg)

Išanalizavus tris apskaitos sistemas nuspręsta, kad kompiuterinės technikos apskaitai jos netinkamos dėl pernelyg didelės apimties, perteklini modulių bei funkcijų kiekiu, pakankamai sudėtingu kompiuterinės technikos apskaitai pritaikymu bei didele kaina.

#### **2.5 Projekto tikslas ir jo pagrindimas, kokybės kriterijų apibrėžimas**

Šio projekto tikslas — sukurti ir įdiegti kompiuterinės technikos apskaitos informacinę sistemą ŠAVMI informatikos skyriuje.

Kadangi jau rinkoje esamos sistemos funkciniu bei apimties požiūriu pripažintos netinkamomis, buvo nuspręsta kurti naują, kuo geriau tenkinančią ŠAVMI informatikos skyriaus reikalavimus, sistemą.

Ši sistema kainos požiūriu bus pigesnė nei [2.3.5](#page-23-0) skyriuje apžvelgtos programos. Pigesnė todėl, kad nereikės atskiro serverio (bus panaudotas jau esamas failų serveris), kūrimo išlaidos taip pat ženkliai mažesnės, nes sistema bus kuriama laisvu nuo pagrindinio darbo metu.

Kokybės kriterijai, leisiantys patikrinti pasiūlytą sprendimą. Sistema turėtų:

- atlikti paiešką pagal kompiuterinės įrangos tipą, darbuotoją, inventorinį numerį ir kt. specifikacijoje nurodytus komponentus;
- formuoti įvairias ataskaitas (kompiuterių sąrašas, apskaitos kortelę, kompiuterinės technikos sąrašą pagal kabinetą, darbuotoją, spausdintuvų sąrašą bei jų eksploatacinių medžiagų sunaudojimą.;
- turėti patogias pildymo galimybes;
- nepriklausomumas, saugumas, perkeliamumas;
- užtikrinti duomenų vientisumą;
- turėti grafinę sąsają;
- leisti patogiai papildyti esamą kompiuterinės technikos sąrašą.

Detalesni kriterijai aprašyti [3.2](#page-28-0) skyriuje (Reikalavimų [specifikavimas kompiuterin](#page-28-0)ės [technikos apskaitos sistemai](#page-28-0))

#### **2.6 Sistemos kūrimo priemonių parinkimas**

ŠAVMI daugiausia naudojamos ORACLE bei Microsoft Access pagrindu sukurtos sistemos. ORACLE sistemoms yra keliami dideli saugumo reikalavimai, todėl pagrindinėje DB griežtai uždrausta kurti naujus modulius ir sistemas, o kurti naują DB serverį nei <span id="page-27-0"></span>ekonomiškai, nei praktiškai neapsimoka (reikia ORACLE DB licencijos, atskiro fizinio serverio) . Buvo pasirinkta sistemą kurti MS Access pagalba, nes visi įmonės darbuotojai ja naudojasi bei visuose kompiuteriuose yra įdiegta. Daugeliui darbuotojų nereikės mokytis dirbti su sistemą, nes pagrindiniai darbo principai išliks. Sistemos vartotojų atpažinimui bus naudojama jau esama ir į visus įstaigos kompiuterius įdiegta sistema, todėl nereikės atsiminti papildomų prisijungimo prie sistemos vardų ir slaptažodžių, tereiks esamiems vartotojams tik papildyti roles.

Sistemos projektavimui naudojama Microsoft Visio programa, realizavimui — Microsoft Access.

#### **2.7 Analizės išvados**

Šiame skyriuje buvo atlikta Šiaulių AVMI informatikos skyriaus tikslų, veiklos bei informacijos srautų analizė ir buvo nustatyta:

- nustatytos taikomosios programinės priemonės, reikalavimai techninei bei programinei įrangai, reikalavimai vartotojo procesams ir duomenims;
- palyginus kitas apskaitos sistemas matome, jos skiriasi savo atliekamomis funkcijomis bei įeinančiai ir išeinančiais duomenų srautais, kitos sistemos pernelyg didelės, sunkiai pritaikomos ir pakankamai brangios;

Atlikus lyginamąją analizę nustatyta, kad nėra kompiuterinės technikos apskaitai tinkamų priemonių, todėl reikia kurti naują informacinę sistemą.

## **3. PROJEKTO DALIS**

#### <span id="page-28-0"></span>**3.1 Projekto tikslas ir uždaviniai**

Projekto tikslas: sukurti kompiuterinės technikos apskaitos sistemą. Uždaviniai:

- suspecifikuoti kompiuterizuojamas funkcijas bei pateikti reikalavimų dokumentą informacinei sistemai;
- apibrėžti sistemos duomenų srautus;
- sudaryti sistemos koncepcinį modelį;
- atvaizduoti sistemos dinamiką, įėjimo ir rezultatinę informaciją, loginę duomenų struktūrą;
- sudaryti programinės įrangos architektūrą.

#### **3.2 Reikalavimų specifikavimas kompiuterinės technikos apskaitos sistemai**

#### **3.2.1 Įvadas**

- Dokumento tikslas: pateikti reikalavimus kompiuterinės technikos apskaitos informacinei sistemai, diegiamai ŠAVMI informatikos skyriuje.
- Reikalavimų aprašyme dalyvauja: viršininko pavaduotoja, informatikos skyriaus vedėjas, jo pavaduotoja, IT specialistai, finansų skyriaus specialistė.
- Dalyvių ir tyrimo srities savybės: su šia sistema dirbs IT specialistai, skaitymo teisės bus suteiktos administracijos bei finansų skyriaus darbuotojams. Tyrimo sritis - informacijos apie kompiuterinę techniką rinkimas, kaupimas ir jos analizė.
- Kuriamo produkto savybės: analizuoti įrangos tinkamumą eksploatacijai, rengti netinkamos eksploatuoti įrangos sąrašus, formuoti reikalingas ataskaitas ir dokumentus (pvz. įrangos apskaitos kortelė). Patraukli programos sąsaja, su reikiamais dialogo langais (būtinai lietuvių kalba). Apsaugoti duomenis nuo pašalinių asmenų slaptažodžiais.
- Šiaulių AVMI informatikos skyriaus apibūdinimas: kompiuterinės įrangos nepertraukiamo darbo užtikrinimas. Įvairių duomenų bazių priežiūra. Kompiuterinės technikos apskaita, jos trūkumai ir pasiūlymai dėl modernizavimo. Jos einamųjų, papildomų mazgų keitimas ir pirkimas. Pilna informacija apie kompiuterinės įrangos kiekius, sudėtį ir jų buvimo vietą.

#### **3.2.2 Bendri reikalavimai**

- <span id="page-29-0"></span>• Produkto apibrėžimas: kompiuterinės technikos apskaitos informacinė sistema turi saugoti informaciją apie kompiuterinę techniką, jos buvimo vietą. Teikti išsamias ataskaitas, turėti patogią ir pilną paieškos sistemą.
- Sąsajos su esančiomis sistemomis: ši IS turės sąsajų su kitomis esamomis įstaigos IS: IMIS (ims duomenis apie darbuotojus), SMAP (per šią sistemą autoritizuosis vartotojai). Ateityje bus bendros kompiuterinės technikos apskaitos ir finansų skyriaus IS sudėtyje.
- Vartotojų apibūdinimas: Su šia sistema daugiausia dirbs informatikos skyriaus darbuotojai. Taip pat skaitymo teisės bus suteiktos administracijos bei finansų skyriaus darbuotojams. Vartotojų darbo patyrimas su programine įranga yra geras ir labai geras. Su šia IS reikės apmokyti dirbti tik administracijos ir finansų skyriaus darbuotojus.
- Vartotojų problemų apibūdinimas: didelis reikiamų ataskaitų formavimo laikas, nėra centralizuotos ir pilnos duomenų bazės, nežinoma kompiuterinės technikos tiksli buvimo vieta.
- Vartotojų tikslai ir poreikiai: vartotojų tikslas yra informacijos operatyvumas ir visapusiškumas, laiko sąnaudų mažinimas, bei lengvai įsisavinamas IS naudojimas.

#### **3.2.3 Funkciniai reikalavimai**

- Sistema turi leisti įvesti ir redaguoti visus kompiuterinės technikos duomenis;
- Sistema neturi leisti pašalinti, ištrinti įvestą techniką;
- Sistema turi leisti atlikti paiešką tarp įvestos kompiuterinės technikos;
- Sistema turi teikti galimybę nurašyti kompiuterinę techniką (nebenaudojamos technikos požymis);
- Sistema turi leisti naudotis tik autorizuotiems vartotojams;
- Produkto galimybė formuoti, leisti peržiūrėti ekrane, įvesti ir atspausdinti:
	- o bendrą kompiuterių sąrašą;
	- o bendrą spausdintuvų sąrašą;
	- o kompiuterių sąrašą pagal kabinetą;
	- o spausdintuvų eksploatacinių medžiagų naudojimą;
	- o monitorių ir kitos kompiuterinės technikos sąrašas;
- Ataskaitų ir oficialių dokumentų (apskaitos kortelė, medžiagų žiniaraštis tikslus

<span id="page-30-0"></span>formavimas.

- o Reikalingų ataskaitų formavimas, galimybė jų sąrašą papildyti be didelių laiko ir pastangų sąnaudų. Oficialias ataskaitas tokias kaip darbuotojo apskaitos kortelę, eksploatacinių medžiagų žiniaraščius pateikti tiksliai pagal administracijos patvirtintas formas.
- o Reikalavimo įtaka sistemai nedidelė
- o Pakankamas tinklo ir duomenų bazės greitis, duomenų bazės valdymo paprastumas.
- o Klaidos ar informacijos praradimas duomenų bazėje yra neleistinas. Apskaitos kortelė ir eksploatacinių medžiagų žiniaraščiai bus pasirašomi atsakingų darbuotojų ir saugomi įsakymų nustatyta tvarka.

### **3.2.4 Reikalavimai sąsajai**

- Vartotojo sąsajos: duomenų bazė turi specialią vartotojo sąsają.
	- o GUI grafinė vartotojo sąsaja: vartotojo sąsaja realizuota mygtukų, langų, menių sąsają. Menių punktai skirti duomenų bazės atvaizdavimui, informacijos pateikimo formatu koreguoti. Turi būti intuityvūs, lengva naudoti.
	- o CLI Komandinės eilutės sąsaja (aprašomos komandos ir argumentai): komandinės eilutės yra nenaudojamos.
	- o Diagnostika (klaidų pranešimų aprašymas) jeigu funkcija vykdoma neteisingai turi įsiterpti aiškus pranešimas apie tai, jog funkcija atliekama neteisingai. Neteisingai užpildžius įvedimo laukus neleidžia išsaugoti ir praneša apie neteisinga reikšmes. Sistema turi būti draugiška (user friendly), įvykus klaidai išvedamas atitinkamas pranešimas į ekraną.
- Komunikacinės sąsajos (tinklo sąsajų aprašymas): į žvaigždinį tinklą turi būti sujungti visi kompiuteriai, serveriai, spausdintuvai ir skeneriai, ryšys su Internet tinklu nebūtinas.
- Programinės įrangos sąsajos (aprašomos visos kitos sąsajos, dar nepaminėtos): visas tinklas veikia Windows NT/2000/XP, Windows 2000 server aplinkoje.

## **3.2.5 Projekto apribojimai**

- Kuriama programinė įranga yra nekomercinė.
- Sistema turi būti suprojektuota taip, kad ją galima būtų lengva išplėsti ar prijungti naujus modulius.
- Sudarant sistemos architektūrą, turi būti atsižvelgta į būtinas programos

vykdymo charakteristikas, apibrėžtas reikalavimų specifikacijoje.

- <span id="page-31-0"></span>• Sistemos architektūra turi būti lengvai suprantama kitiems ir lengvai panaudojama kitiems projektams iš panašios srities.
- Sistema turi būti nesudėtinga išmokti naudotis. Neturėtų būti poreikis vartotojams baigti mokymo kursus su sistema.
- Sistema neturi leisti neautorizuotiems vartotojams prie jos prisijungti.
- Sistema turi būti realizuota kliento-serverio modelyje. Serverinė dalis turi būti patalpinta serveryje, klientinė – vartotojo kompiuteryje.
- Sistema turi užtikrinti kaupiamų duomenų saugumą.
- Standartai (kurių reikia laikytis): tinklo protokolas TCP/IP, realiacinė duomenų bazė.
- Panaudoti esamus įstaigos resursus (serverius, programinę įrangą).
- Papildomai projektui lėšų neskiriama.

#### **3.2.6 Kiti nefunkciniai sistemos atributai**

Aprašomi visi kiti nefunkciniai reikalavimai sistemai.

- Saugumas būtina apsauga nuo nesankcionuoto priėjimo prie duomenų. Būtinas duomenų kopijų kūrimas.
- IS išplėtimo reikalavimai galimybė tobulinti ir plėsti.
- IS perkeliamumas galimybė perkelti duomenų bazę į SQL ir Oracle aplinką.
- Taikomųjų programų suderinamumas suderinamumas su Microsoft programine įranga.
- informacijos vedimas duomenų bazės pagalba (IS nepriklausomumas)
	- o Pakankamas tinklo ir duomenų bazės greitis, duomenų bazės valdymo paprastumas.
	- o Klaidos ar informacijos praradimas duomenų bazėje yra neleistinas. Kai kurių klaidų patys vartotojai negalės ištaisyti.
- Reikalavimai servisui kas tam tikrą laiko tarpą turi būti atliekamas sistemos saugumo ir stabilumo patikrinimas.
- Visos panaudotos taikomosios programos turi būti suderintos.
- Bendri apribojimai: produktas turi veikti greitai, net ir tuo atveju kai yra aktyvizuojama nemažai darbo langų vienu metu, visi protokolai ir reikalingi paketai turi būti pritaikyti Windows NT/2000/XP aplinkoje dirbti. Windows 2000 server OS, užtikrinamas vartotojų autentifikavimas ir saugumo užtikrinimas.

<span id="page-32-0"></span>• Apribojimai techninei įrangai: kompiuterio kuriame bus saugoma duomenų bazė procesorius ne mažiau kaip 500Mhz, operatyvinė atmintis ne mažiau 128Mb, kietasis diskas ne mažiau kaip 5 GB. Vartotojo kompiuterio procesorius ne mažiau kaip 300Mhz, operatyvinė atmintis ne mažiau 32Mb.

#### **3.2.7 Koncepcinis objekto modelis (ER diagrama)**

Esybių ryšių modelį sudaro 13 esybių: Kompiuteris, Monitorius, Modelis, Darbuotojas, Skyrius, Skaneris, UPS, Kita technika, Spausdintuvas, jo Modelis, Rūšis bei Eksploatacinės medžiagos. Jos atvaizduotos stačiakampiais. Stačiakampyje viršutinis laukas – lentelės pavadinimas. Žemiau pateikiami kiekvienos esybės atributai. Ženklas prieš kiekvieną atributą parodo, kad:

# — atributas yra pirminis raktas;

\* — atributas yra būtinas;

o — atributas nėra būtinas.

[11](#page-33-0) pav. pavaizduota diagrama galutiniame produkte gali šiek tiek keistis patikslinus reikalavimus ar praplečiant ją naujais komponentais.

<span id="page-33-0"></span>![](_page_33_Figure_0.jpeg)

**11 pav. Esybių ryšių diagrama** 

#### <span id="page-34-0"></span>**3.3 Duomenų struktūrų diagrama**

Duomenų srautą "Duomenys" (iš [10 pav. Procesas "Naudoti turim](#page-22-0)ą techniką"), kuris perduodamas į procesus "Registruoti naują techniką", ir "Sekti, registruoti naudojamos technikos pasikeitimus", sudaro tokie duomenų elementai:

- duomenys apie kompiuterius,
- duomenys apie monitorius,
- duomenys apie spausdintuvą,
- duomenys apie darbuotoją,
- duomenys apie nepertraukiamo maitinimo šaltinį (UPS),
- duomenys apie skenerį,
- duomenys apie kitą techniką.

Kiekvienas iš šių duomenų elementų yra sudėtinis – susideda iš kelių elementarių duomenų elementų (atributų). Jie pavaizduoti 12 pav. Informacinio srauto "Duomenys" duomenų struktū[ros diagrama](#page-35-0) ir [13 pav. Informacinio srauto "Duomenys" duomen](#page-36-0)ų struktū[ros diagrama \(t](#page-36-0)ęsinys)., ŠAVMI informatikos skyriaus informacinio srauto "Duomenys" duomenų struktūros diagramose.

![](_page_35_Figure_0.jpeg)

<span id="page-35-0"></span>**12 pav. Informacinio srauto "Duomenys" duomenų struktūros diagrama**
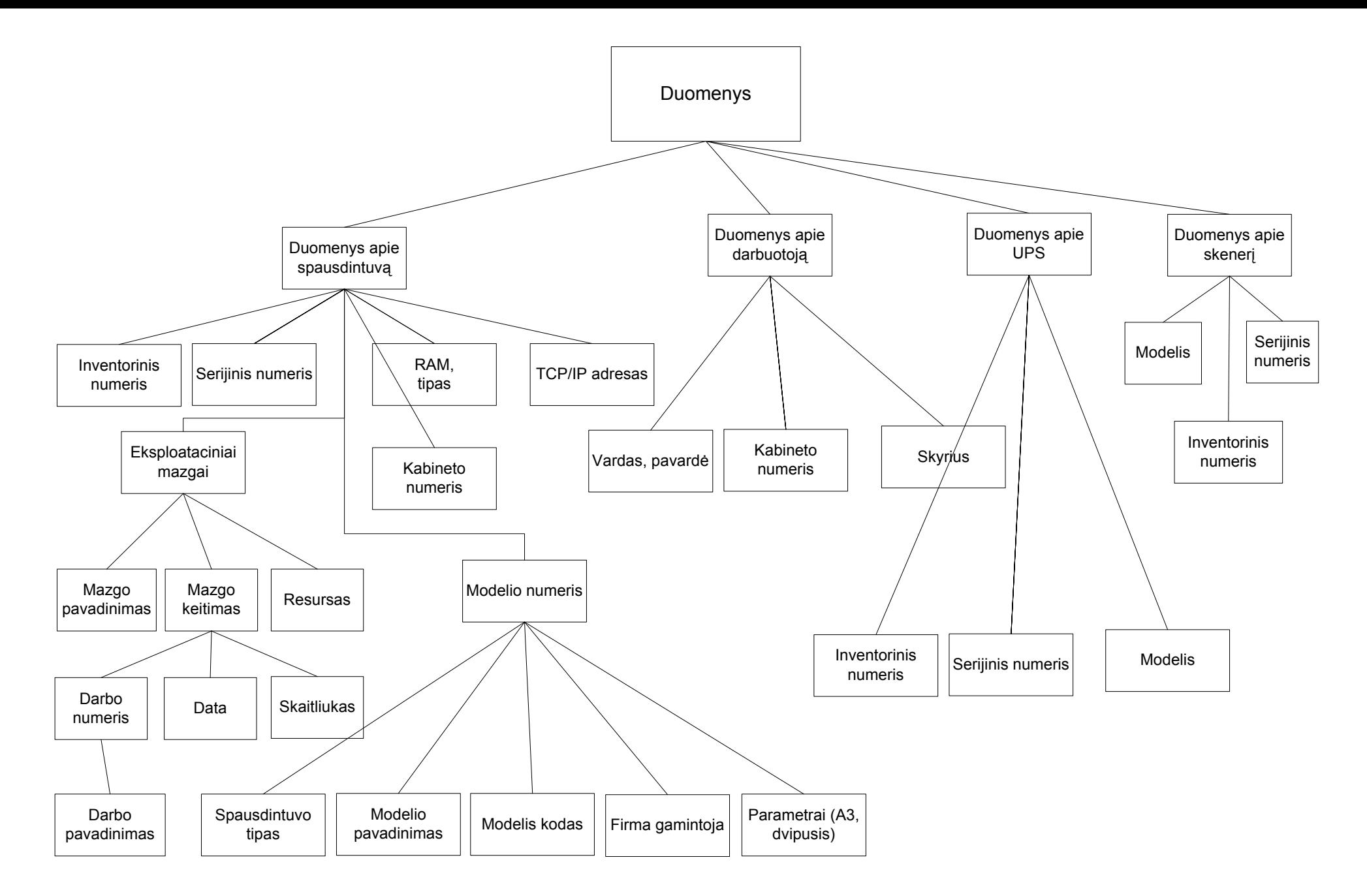

13 pav. Informacinio srauto "Duomenys" duomenų struktūros diagrama (tęsinys).

## <span id="page-37-0"></span>**3.4 Funkcijų hierarchija**

Programinės įrangos funkcijų hierarchijos diagrama pateikta [14](#page-37-0) pav.

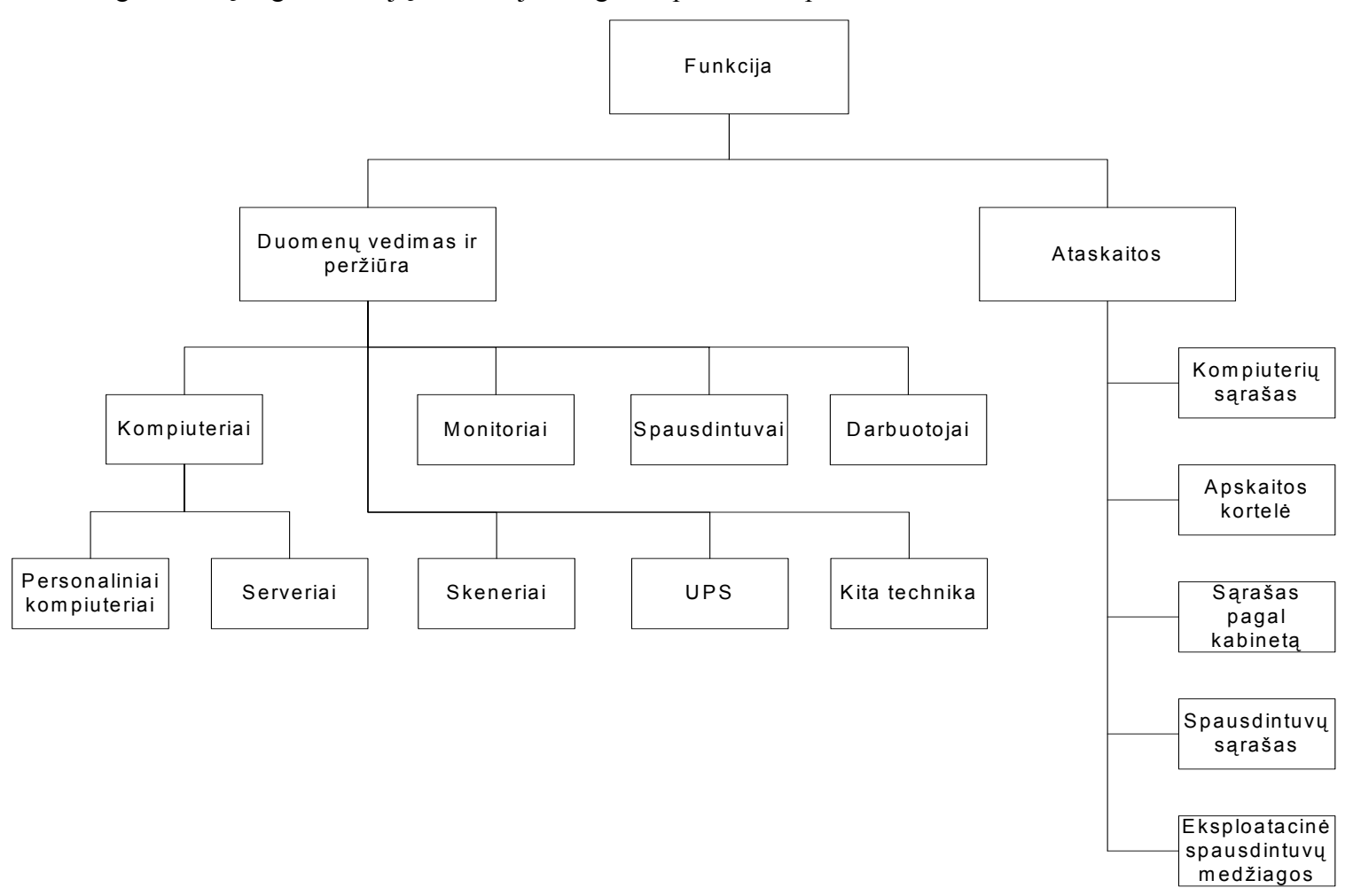

#### **14 pav. Funkcijų hierarchija**

## <span id="page-38-0"></span>**3.5 Duomenų srautų diagramos**

Duomenų srautų diagramos detaliai aprašo ne tik informacijos srautus, bet ir kompiuterizuojamus uždavinius. Duomenų srautų diagramos sudaromos toliau tikslinant vartotojo informacinių poreikių modelį – detaliai aprašant kompiuterizuojamus uždavinius. Darbe panaudotas negriežtas, laisvesnis modelis.

IS vartotojo interfeiso (sąsajos) projektavimas vyksta taip: analizuojamas kiekvienas vartotojo informacinių poreikių modelis ir identifikuojami visi vartotojų ir nurodytų taikomųjų uždavinių (IS komponenčių) interfeisai.

Duomenų srautų diagrama "Kompiuterinės technikos apskaitos sistema" pavaizduota [15 pav.](#page-38-0) 

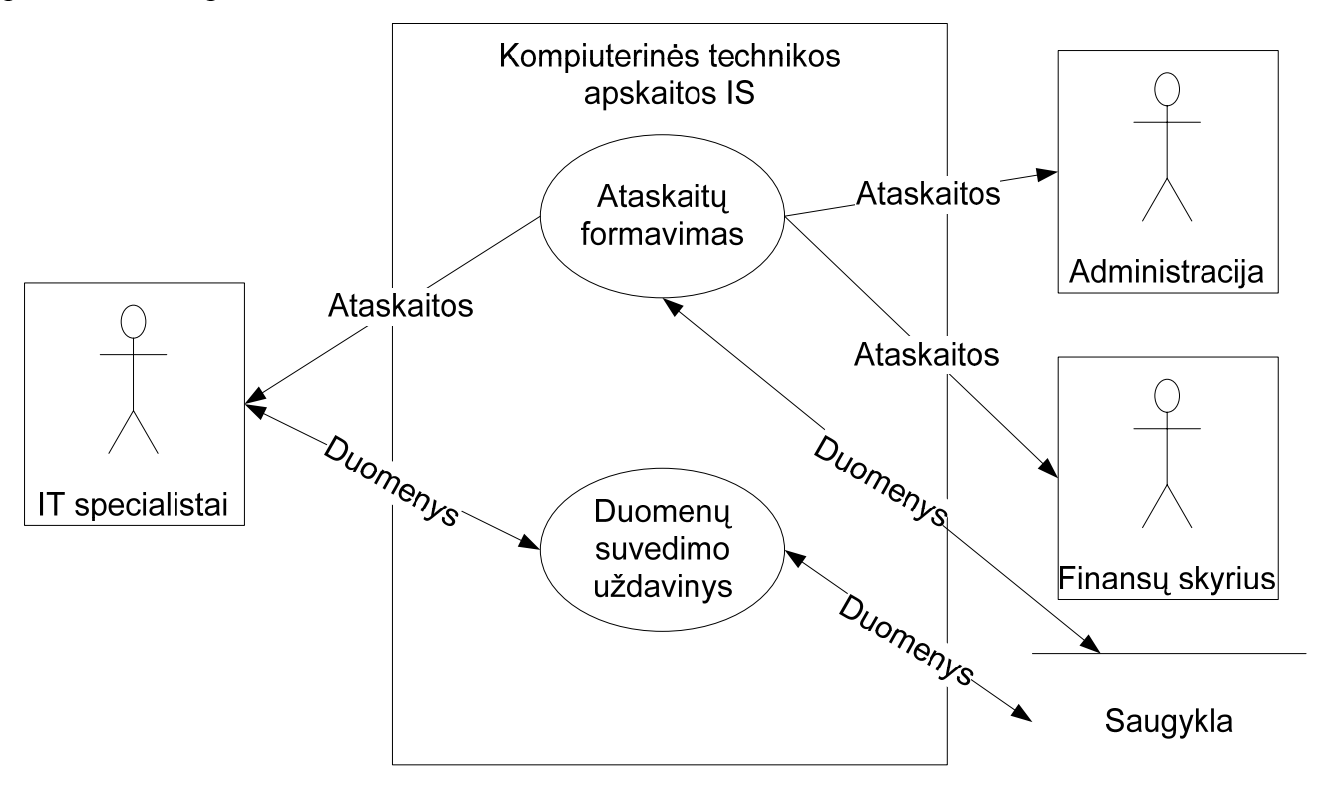

#### **15 pav. Duomenų srautų diagrama**

### Taikomieji uždaviniai

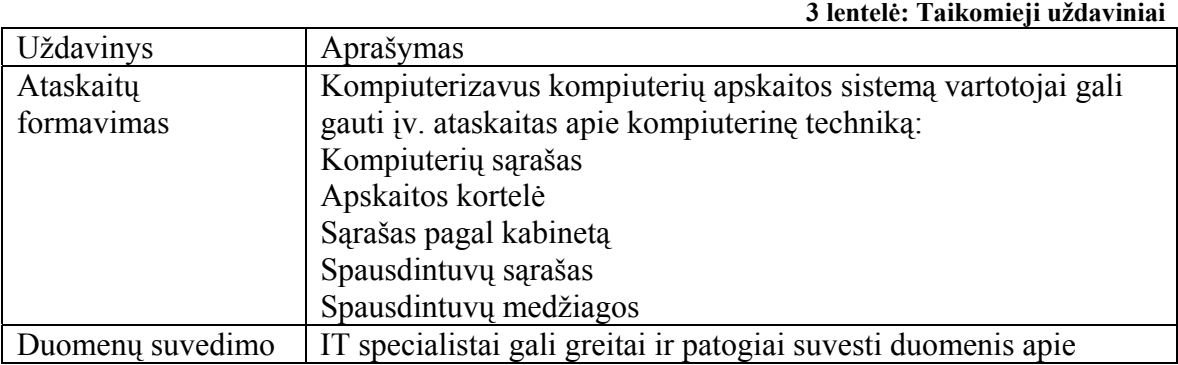

<span id="page-39-0"></span>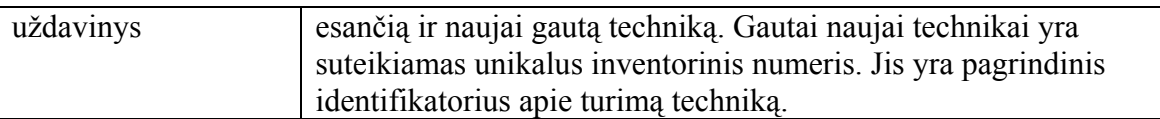

Duomenų srautai detaliau pavaizduoti [16 pav. Duomen](#page-39-0)ų srautai.

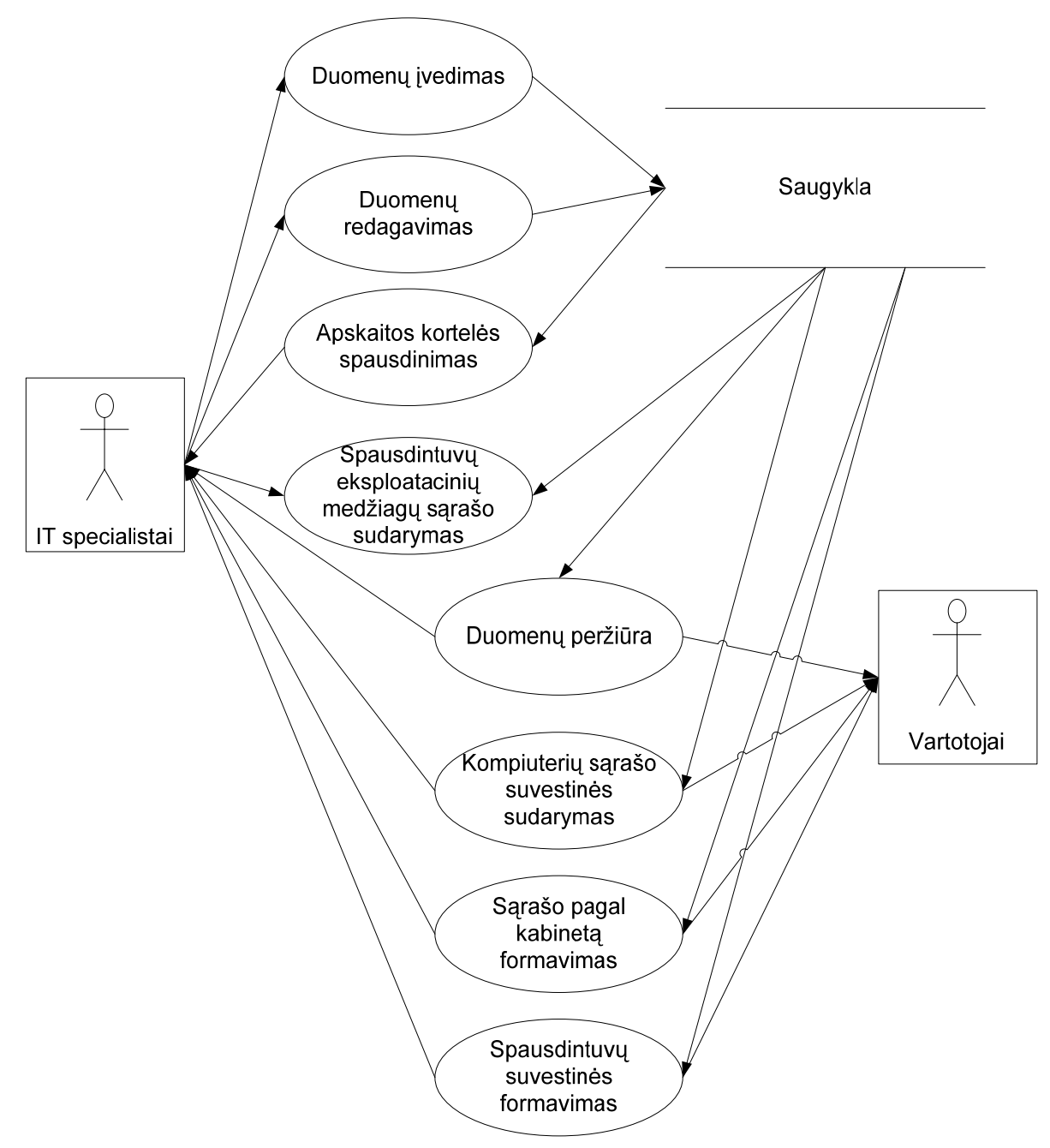

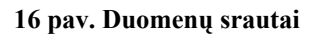

Duomenų srautų aprašymas

**4 lentelė: Duomenų srautai** 

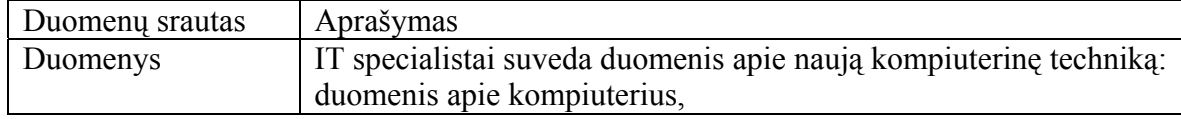

<span id="page-40-0"></span>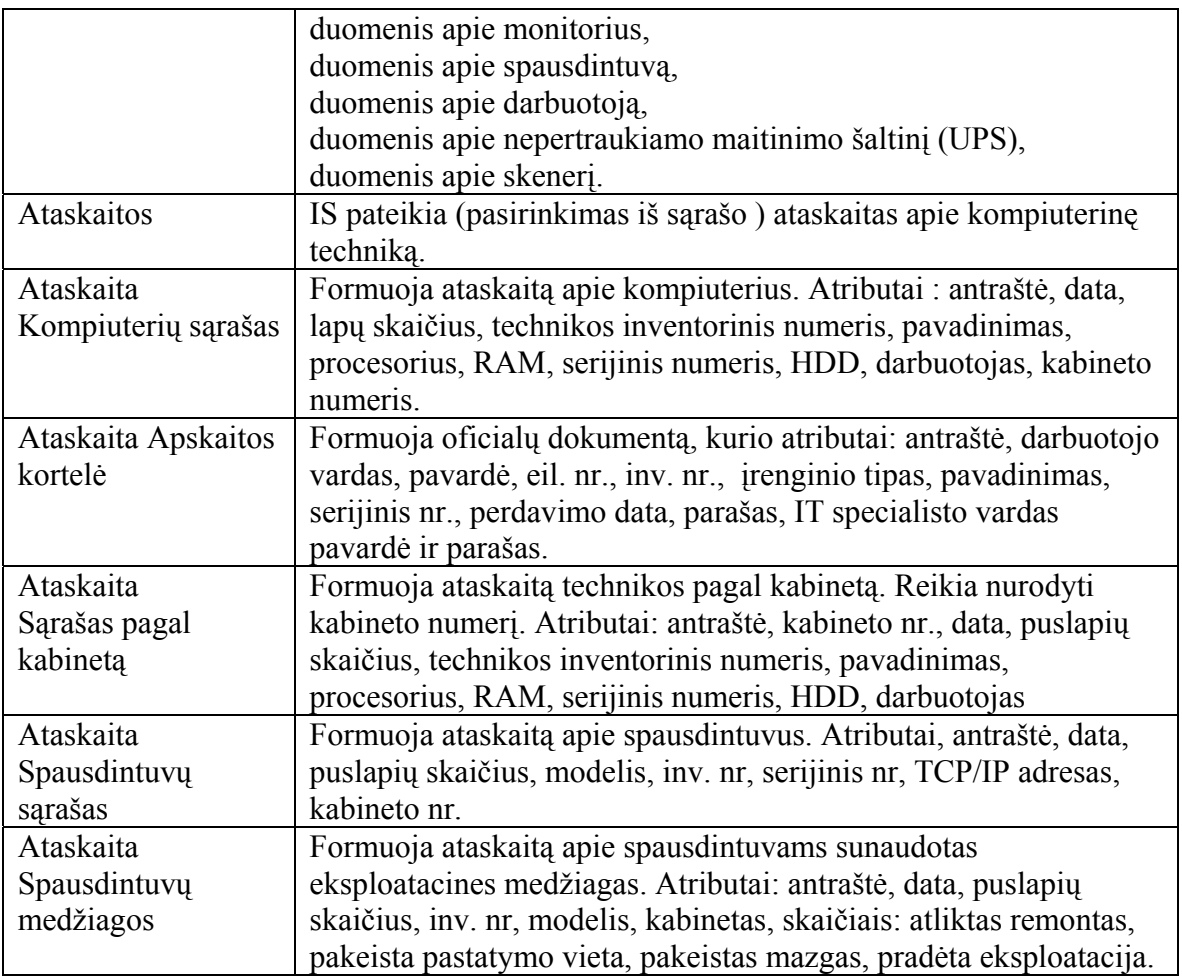

Panaudojimo atvejai aprašyti [5-](#page-40-0)[12](#page-42-0) lentelėse.

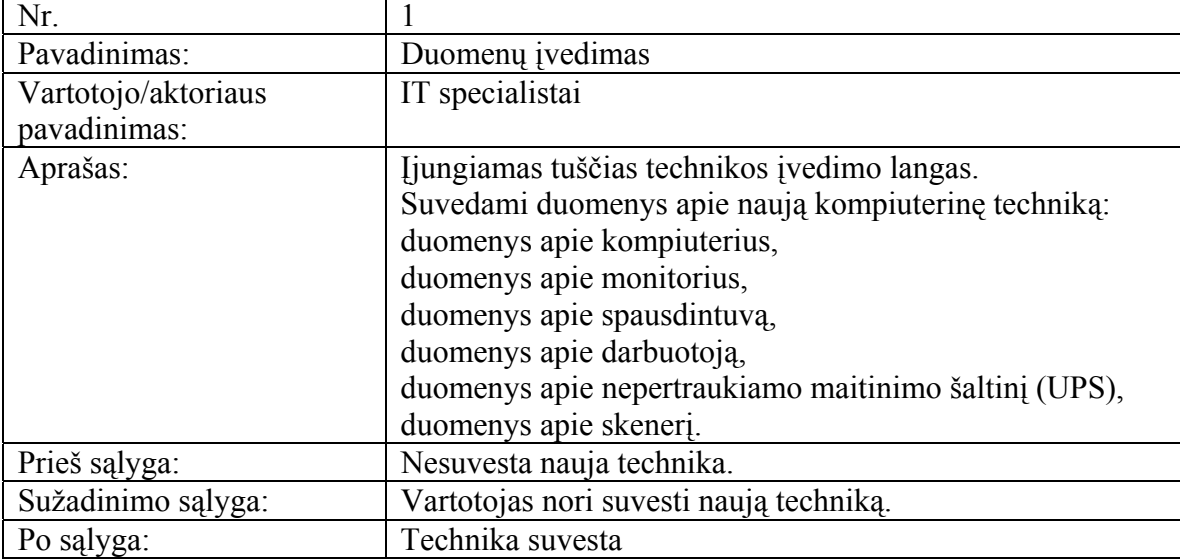

## **5 lentelė Funkcija "Duomenų įvedimas"**

# **6 lentelė: Funkcija "Duomenų redagavimas"**

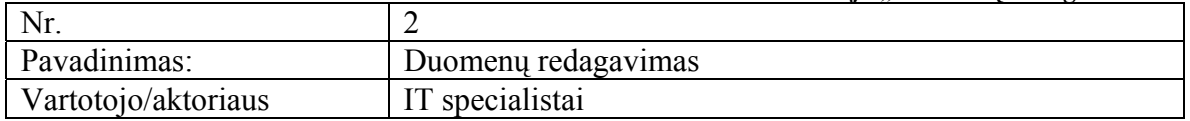

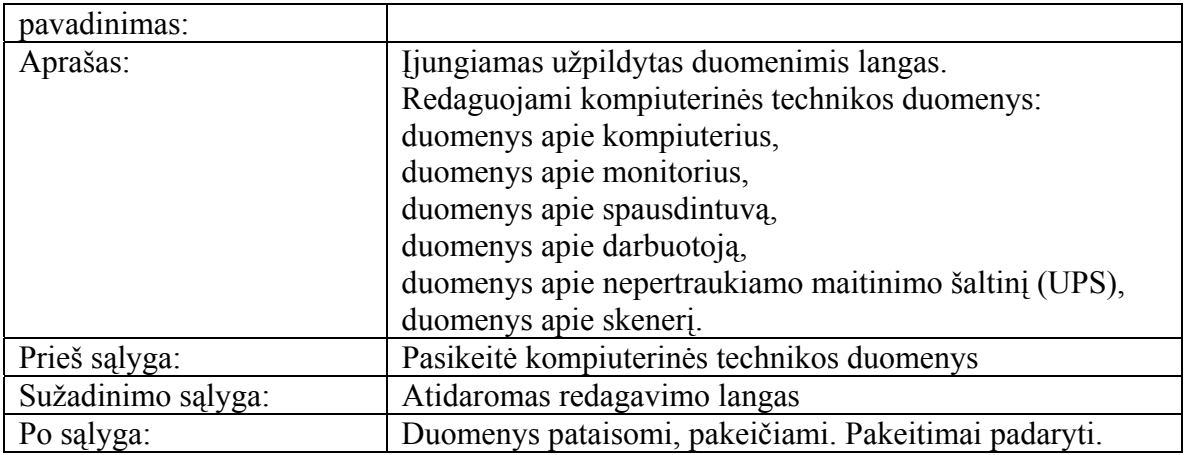

**7 lentelė: Funkcija "Apskaitos kortelės spausdinimas"** 

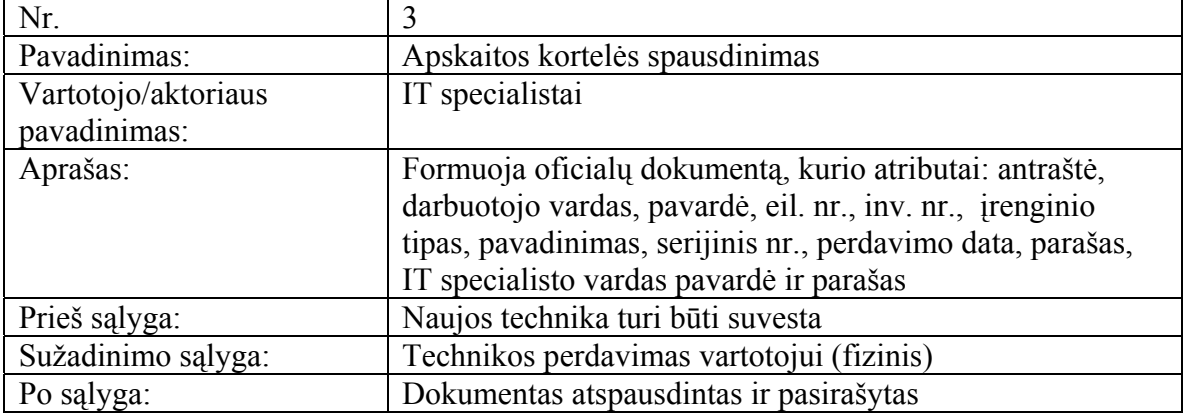

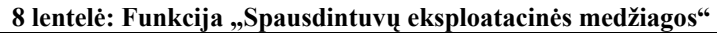

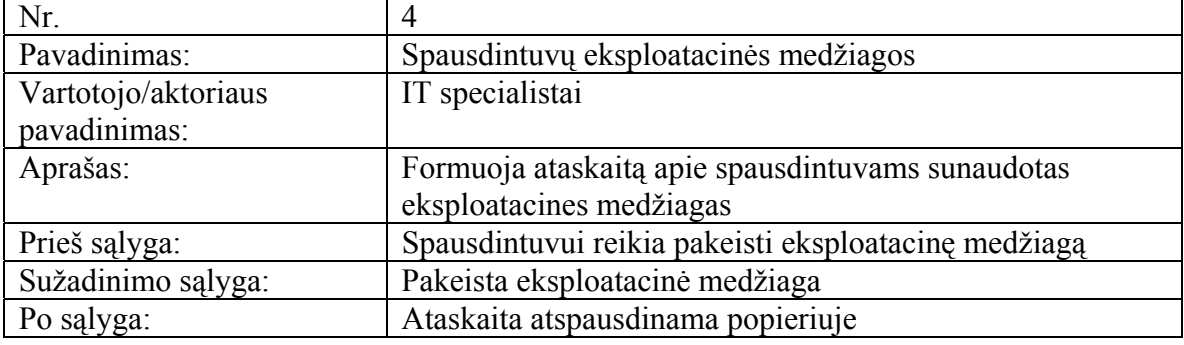

# **9 lentelė: Funkcija "Duomenų peržiūra"**

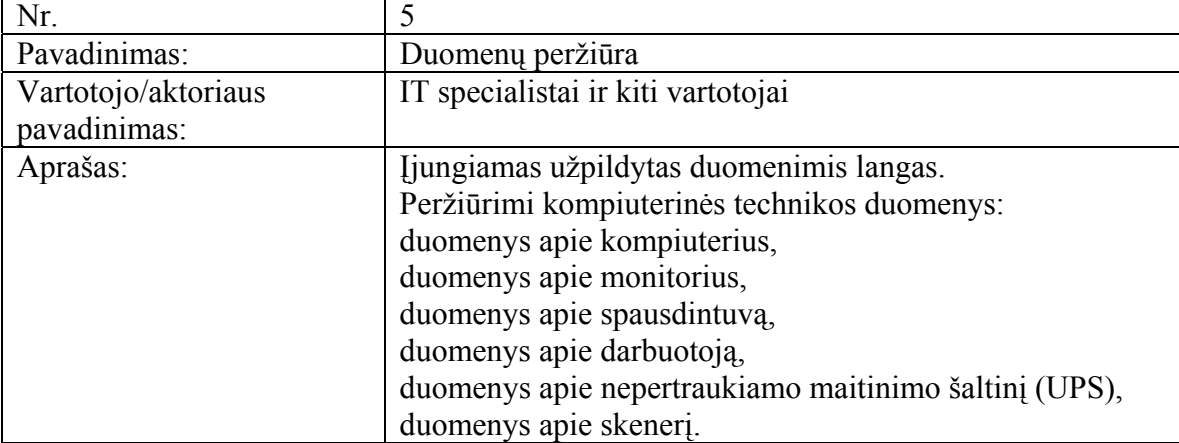

<span id="page-42-0"></span>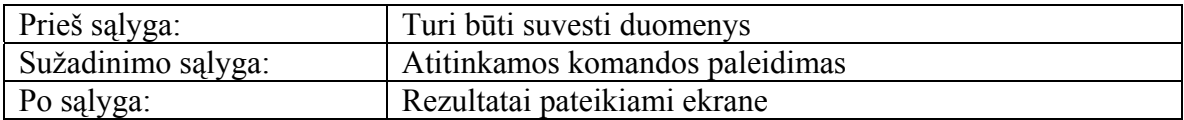

#### **10 lentelė: Funkcija "Kompiuterių sąrašo suvestinė"**

**11 lentelė: Funkcija "Sąrašas pagal kabinetą"** 

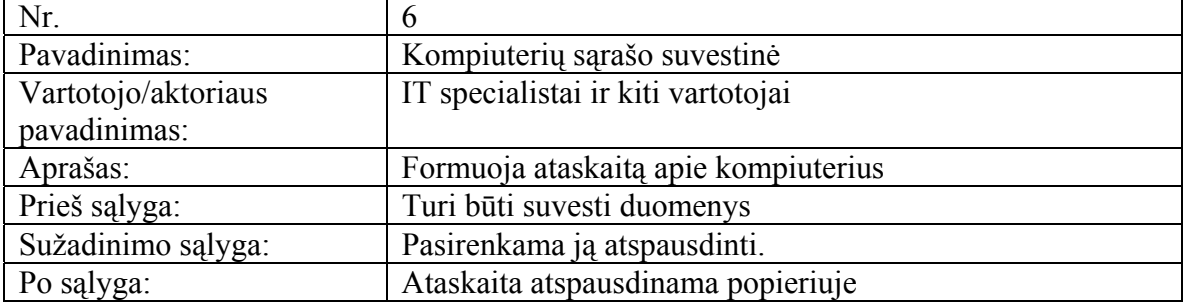

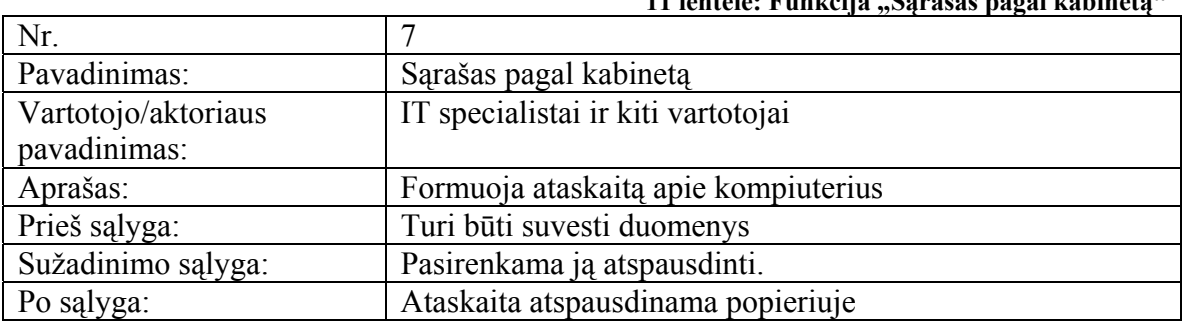

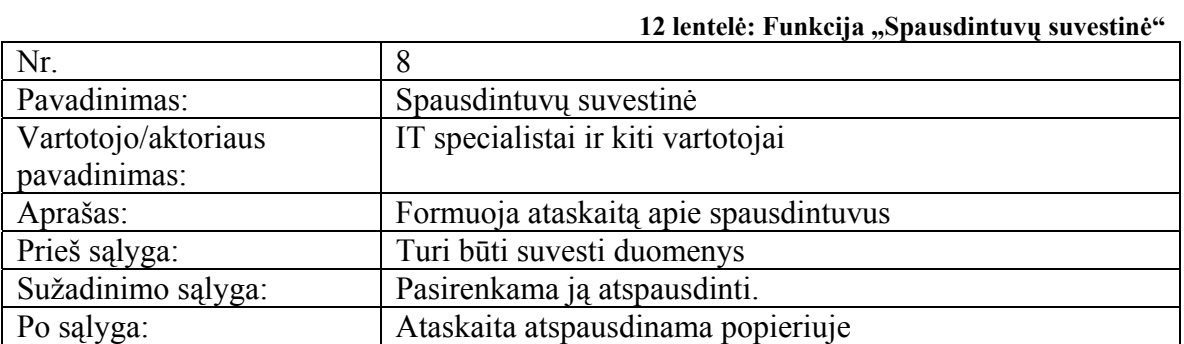

### **3.6 Sistemos projektas**

Šis skyrius skirtas pateikti išsamų architektūrinį sistemos vaizdą, naudojant skirtingus architektūrinius vaizdus. Tokiu būdu galima išreikšti skirtingus sistemos architektūros aspektus. Šio skyriaus tikslas yra surinkti ir pateikti svarbius architektūrinius sprendimus, kuriuos galima atlikti kuriamoje sistemoje

Komponentai yra klasifikuojami, aprašomi jų tikslai, apribojimai, struktūra, sąveika, resursai ir sąsajos, kas . padeda sistemos realizuotojams geriau suprasti architektūrinius sprendimus, kuriuos padarė programinės įrangos architektas. Be to, dalis šiame dokumente esančių diagramų gali padėti generuojant programos kodą naudojantis CASE priemonėmis. Vadovaujantis detalia architektūros specifikacija bus kuriama

<span id="page-43-0"></span>sistema.

#### **3.6.1 Sistemos loginė architektūra**

Skyrius aprašo kompiuterinės technikos apskaitos sistemos programinės įrangos architektūrą. Sistemos nefunkciniai reikalavimai ir apribojimai pateikiami skyriuje "Architektūros tikslai ir apribojimai". Panaudojimo atvejai pateikiami skyrelyje "Panaudojimo atvejų vaizdas". Sistemos išskaidymas bei statinė struktūra pateikiama skyriuje "Loginis vaizdas". Procesai bei jų aprašymas išdėstyti "Procesų vaizdas". Sistemos išdėstymas ir techninė įranga pateikiama "išdėstymo vaizdas". Skyrelyje "Duomenų vaizdas" pateikiama sistemos duomenų bazinė struktūra. Skyriuje "Kokybė" bus aprašoma kaip architektūra įtakoja kokybės parametrus, tokius kaip išplečiamumas, pernešamumas, patikimumas ir pan.

#### **3.6.1.1 Sistemos statinis vaizdas**

Šis skyrius aprašo sistemos loginę struktūrą, pateikia sistemos išskaidymą į paketus ir juos sudarančias klases.

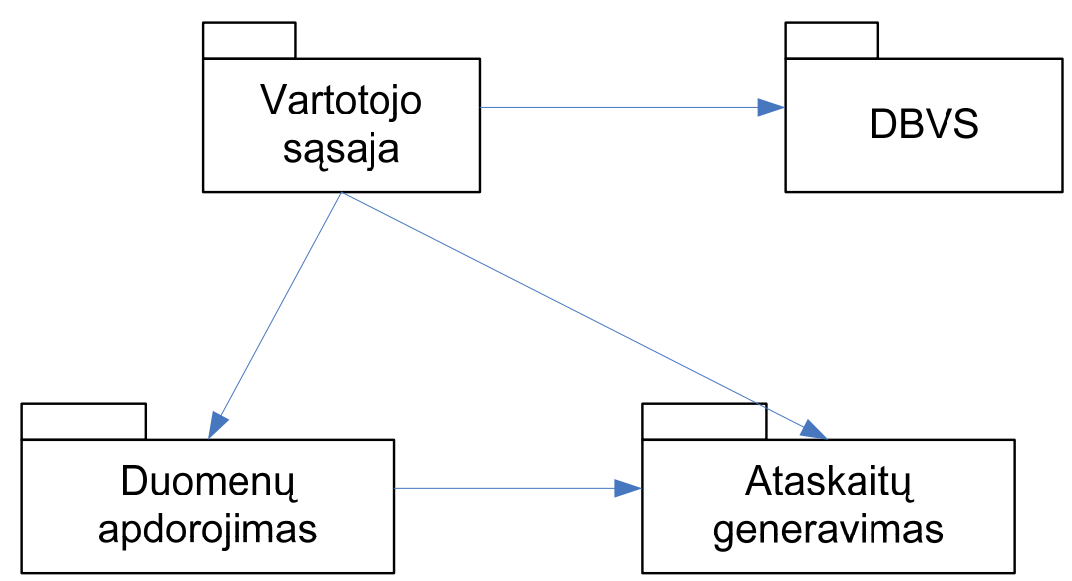

Sistema suskaidyta į keturis pagrindinius paketus, kurie pateikti [17](#page-43-0) pav.

**17 pav. Sistemos išskaidymas į paketus aukščiausiame lygyje** 

- Duomenų bazės paketą sudaro sistemos duomenys, saugomi reliaciniame pavidale.
- Naudotojo sąsajos paketą sudaro formos (meniu), per kurias sistemos naudotojai bendrauja su sistema.
- Duomenų apdorojimo paketo pagalba yra vedami, redaguojami, peržiūrimi duomenys.

• Ataskaitų generavimo paketą sudaro įvairios ataskaitos.

#### <span id="page-45-0"></span>**3.6.1.2 Paketas Duomenų bazė**

**Klasifikacija** – duomenų bazė.

**Apibrėžimas** – DB komponentas skirtas visų sistemoje naudojamų duomenų saugojimui ir tvarkymui.

### **Atsakomybės**.

DB komponento pagrindinė funkcija – duomenų saugojimas ir duomenų integralumo užtikrinimas. Duomenys saugomi lentelėse. Duomenų integralumas užtikrinamas raktiniais laukais, ryšiais tarp lentelių.

**Struktūra** – DB komponento struktūra pateikiama reliacine DB schema [\(18](#page-45-0) pav. bei 13 lentelė Duomenų bazė[s modelio lentel](#page-46-0)ėsje)

Duomenų bazės loginė schema yra sudaroma iš gauto informacinio modelio, dažnai be jokių pakeitimų. Tačiau duomenų bazės loginė schema neprivalo santykiu 1:1 atitikti gautą informacinį modelį. Čia gali būti įnešami nežymūs pakeitimai, susiję su duomenų bazių lentelių realizacija konkrečioje DBVS. Šios informacinės sistemos duomenų bazės paketą sudaro sistemos duomenys, saugomi reliaciniame pavidale ([18](#page-45-0) pav.).

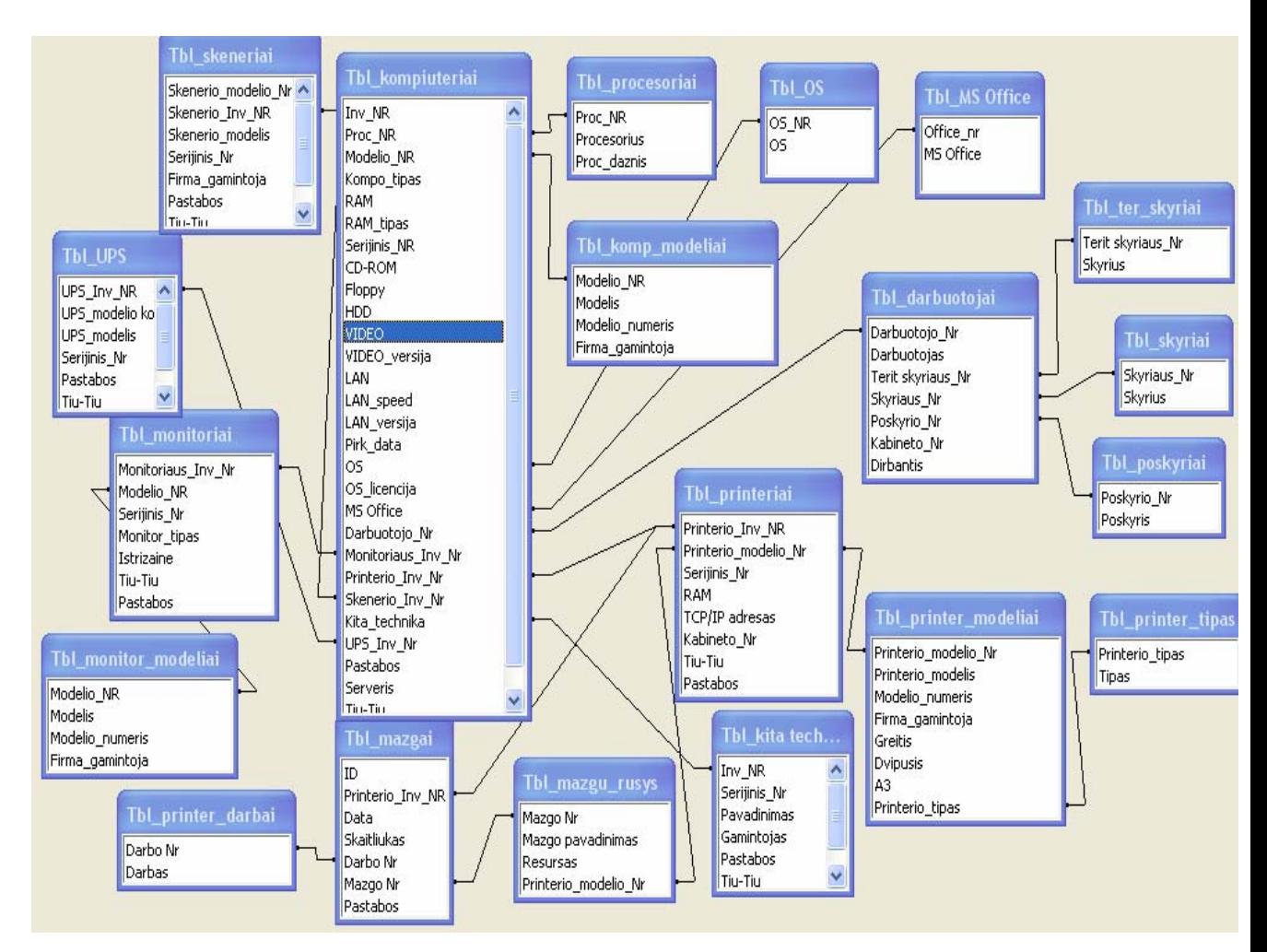

**18 pav. Paketas "Duomenų bazė"** 

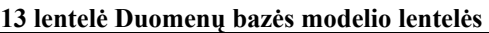

<span id="page-46-0"></span>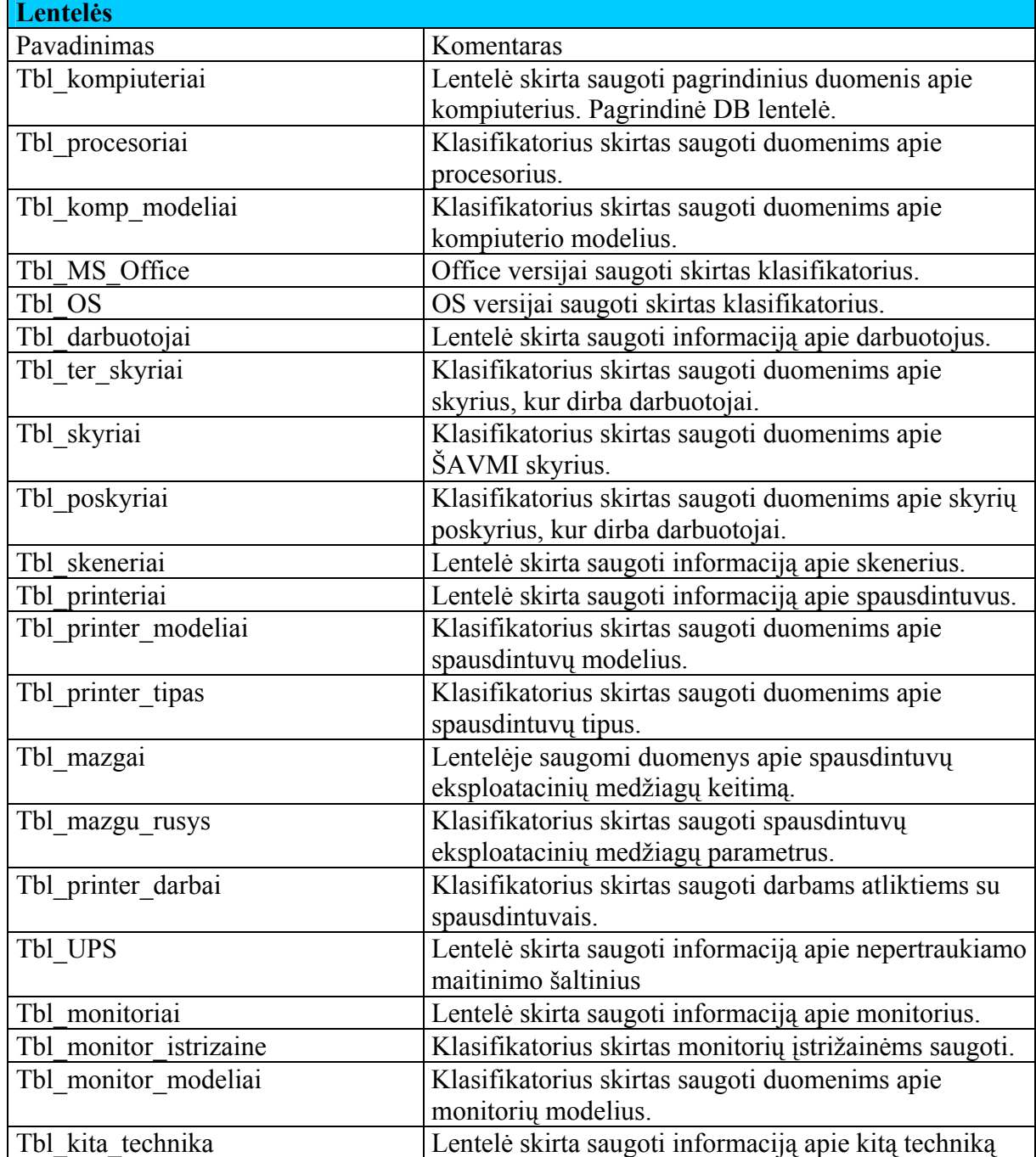

Aprašysime visas lenteles iš [13](#page-46-0) lentelės.

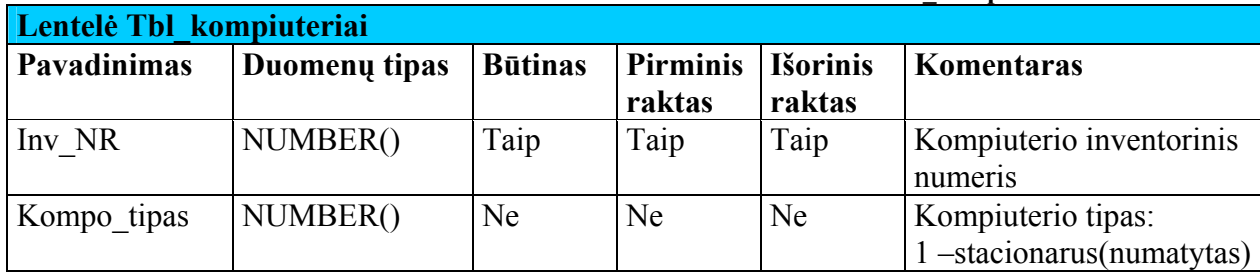

### **14 lentelė Tbl\_kompiuteriai lentelė**

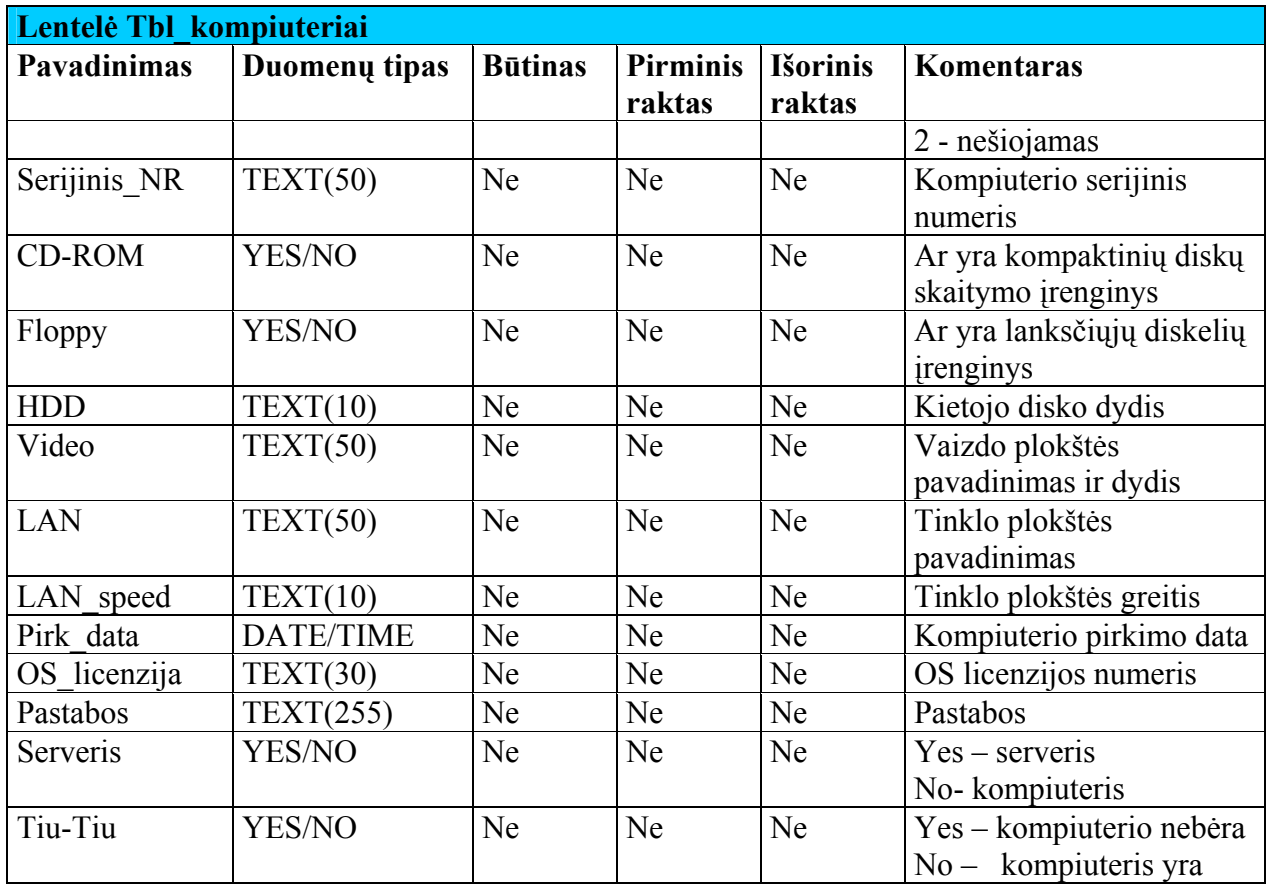

Lentelė Tbl\_kompiuteriai yra pagrindinė DB lentelė. Prie jos jungiasi kitos lentelės.

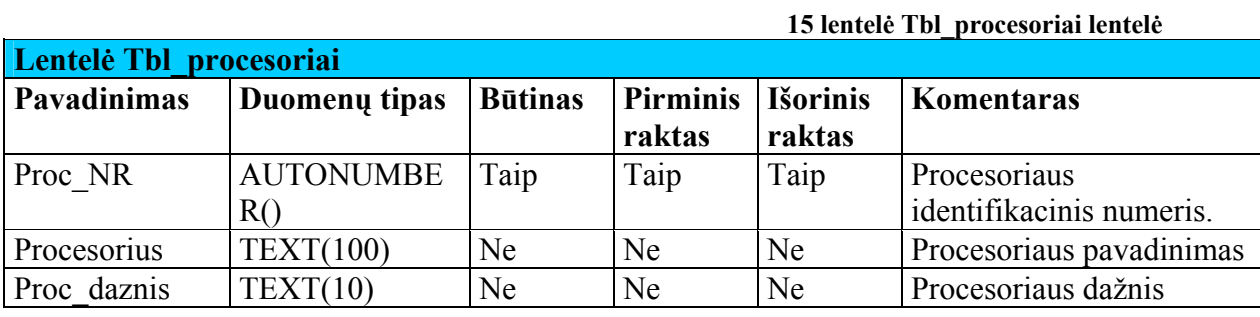

# **16 lentelė Tbl\_komp\_modeliai lentelė**

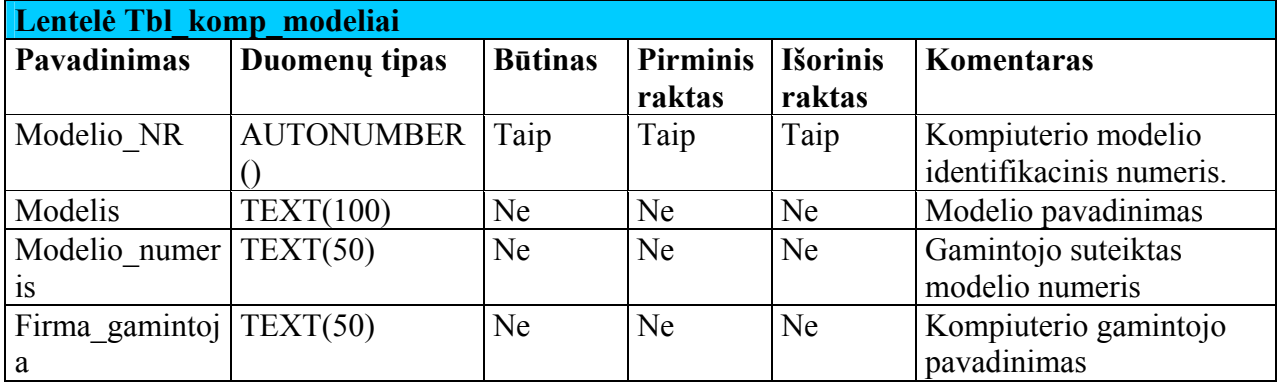

**17 lentelė MS\_Office lentelė**

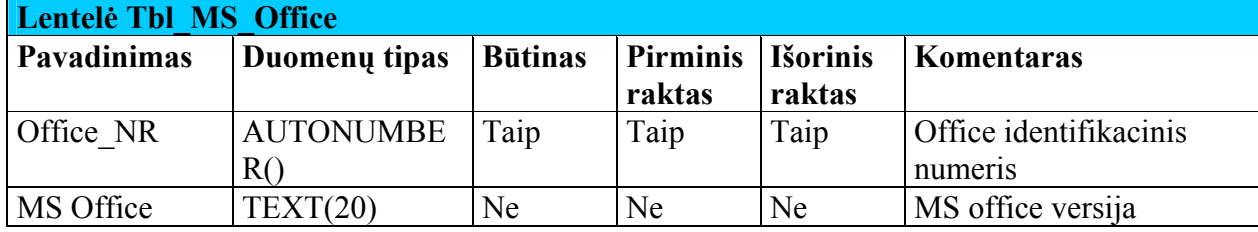

### **18 lentelė Tbl\_OS lentelė**

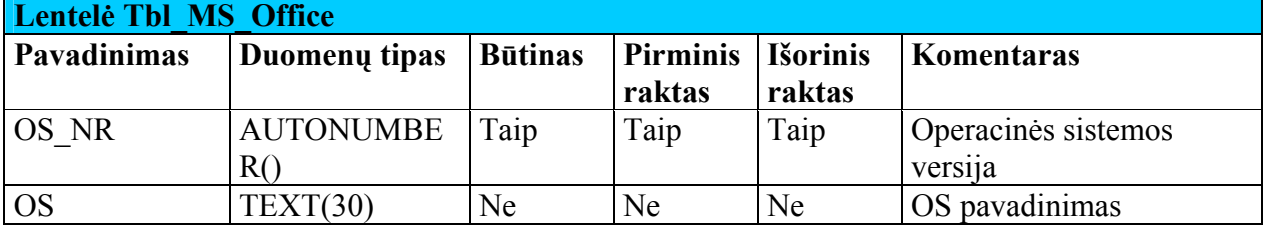

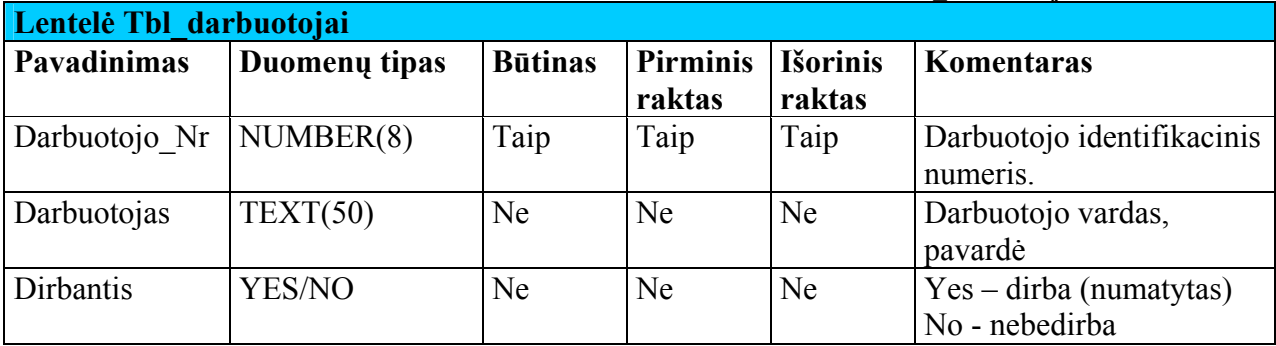

### **20 lentelė Tbl\_ter\_skyriai lentelė**

**19 lentelė Tbl\_darbuotojai lentelė**

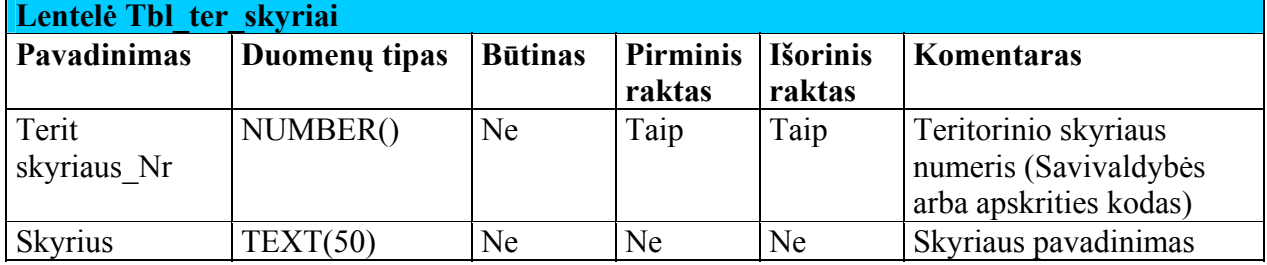

#### **21 lentelė Tbl\_skyriai lentelė**

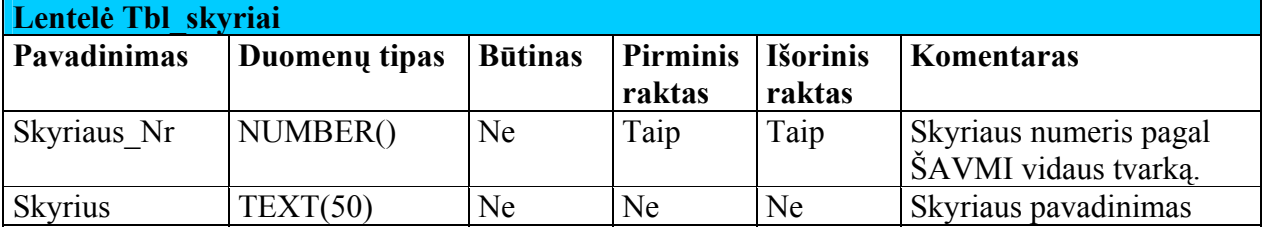

### **22 lentelė Tbl\_poskyriai lentelė**

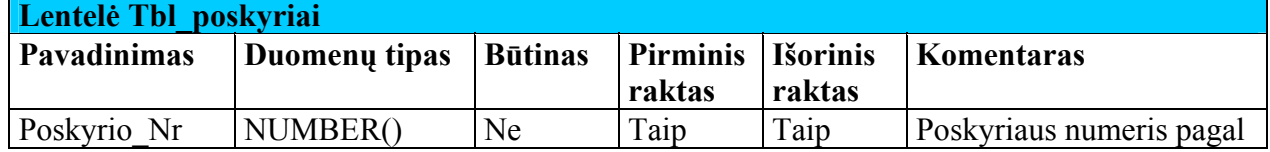

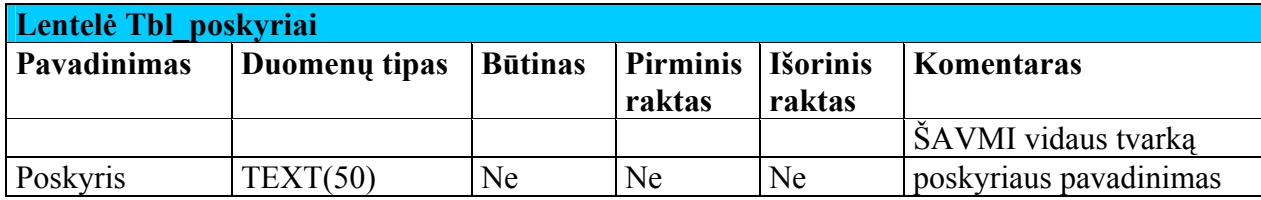

# **23 lentelė Tbl\_skeneriai lentelė**

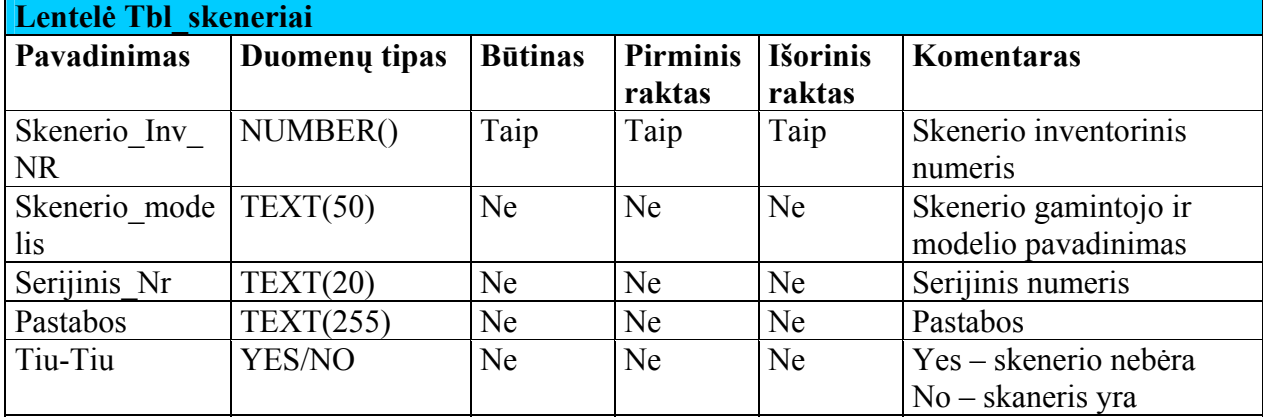

# **24 lentelė Tbl\_printeriai lentelė**

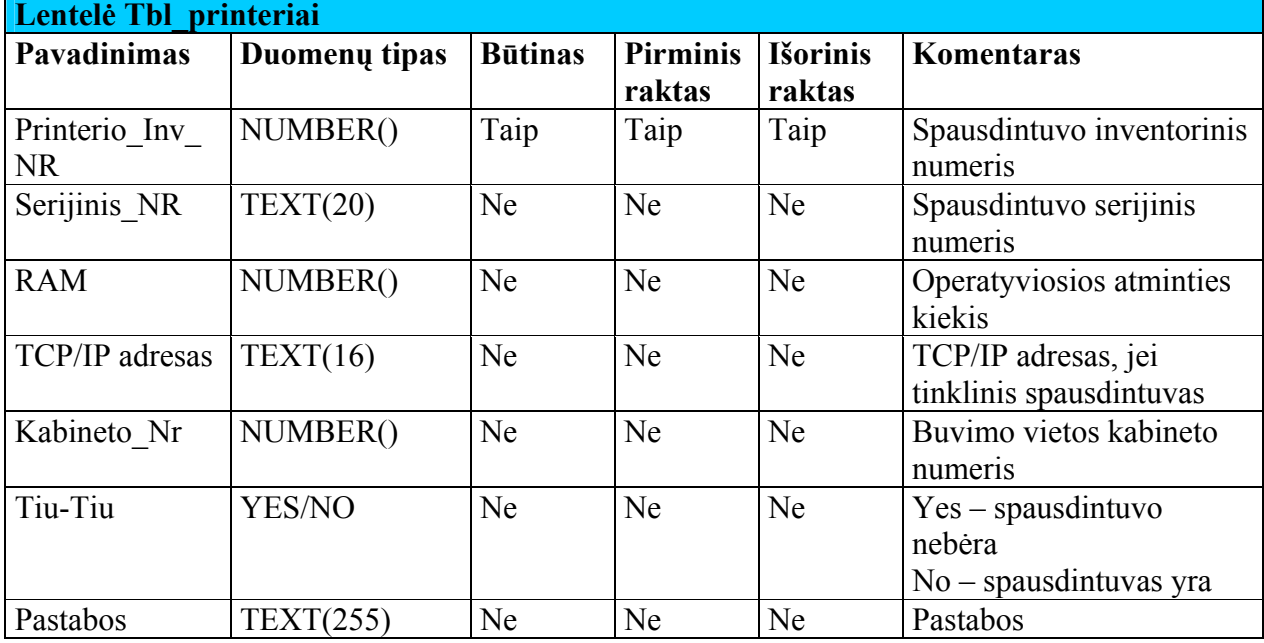

### **25 lentelė Tbl\_printer\_modeliai lentelė**

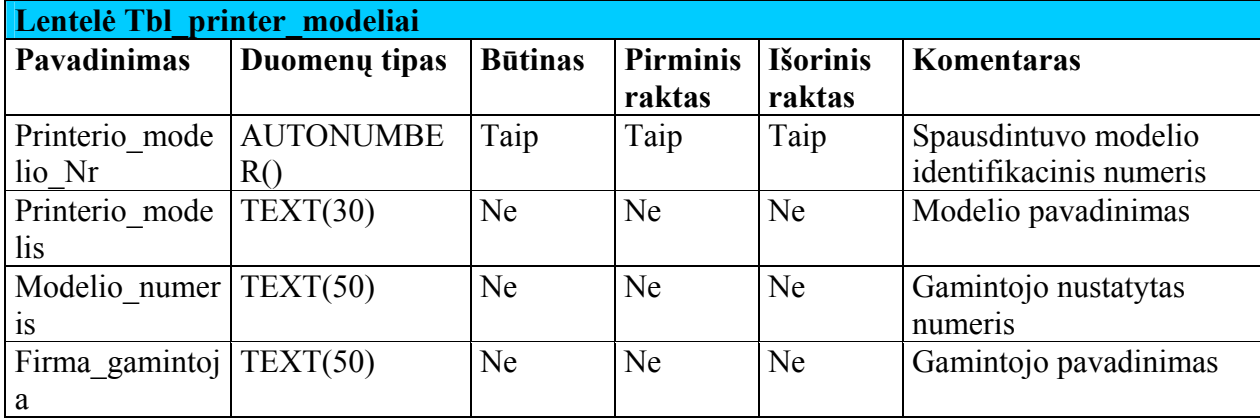

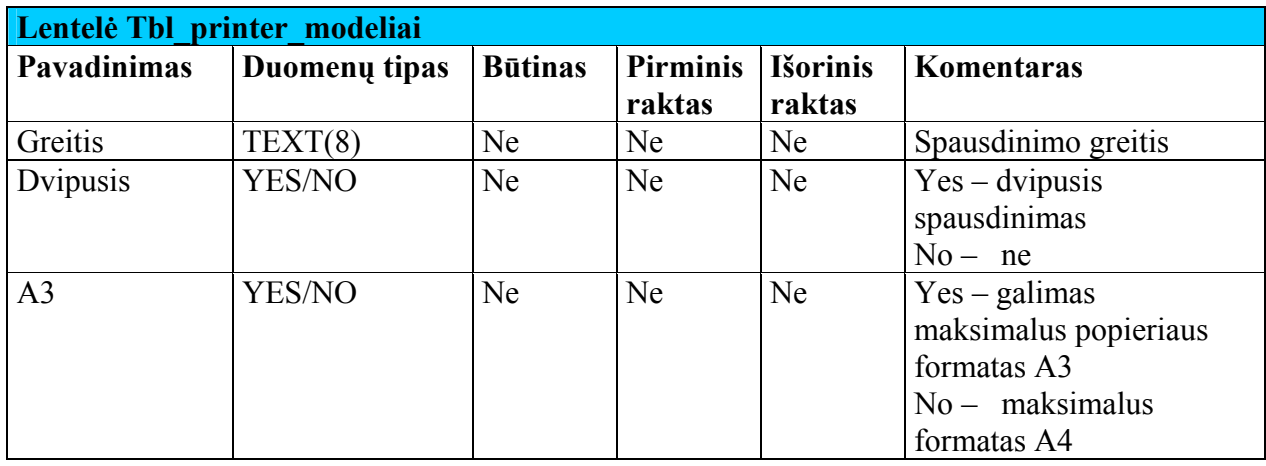

## **26 lentelė Tbl\_printer\_tipas lentelė**

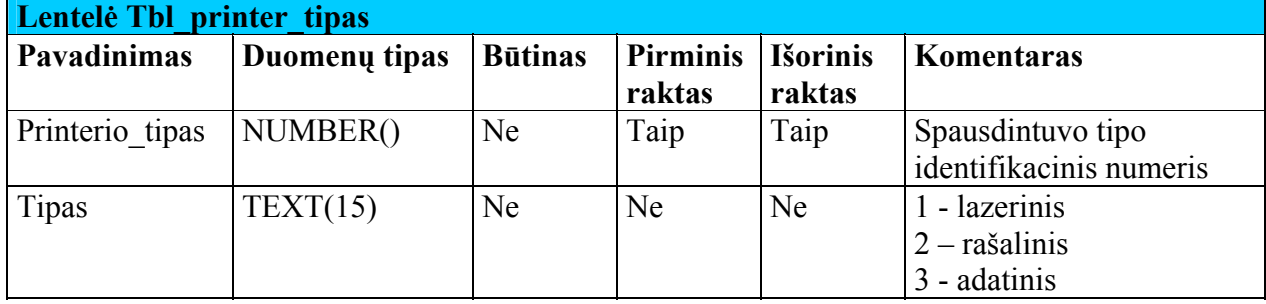

# **27 lentelė Tbl\_mazgai lentelė**

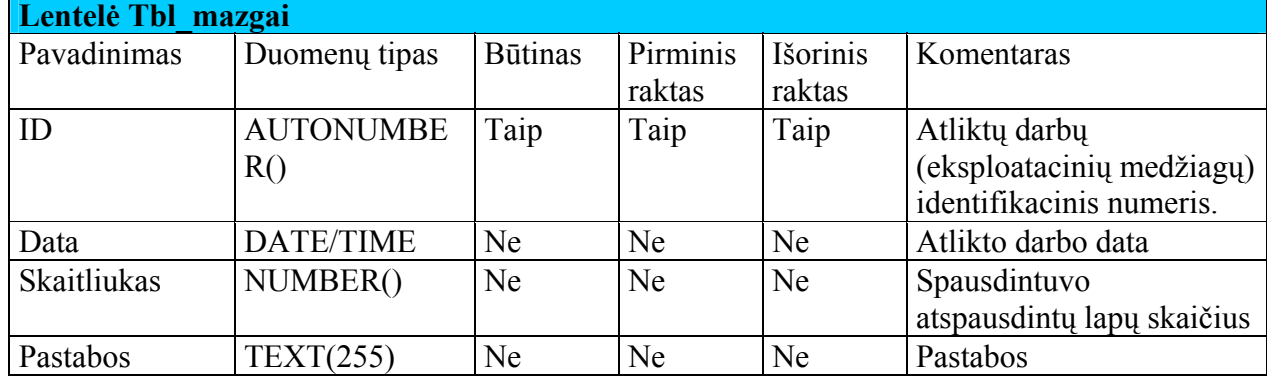

### **28 lentelė Tbl\_mazgu\_rusys lentelė**

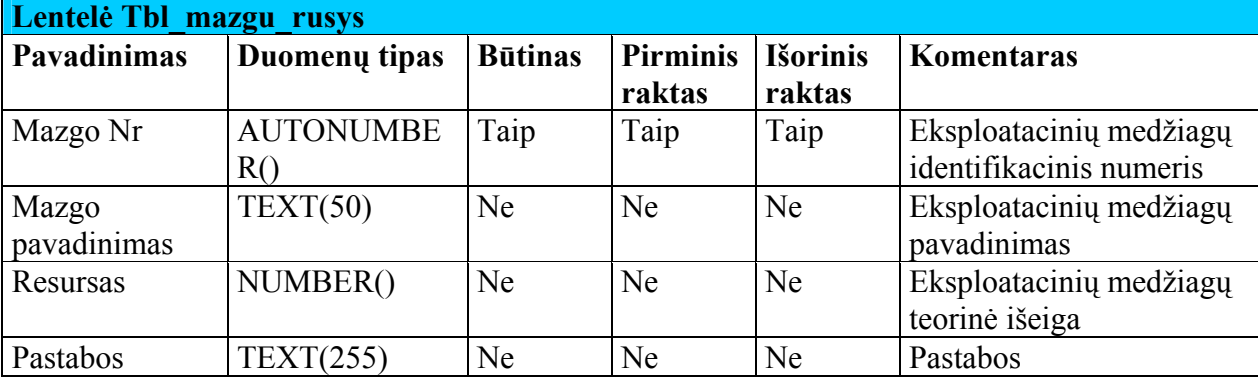

**29 lentelė Tbl\_printer\_darbai lentelė**

**Lentelė Tbl\_printer\_darbai** 

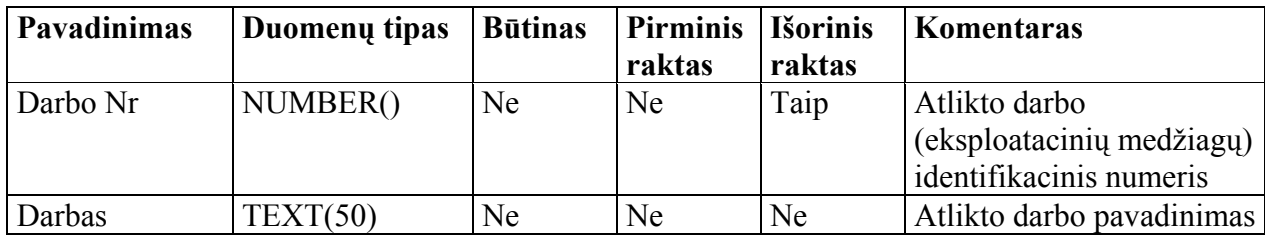

 $\mathbf{r}$ 

### **30 lentelė Tbl\_UPS lentelė**

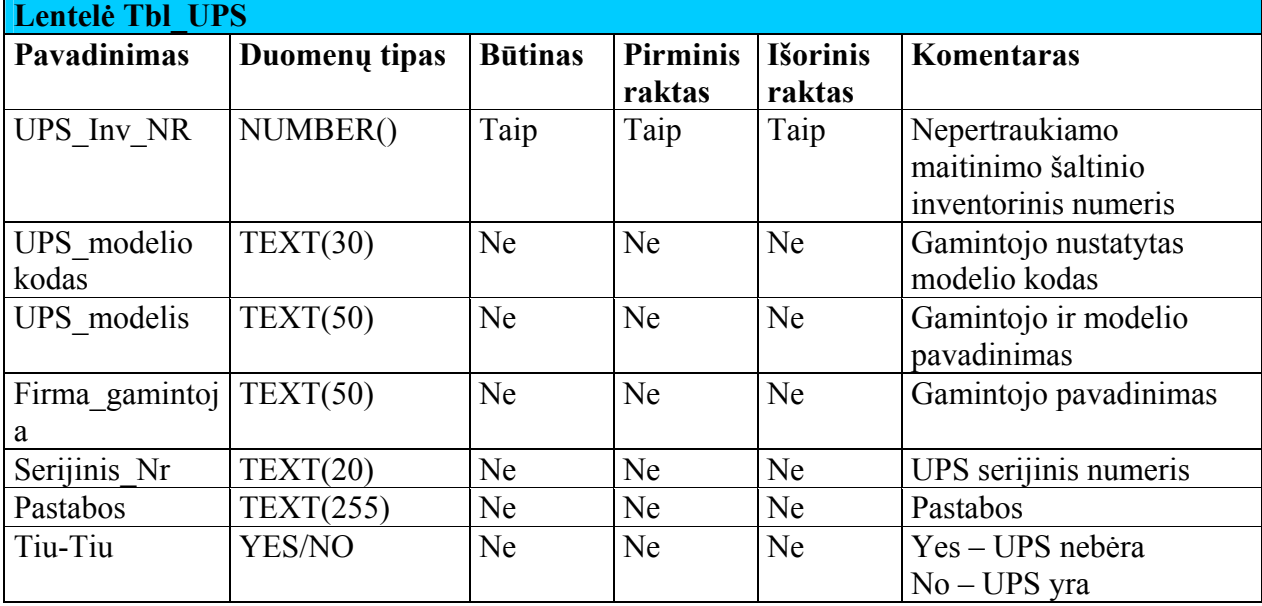

#### **31 lentelė Tbl\_monitoriai lentelė**

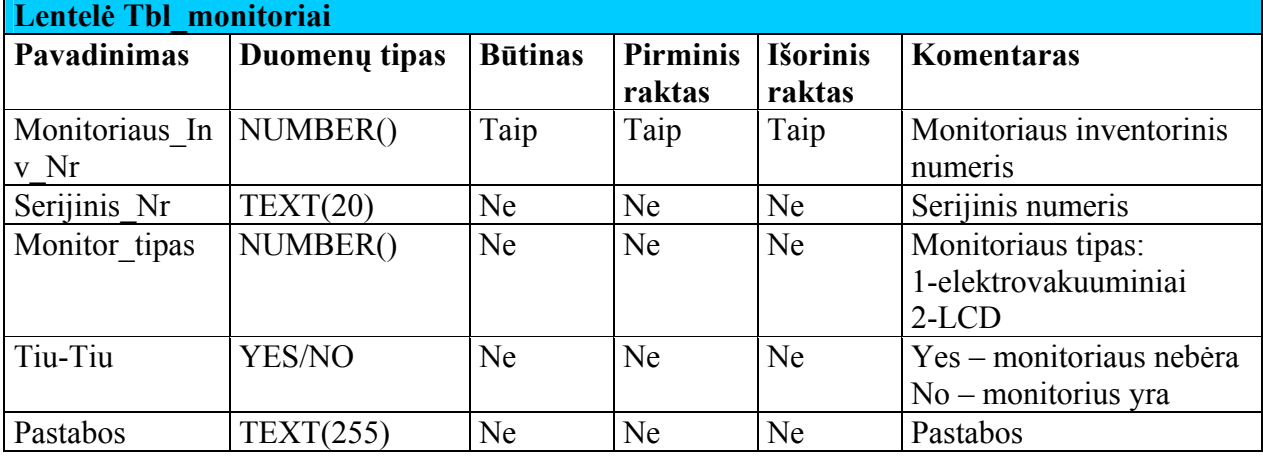

#### **32 lentelė Tbl\_monitor\_istrizaine lentelė**

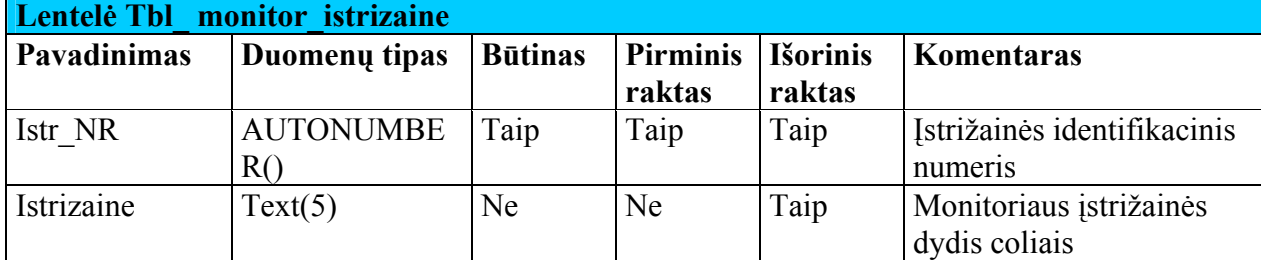

# **33 lentelė Tbl\_RAM lentelė**

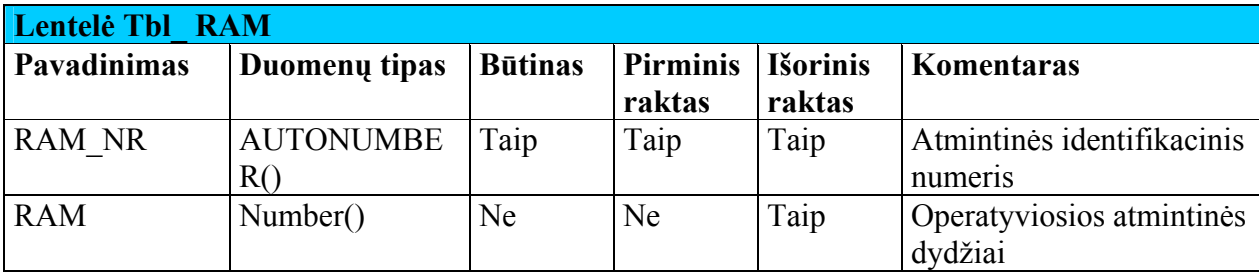

**34 lentelė Tbl\_monitor\_modeliai lentelė**

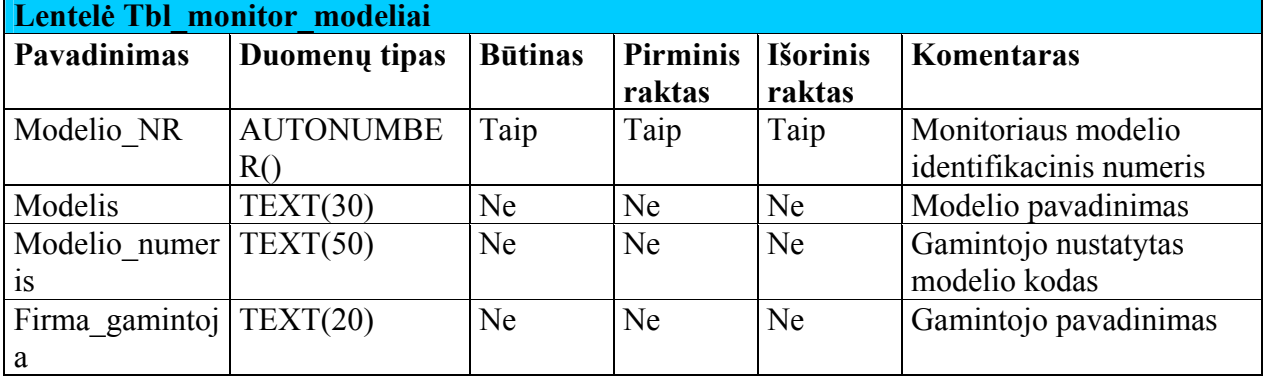

**35 lentelė Tbl\_kita\_technika lentelė**

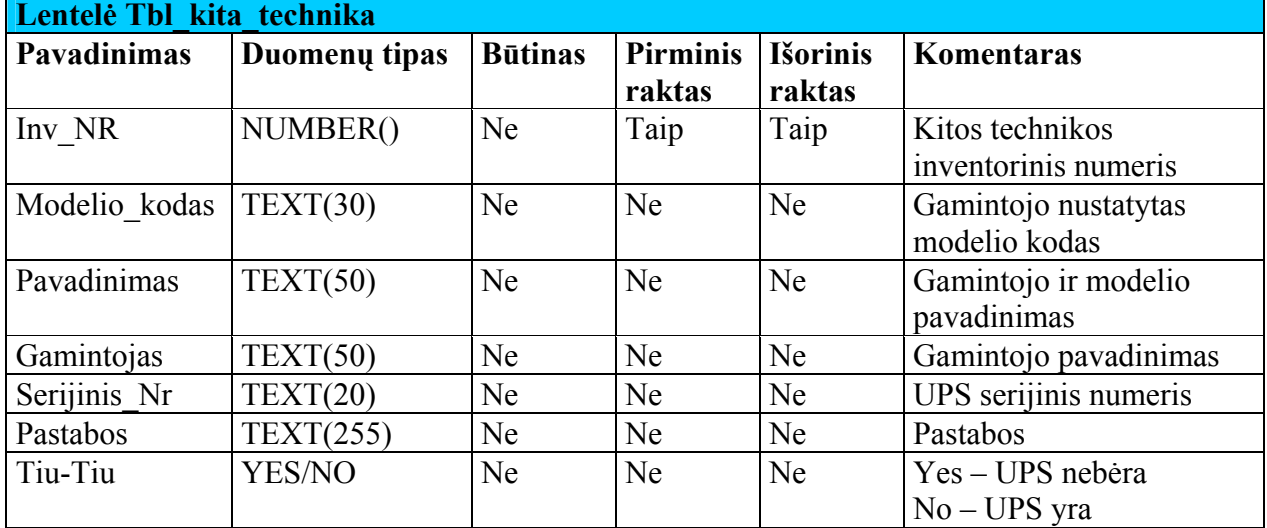

## **Sąveikavimas**.

Duomenų bazė sąveikauja su visais likusiais projekto komponentais: per "vartotojo sąsaja" su "duomenų apdorojimu" ir "ataskaitų generavimu". Paketas "Ataskaitų generavimas" sąveikauja, ima duomenis ir tiesiogiai iš DB

## **Resursai**.

- Kietasis diskas >1 GB;
- Operatyvioji atmintinė >128 MB;
- Procesorius >300Mhz..

Duomenų bazė diegiama kompiuteryje su Microsoft Windows 2000 Server, 2003

Server, XP ar 2000 operacine sistema.

## **Skaičiavimai**.

Šis paketas jokių skaičiavimų neatlieka. Jo pagrindinė paskirtis – saugoti duomenis.

## **Sąsaja**.

Į šį paketą per išsaugotas procedūras galima importuoti duomenis apie darbuotojus iš kitos DB. Vartotojui importuojant reikės nurodyti kitos DB prisijungimo duomenis.

#### **3.6.1.3 Paketas Vartotojo sąsaja**

Pakete "Vartotojo sąsaja" pateikiamos apibendrintos klasės sistemos vaizdavimui, pirmajam langui ir meniu atvaizdavimui.

**Klasifikacija** – paketas.

### **Apibrėžimas**.

Vartotojo sąsaja – tai informacinės sistemos modulis, atsakingas už sąsają su sistemos naudotoju. Jį sudaro sąsajos klasės.

Vartotojo sąsajos komponentas – meniu klasės, kurių pagalba sistemos vartotojas pasirenka norimus modulius, kurių pagalba įveda duomenis į sistema ar atlieka kitus veiksmus su duomenimis.

#### **Atsakomybės**.

Vartotojo sąsajos paketas skirtas užtikrinti, kad sistemos naudotojas galėtų lengvai pasirinkti norimus veiksmus su sistema.

**Apribojimai** – turi turėti ryšį su DB ir duomenų apdorojimo paketais.

**Struktūra** – vartotojo sąsajos struktūra pateikiama sąsajos klasių diagrama ([19](#page-54-0)  [pav. Paketas "Vartotojo s](#page-54-0)ąsaja")

<span id="page-54-0"></span>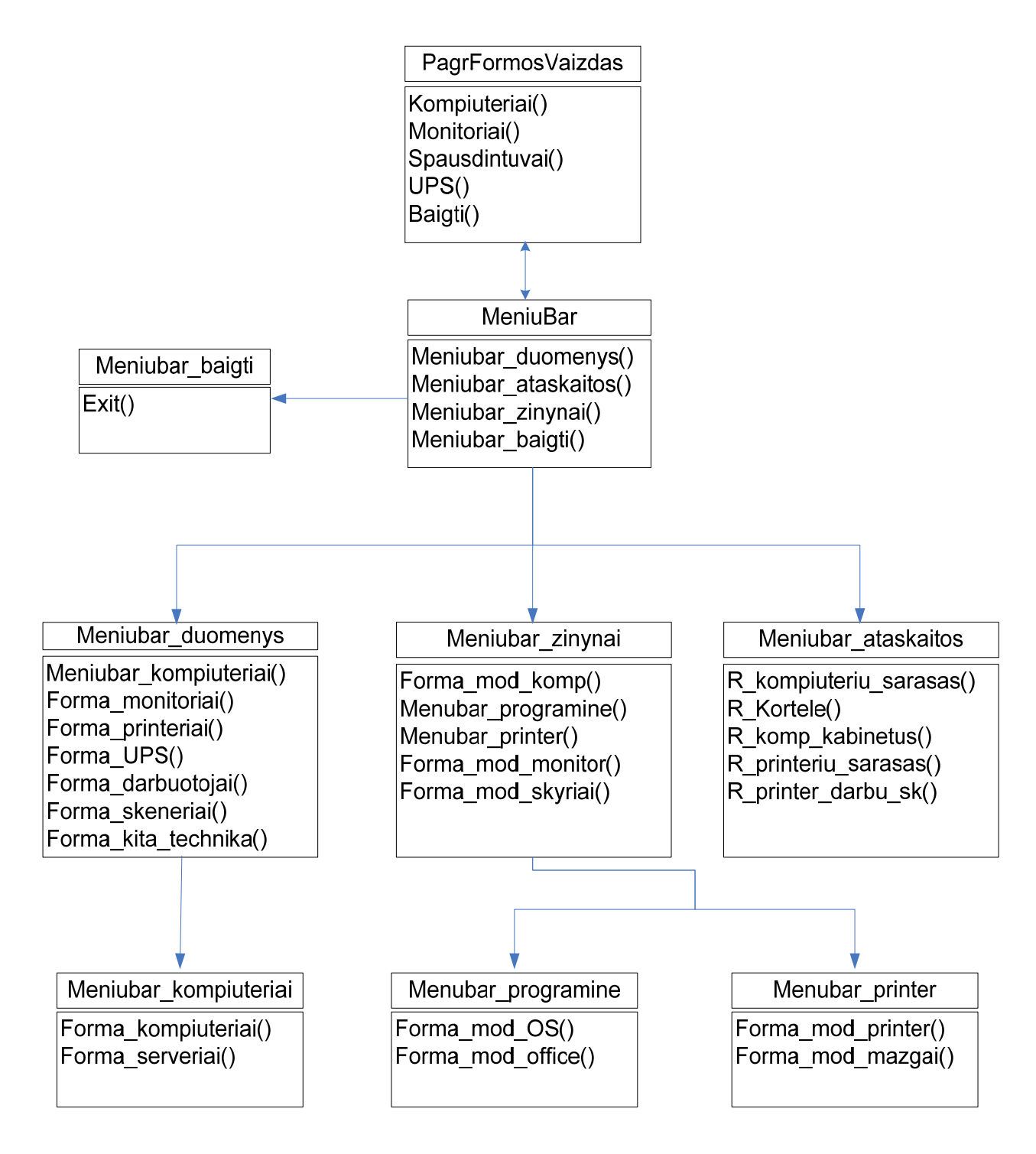

### 19 pav. Paketas "Vartotojo sasaja"

### **36 lentelė Pagrindinės formos vaizdas**

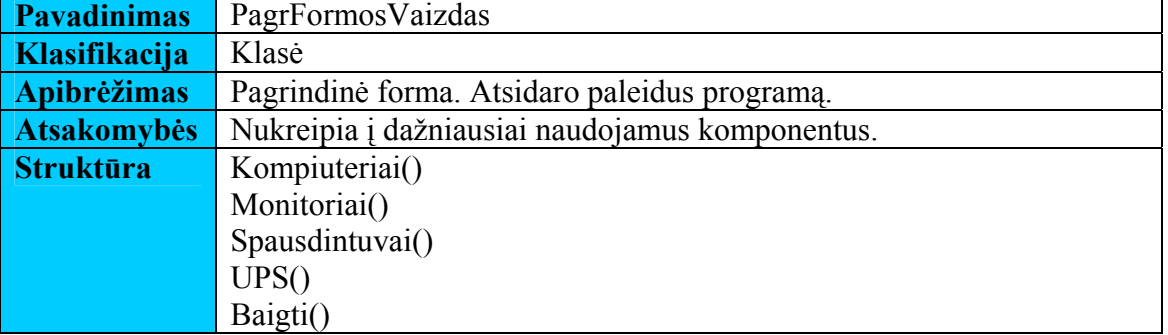

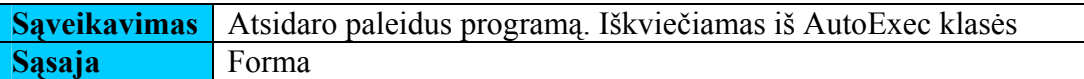

### **37 lentelė Pagrindinis meniu**

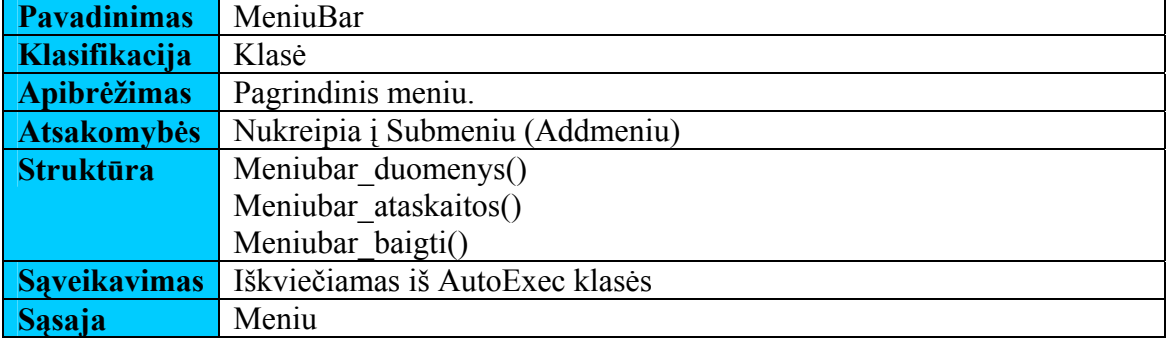

### **38 lentelė Meniu Baigti**

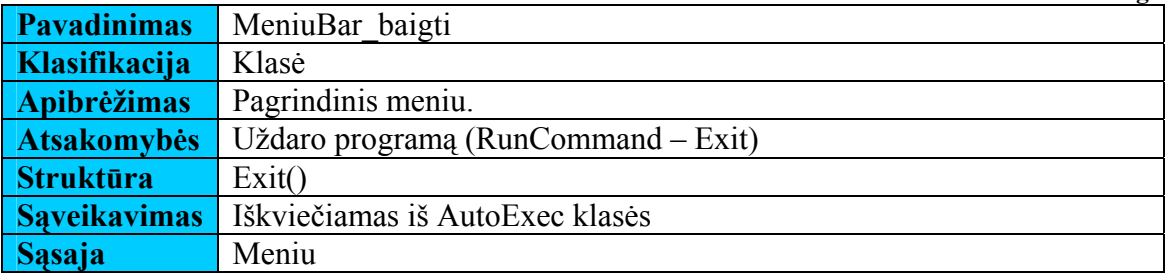

#### **39 lentelė Meniu Ataskaitos**

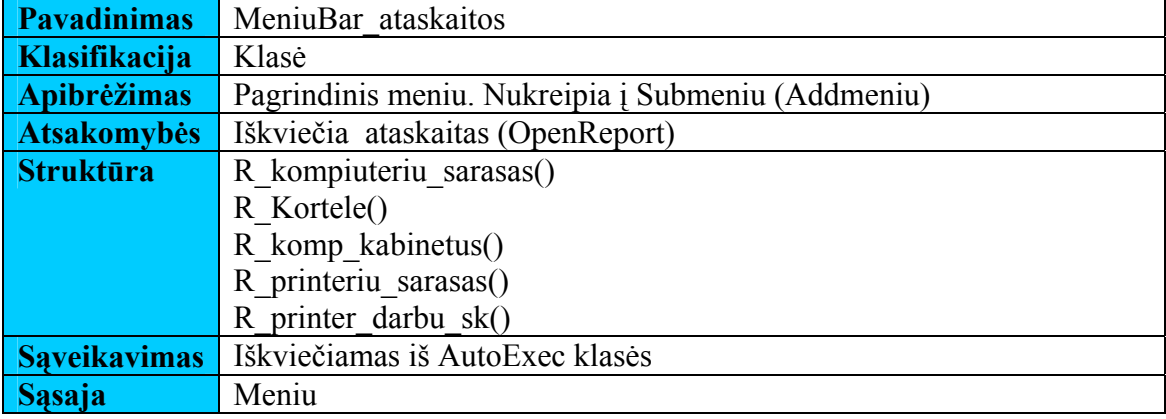

#### **40 lentelė Meniu Duomenys**

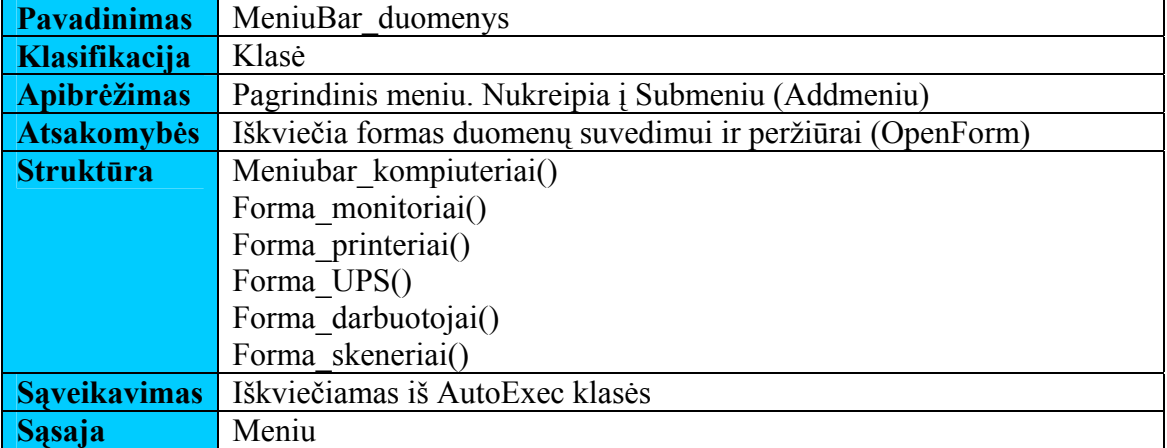

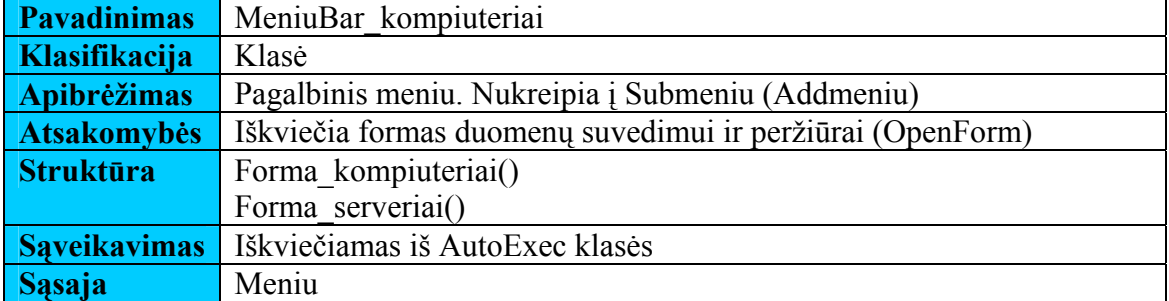

## **42 lentelė Meniu žinynai**

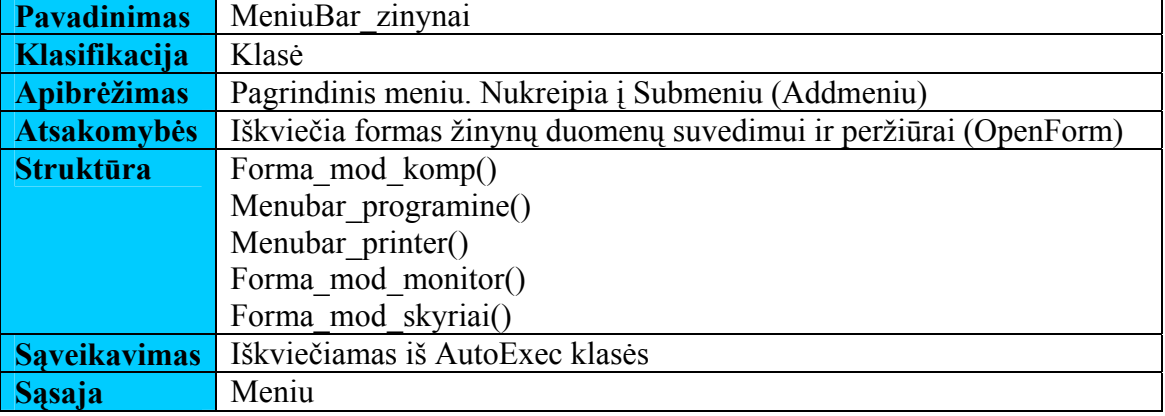

#### **43 lentelė Meniu programinė įranga**

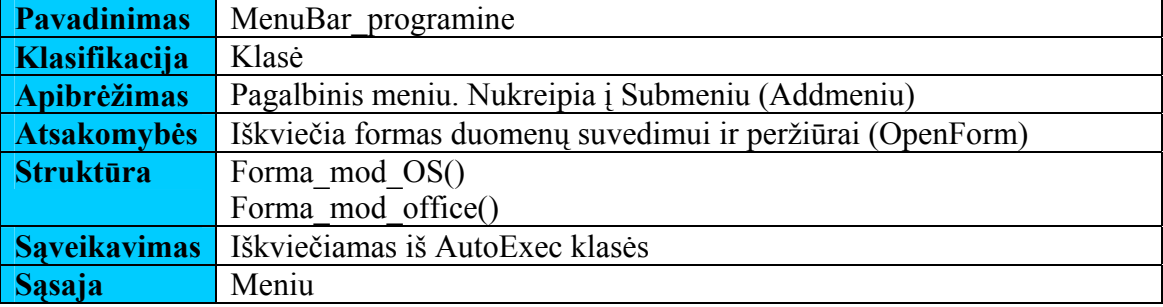

#### **44 lentelė Meniu spausdintuvai**

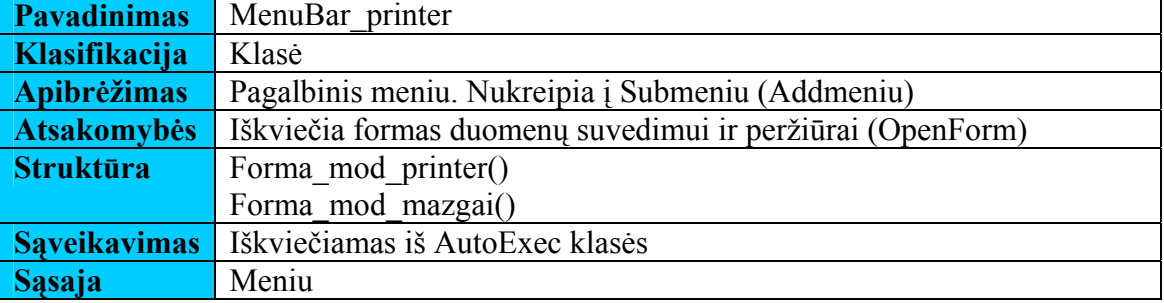

#### **Sąveikavimas**.

Paketas "vartotojo sąsaja" sąveikauja su visais likusiais projekto komponentais tiesiogiai. Perduoda ir pateikia paketų "duomenų apdorojimo" ir "ataskaitų generavimo" duomenis į DB. Jei vartotojo sąsaja nestartuoja, tai visa sistema praranda visą savo funkcionalumą.

#### **Resursai**.

- Microsoft Windows NT, 2000 Server, 2003 Server, XP ar 2000 operacine sistema;
- Microsoft Access 2000 ar aukštesnė versija.
- Operatyvioji atmintinė >128 MB;
- Procesorius  $>300$ Mhz...

## **Skaičiavimai**.

Šis paketas jokių skaičiavimų neatlieka.

### **3.6.1.4 Paketas Duomenų apdorojimas**

Pakete "Duomenų apdorojimas" pateikiamos klasės susijusios su kompiuterinės technikos duomenų įvedimu, vaizdavimu, peržiūra, koregavimu

## **Klasifikacija** – paketas.

### **Apibrėžimas**.

Pakete pateikiamos klasės susijusios su kompiuterinės technikos duomenų įvedimu, vaizdavimu, peržiūra, koregavimu. Jis užtikrina, kad duomenys būtų išsaugojami ir prieinami vadovaujantis duomenų apdorojimo taisyklėmis. Tai yra tarpinis komponentas tarp vartotojo sąsajos ir duomenų bazės.

Pagrindinis komponentas – formų klasės, kurių pagalba įvedami duomenys į sistema ar atliekami kiti veiksmai su duomenimis.

#### **Atsakomybės**.

Duomenų apdorojimo paketo pagrindinė funkcija – perduoti sistemos vartotojo įvestus duomenis saugojimui naudojant komponento sąsają su duomenų baze. Taip pat užkrauti duomenis iš duomenų bazės į peržiūros objektus.

#### **Apribojimai**

Turi turėti ryšį su vartotojo sąsajos ir DB paketais.

Turi būti užtikrinamas apdorojamų duomenų korektiškumas, vientisumas ir integralumas.

**Struktūra** – Duomenų apdorojimo paketo struktūra pateikiama klasių diagrama  $(20 \text{ pav.}$  Paketas "Duomenų apdorojimas")

<span id="page-58-0"></span>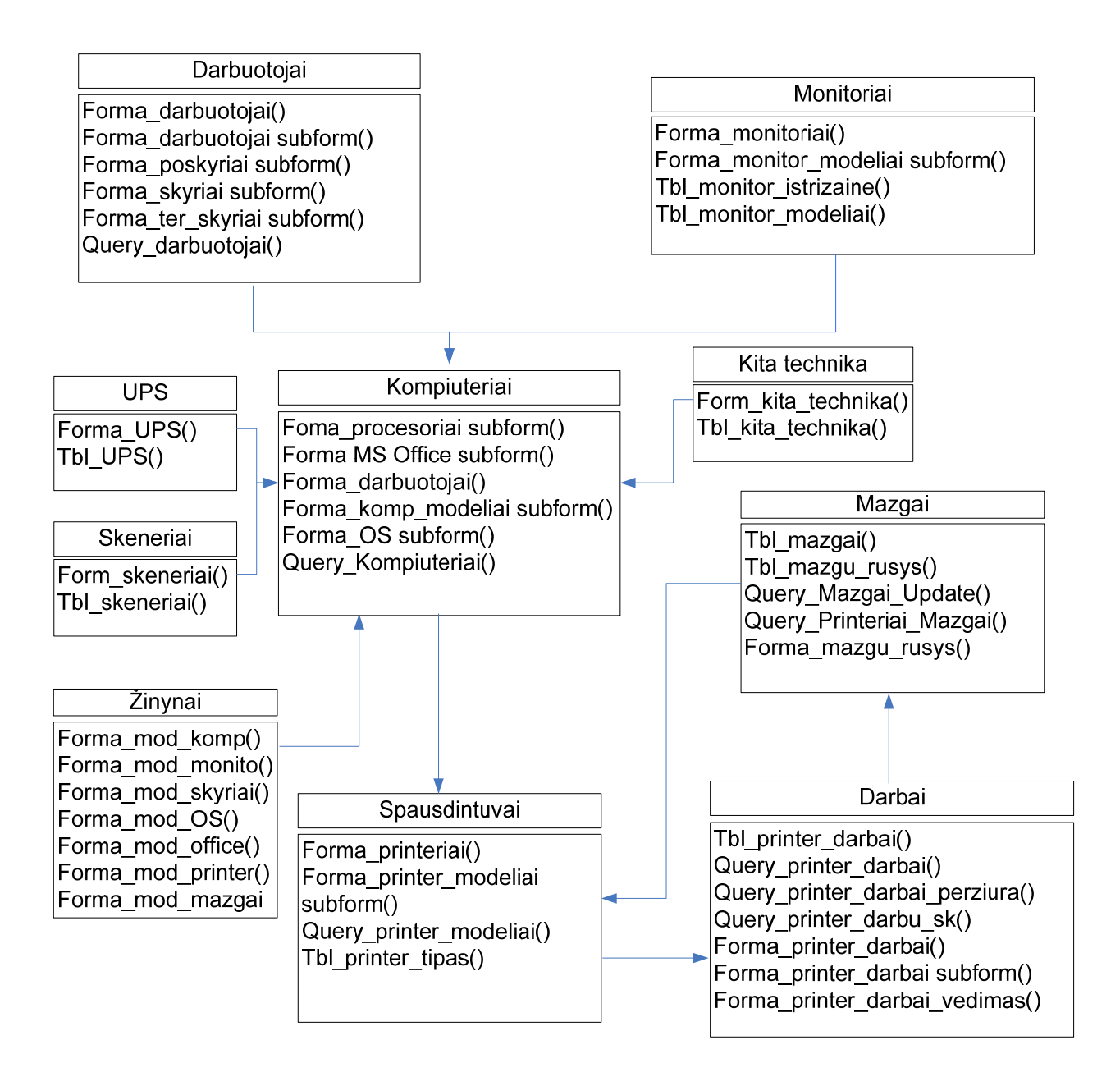

**20 pav. Paketas "Duomenų apdorojimas"** 

**45 lentelė Darbuotojai** 

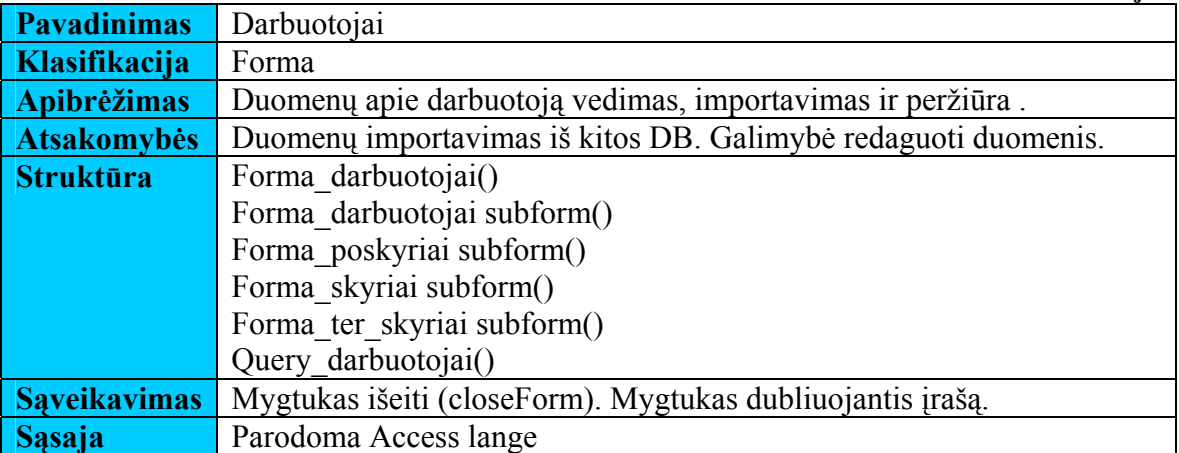

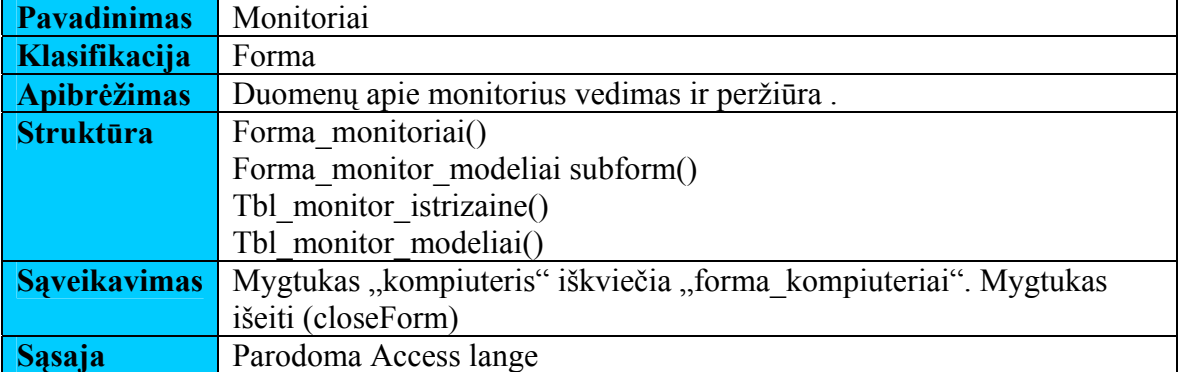

# **47 lentelė Kompiuteriai**

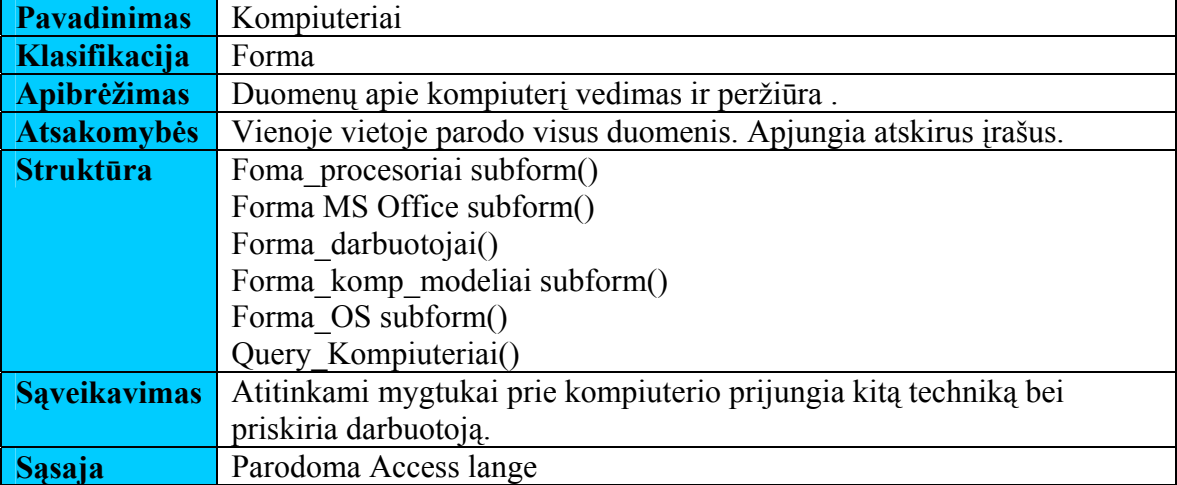

## **48 lentelė UPS**

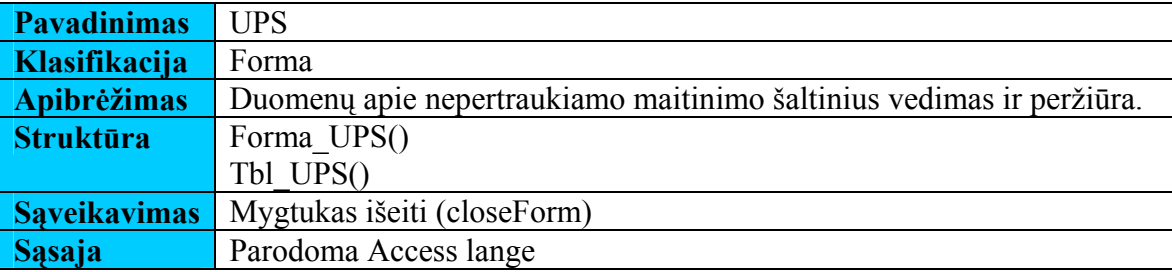

## **49 lentelė Skeneriai**

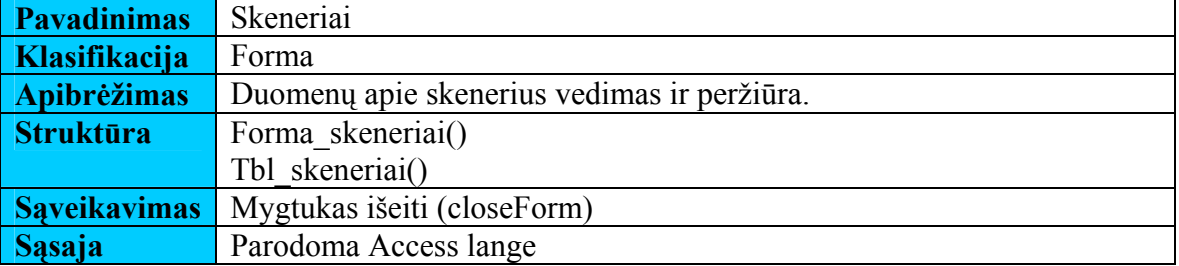

# **50 lentelė Kita technika**

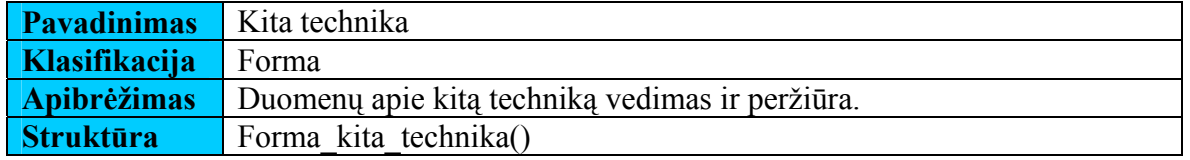

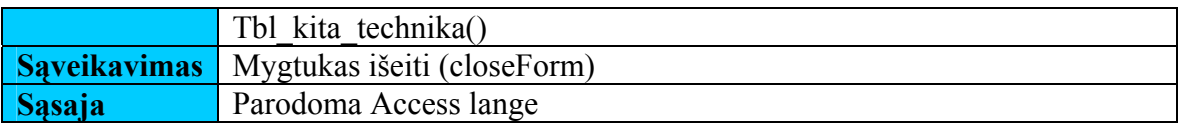

# **51 lentelė Žinynai**

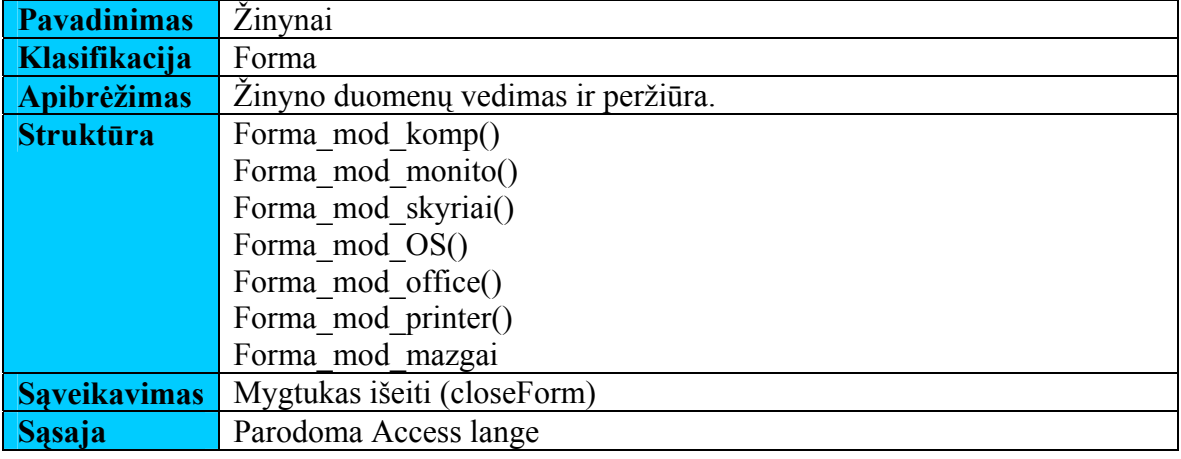

# **52 lentelė Spausdintuvai**

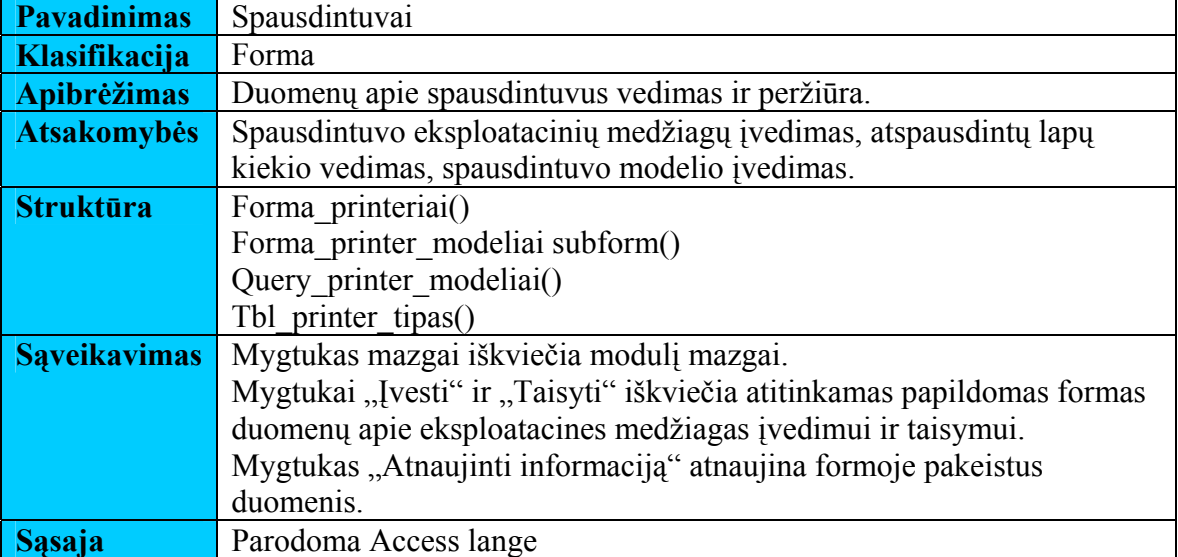

# **53 lentelė Spausdintuvų mazgai**

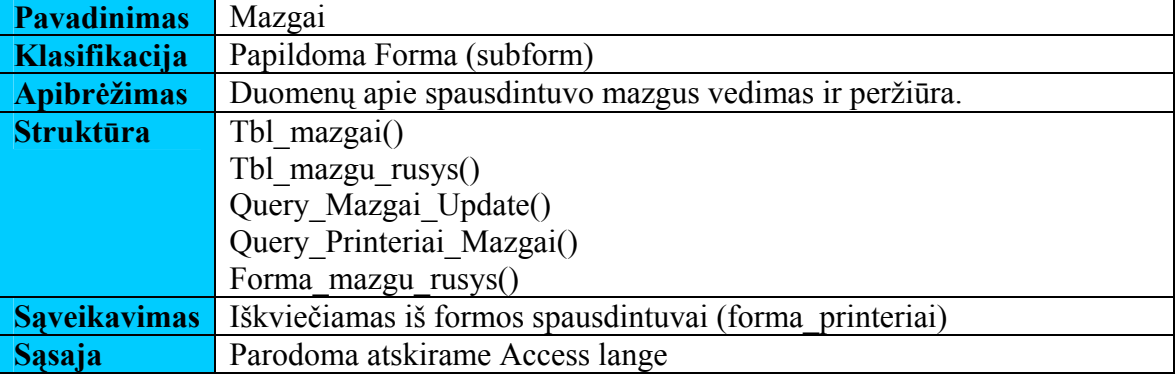

# **54 lentelė Spausdintuvų darbai**

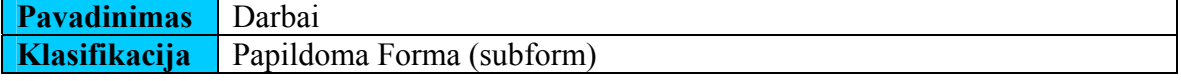

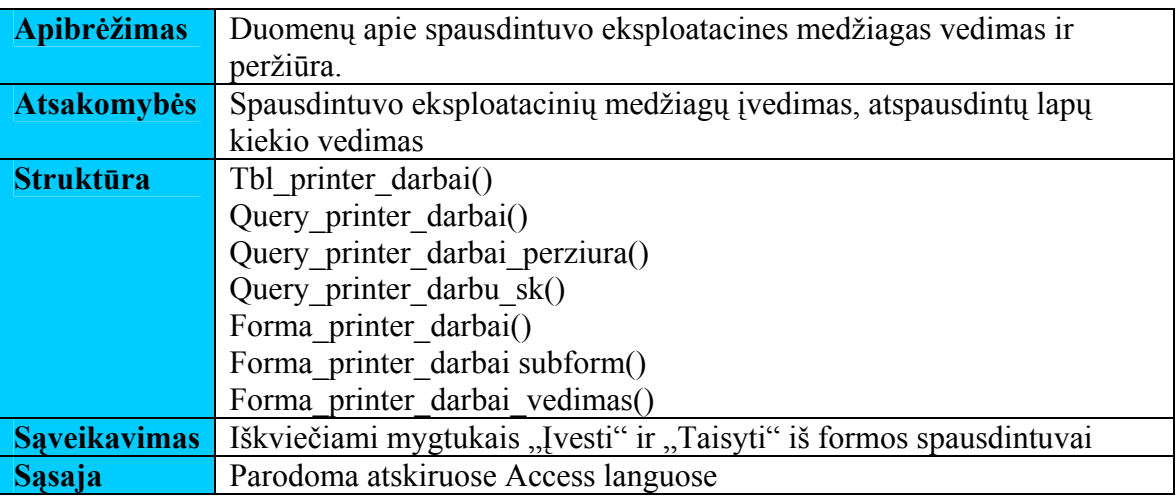

#### **Sąveikavimas**.

Duomenų apdorojimas sąveikauja su DB per išsaugotas procedūras.

Vartotojo sąsajos komponentai sąveikauja su duomenų apdorojimo komponentais.

Jei duomenų apdorojimo sąsaja nestartuoja ar stringa, tai gali pakenkti duomenų korektiškumui bei integralumui. Įvykus paketo trikdžiui negalima bus įvedinėti ir peržiūrėti duomenų. Kitiems paketams trikdis didelės įtakos nedarys.

## **Resursai**.

- Microsoft Windows NT, 2000 Server, 2003 Server, XP ar 2000 operacine sistema;
- Microsoft Access 2000 ar aukštesnė versija.
- Operatyvioji atmintinė >128 MB;
- Procesorius  $>300$ Mhz

#### **Skaičiavimai**.

Skaičiavimai atliekami įvedant informaciją apie eksploatacines medžiagas.

Taip pat skaičiuojama pasinaudojant MS Access programos funkcionalumu.

### **3.6.1.5 Paketas Ataskaitų generavimas**

Pakete "Ataskaitų apdorojimas" pateikiamos klasės ataskaitų generavimui.

**Klasifikacija** – paketas.

### **Apibrėžimas**.

Pakete pateikiamos klasės susijusios su kompiuterinės technikos duomenų išvedimu ant popieriaus.

Pagrindinis komponentas – klasės, kurių pagalba duomenys rūšiuojami vartotojui

<span id="page-62-0"></span>pageidaujama forma ir atspausdinami spausdintuvu ar eksportuojami į \*.xls formatą..

# **Atsakomybės**.

Ataskaitų generavimo paketo pagrindinė funkcija – perduoti sistemos vartotojo pasirinktus duomenis spausdintuvui.

# **Apribojimai**

Turi turėti ryšį su vartotojo sąsajos ir DB paketais.

Turi užtikrinti apdorojamų duomenų korektiškumą.

**Struktūra** – Ataskaitų generavimo paketo struktūra pateikiama klasių diagrama [\(21 pav. Paketas "Ataskait](#page-62-0)ų generavimas")

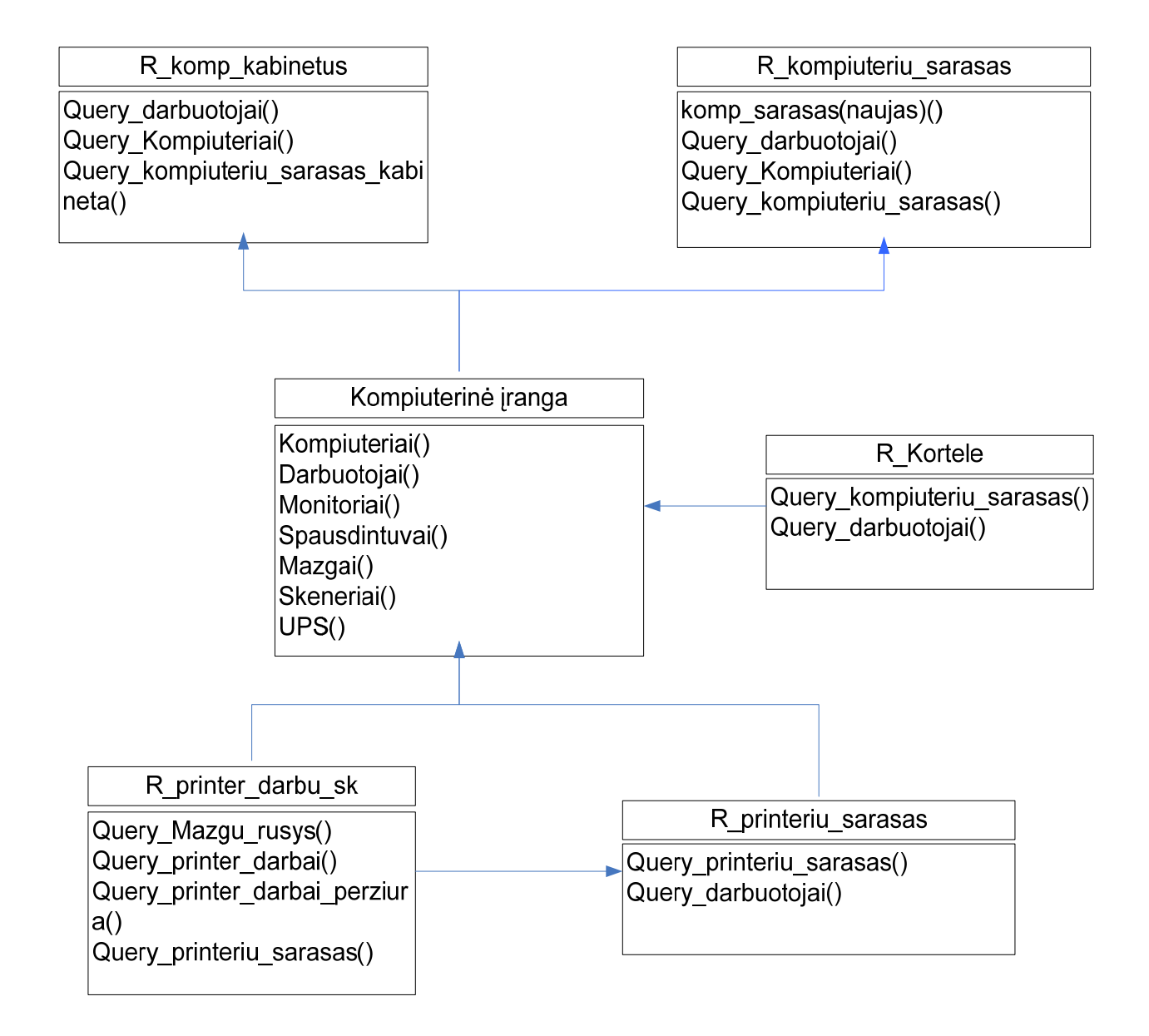

**21 pav. Paketas "Ataskaitų generavimas"** 

**55 lentelė Kompiuterinės technikos ataskaita** 

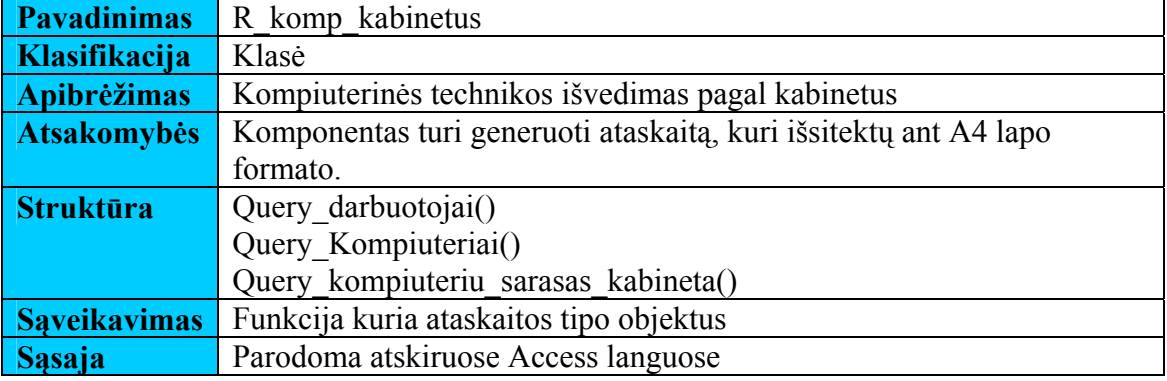

# **56 lentelė Kompiuterių sąrašas**

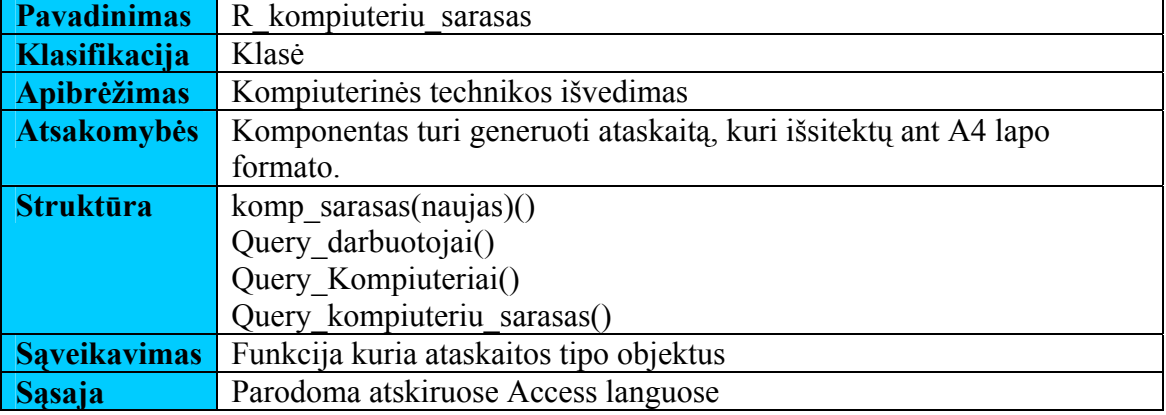

# **57 lentelė Apskaitos kortelė**

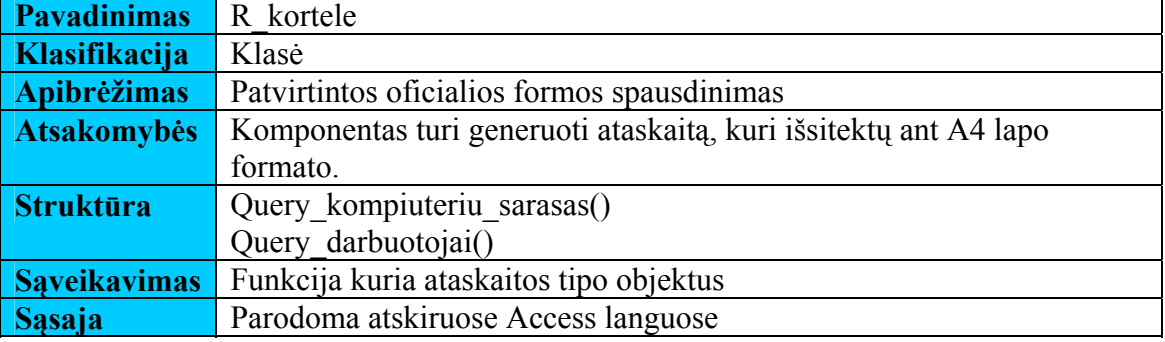

# **58 lentelė Spausdintuvų medžiagos**

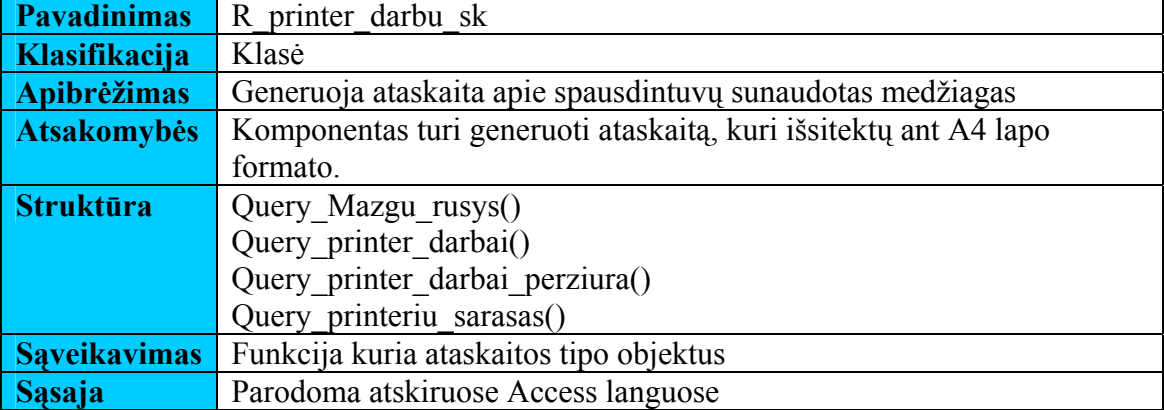

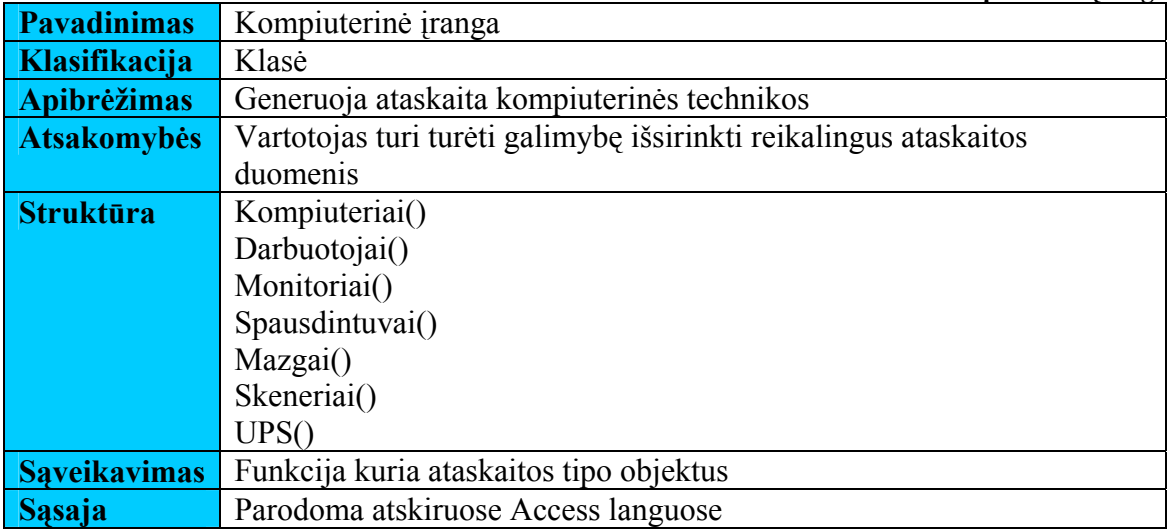

## **Sąveikavimas**.

Duomenų apdorojimas sąveikauja su DB per išsaugotas procedūras.

Jei ataskaitų generavimo sąsaja nestartuoja ar stringa, tai duomenų korektiškumui, vientisumui bei integralumui nepakenks. Įvykus paketo trikdžiui bus negalima duomenų atsispausdinti. Kitiems paketams trikdis didelės įtakos nedarys.

## **Resursai**.

- Microsoft Windows NT, 2000 Server, 2003 Server, XP ar 2000 operacine sistema;
- Microsoft Access 2000 ar aukštesnė versija.
- Operatyvioji atmintinė >128 MB;
- Procesorius >300Mhz.;
- Spausdintuvas.

### **Skaičiavimai**.

Skaičiuojama pasinaudojant MS Access programos funkcionalumu.

# **3.6.1.6 Sistemos dinaminis vaizdas**

Pateikiamos sąveikos (interaction), būsenų (state) ir veiklos (activity) diagramos.

### **Būsenų diagramos**

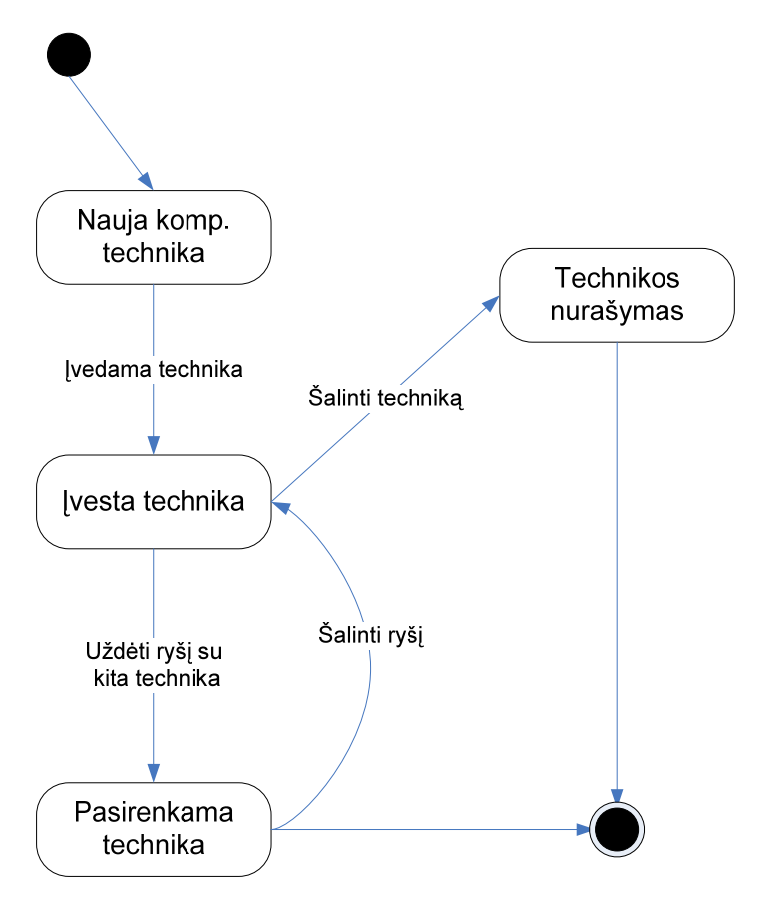

**22 pav. Kompiuterinės technikos būsenos diagrama** 

### **3.6.1.7 Išdėstymo (deployment) vaizdas**

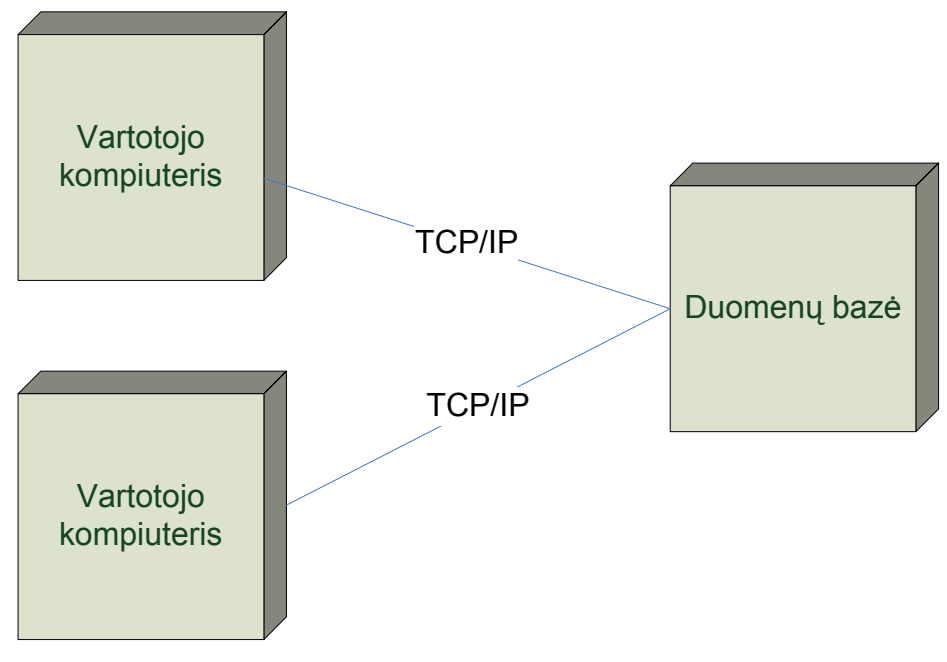

**23 pav. Sistemos išdėstymo vaizdas** 

Kiekviename vartotojo kompiuteryje turi būti įdiegta programa, kuri per TCP/IP

protokolą jungiasi su duomenų baze esančia serveryje.

Apribojimai kompiuterio techninei įrangai, kuriame bus saugoma duomenų bazė:

- Kietasis diskas >1 GB;
- Operatyvioji atmintinė >128 MB;
- Procesorius  $>300$ Mhz

Duomenų bazė diegiama kompiuteryje su Microsoft Windows 2000 Server, 2003 Server, XP ar 2000 operacine sistema.

Apribojimai vartotojo kompiuterio programinei įrangai:

- Microsoft Windows NT, 2000 Server, 2003 Server, XP ar 2000 operacine sistema;
- Microsoft Access 2000 ar aukštesnė versija.

# **3.6.1.8 Kokybė**

- Saugumas būtina apsauga nuo nesankcionuoto priėjimo prie duomenų. Būtinas duomenų kopijų kūrimas.
- IS išplėtimo reikalavimai galimybė tobulinti ir plėsti.
- IS perkeliamumas galimybė perkelti duomenų bazę į SQL ir Oracle aplinką.
- Taikomųjų programų suderinamumas suderinamumas su Microsoft programine įranga.
- Reikalavimai servisui kas tam tikrą laiko tarpą turi būti atliekamas sistemos saugumo ir stabilumo patikrinimas.
- Visos panaudotos taikomosios programos turi būti suderintos.

Aprašymas, kaip architektūra įtakoja sistemos išplečiamumą, pernešamumą, patikimumą ir kitus kokybės faktorius, išskyrus funkcionalumą.

## **4. EKSPERIMENTINIS TYRIMAS**

Šis skyrius skirtas kompiuterinės technikos apskaitos informacinės sistemos testavimo specifikacijai. Pateikiama bendra testavimo specifikacijos apžvalga, pateikiamas testavimo planas ir testavimo procedūra.

Kuriant programinę įrangą siekiama sukurti produktą turintį kuo mažiau klaidų ir defektų. Programinės įrangos testavimas gali parodyti klaidas, bet ne jų nebuvimą. Testavimo tikslas — atskleisti kaip galima daugiau programinės įrangos klaidų, kad jas vėliau būtų galima ištaisyti. Tai leidžia pateikti produktą su mažesniu klaidų kiekiu.

Kitas svarbus testavimo tikslas yra patikrinti ar sukurta programinė įranga atitinka specifikaciją ir vartotojų reikalavimus. Pateikiami testavimo atvejai leidžia užtikrinti minimalų kompiuterinės technikos apskaitos sistemos klaidų kiekį ir aukštą kuriamos programinės įrangos kokybę.

#### **4.1 Sukurtos sistemos kokybės tyrimas**

Kompiuterinės technikos apskaitos sistema testuojama pagal šias testavimo metodikas.

• Vienetų testavimas

Atskirų vienetų (klasių ar modulių) testavimui bus naudojami struktūrinis ir funkcinis testavimo metodai. Struktūrinio testavimo metu yra atsižvelgiama į algoritmo struktūra ("balta dėžė") ir tikrinamas metodo veikimas kuomet kiekvienas algoritmo sakinys yra įvykdomas bent vieną kartą. Funkcinio testavimo metu tikrinama ar pagal metodui perduotus pradinius duomenys gaunami laukiami rezultatai. Duomenys parenkami neatsižvelgiant į metodo struktūrą ("juoda dėžė"). Testiniai atvejai sudaromi pagal sistemos specifikaciją.

• Integravimo testavimas

Atlikus vienetų testavimą, vienetai yra apjungiami į bendrą sistemą ir testuojama jų sąveika. Bus naudojamas "bottom-up" integracinis testavimas, kuomet pirmiausiai bus ištestuoti žemiausi duomenų lygio komponentai, vėliau sisteminiai moduliai ir galiausiai prieinant iki vartotojo sąsajos komponentų.

• Priėmimo testavimas

Priėmimo testavimas atliekamas pagal "juodos dėžės" principą užbaigtam produktui. Sistema bus nuodugniai ištestuota pagal reikalavimų specifikaciją ir bus patikrinta ar sistema atitinką vartotojo poreikius. Radus neatitikimą tarp sistemos ir vartotojo poreikių, tai bus patikrinta reikalavimų specifikacijoje. Jei specifikacija atitiks vartotojo poreikius, reiškia sistema neatitinka specifikacijos ir bus registruojama klaida. Jei specifikacijoje nebus rastas vartotojo poreikis, bus registruojamas reikalingas sistemos patobulinimas, kuris bus įgyvendintas kitoje sistemos versijoje.

## **4.2 Testavimo planas**

Šiame skyriuje pateikiamos testavimo procedūros ir strategija, kurių pagalba testuojant programinę įrangą galima pasiekti užsibrėžtus testavimo tikslus.

Testuojant sąsajas bus ištestuoti šie langai (formos):

#### **Pagrindinis langas**

Lange rodomas pagrindinis meniu bei pagrindinė forma, iškviečianti dažniausiai naudojamas funkcijas. Pasirinkus meniu punktą pagal priskirtą funkciją atidaromas atitinkamas kitas langas. Galimi langai aprašyti žemiau.

#### **Kompiuteriai**

Langas iškviečiamas iš meniu ar pagrindinės formos. Lange vaizduojama informaciją apie kompiuterį, jo vartotoją, bei prie jo pririšta kita kompiuterinė technika. Šiame lange informacija ir įvedama, ir peržiūrima. Paieškos mygtukas iškviečia paieškos ir keitimo langą (galima paieška laukelyje, kur yra žymeklis bei visoje formoje). Trynimo mygtukas ištrina lange matomą įrašą. Lango uždarymo mygtukas uždaro formą. Mygtukas "naujas modelis" iškviečia naujo kompiuterio modelio įvedimo formą. Apačioje — įrašų navigacijos klavišai.

#### **Monitoriai**

Langas iškviečiamas iš meniu ar pagrindinės formos. Lange vaizduojama informaciją apie monitorių. Mygtukas "kompiuteris" atidaro kompiuterio formą ir parodo prie kokio kompiuterio monitorius prijungtas. Taip pat yra naujo modelio įvedimo, paieškos, trynimo bei uždarymo mygtukai, įrašų navigacijos klavišai.

#### **Spausdintuvai**

Langas iškviečiamas iš meniu ar pagrindinės formos. Lange vaizduojama informaciją apie spausdintuvą, jam pakeistus mazgus. Mygtukas "mazgai" iškviečia kitą langą, kuriame pavaizduoti keičiami mazgai, bei jų lapų kopijų atspausdinami resursai. Mygtukas "įvesti" atidaro mazgo pakeitimo informacijos vedimo langą. Mygtukas "taisyti" atidaro jau įvestų mazgų redagavimo langą. Mygtukas "atnaujinti informaciją" atnaujina pataisytą informaciją formoje. Taip pat yra naujo modelio įvedimo, paieškos, trynimo bei uždarymo mygtukai, įrašų navigacijos klavišai.

### **UPS**

Langas iškviečiamas iš meniu ar pagrindinės formos. Lange vaizduojama

informaciją apie nepertraukiamo maitinimo šaltinį. Yra, paieškos, trynimo bei uždarymo mygtukai, įrašų navigacijos klavišai.

## **Darbuotojai**

Langas iškviečiamas tik iš meniu. Lange vaizduojama informaciją apie darbuotoją. Yra, paieškos, trynimo, įrašo kopijavimo bei uždarymo mygtukai, įrašų navigacijos klavišai.

### **Skaneriai**

Langas iškviečiamas tik iš meniu. Lange vaizduojama informaciją apie skanerį. Yra, paieškos, trynimo, bei uždarymo mygtukai, įrašų navigacijos klavišai.

## **Kita technika**

Langas iškviečiamas tik iš meniu. Lange vaizduojama informaciją apie kitą techniką. Yra, paieškos, trynimo, bei uždarymo mygtukai, įrašų navigacijos klavišai.

## **Ataskaitos**

Ataskaitos iškviečiamos iš meniu. Kai kuriuose reikalaujama nurodyti papildomus duomenis. Apačioje — įrašų navigacijos klavišai.

## **Žinynai**

Žinynų langai iškviečiami per meniu. Juose įvedami nauji kompiuterių, monitorių, spausdintuvų, jų mazgų modeliai, skyrių , teritoriniai skyrių bei poskyrių pavadinimai, operacinių sistemų bei biuro programų pavadinimai. Yra uždarymo mygtukas bei įrašų navigacijos klavišai

## **4.3 Testavimo resursai bei rezultatai**

Jokių papildomų techninių ar programinių resursų, kurie viršytų jau turimus resursus skirtus sistemos kūrimui, nereikia. Naudojami techniniai ir programiniai resursai:

Tarnybinė stotis:

- • Intel Pentium 500 MHz, 256 MB RAM, 100mbit NIC.
- • Microsoft Windows 2000 Server, Service Pack 4

1 klientas:

- • Intel Celeron 466 MHz, 128 MB RAM, 100mbit NIC.
- • Microsoft Windows 2000, Service Pack 4.
- Microsoft Office Access 2000, Service Pack 3

2 klientas:

- • Intel Pentium IV 3,0 GHz, 512 MB RAM, 1000mbit NIC.
- • Microsoft Windows XP, Service Pack 2.
- Microsoft Office Access 2003, Service Pack 2.

Testų rezultatai bus išsaugomi ir kaupiami lentelėje:

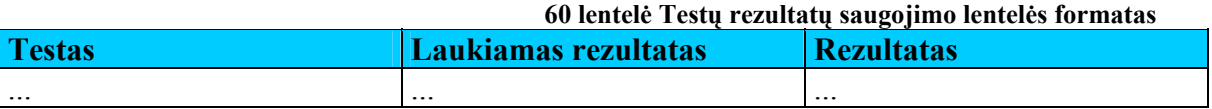

## **4.4 Testavimo procedūra**

Skyriuje pateikiamos testavimo procedūros, kurios bus naudojamos atliekant programinės įrangos testavimą.

### **Vienetų testavimas**

Žemiau lentelėse pateikiami atskirų vienetų testavimo atvejai bei rezultatai.

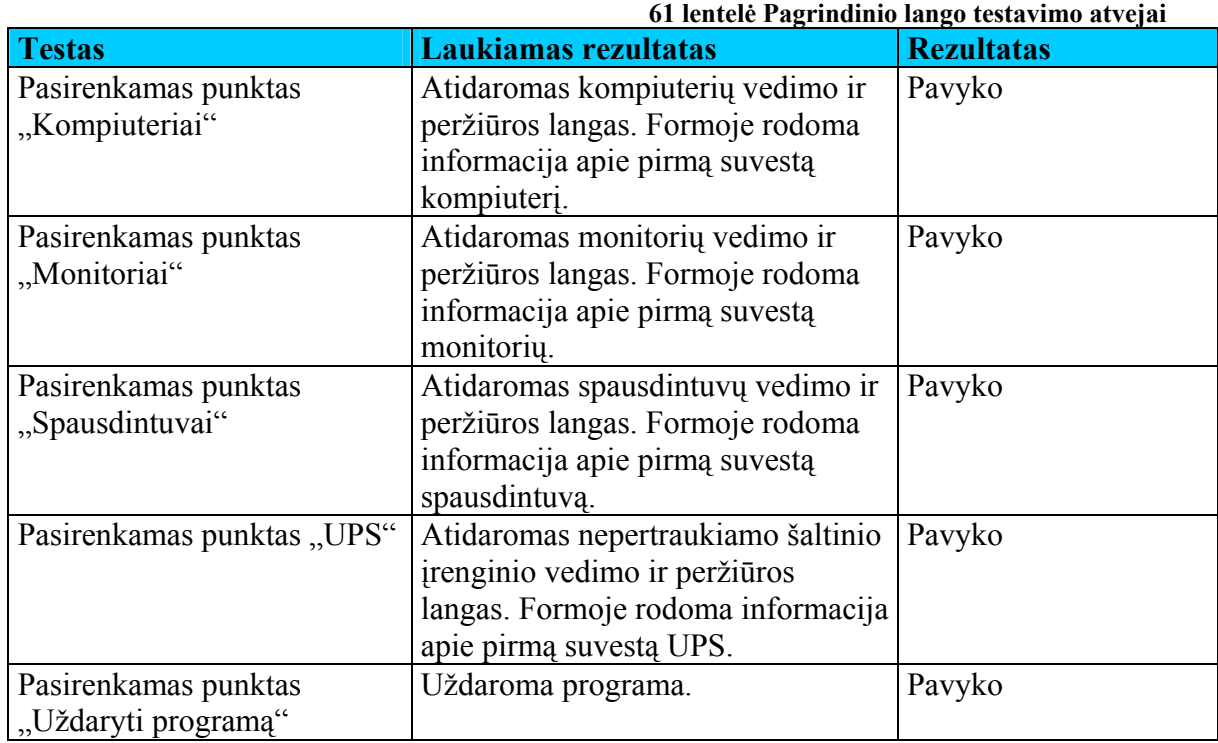

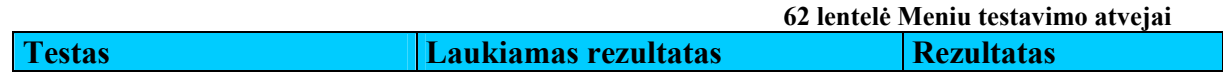

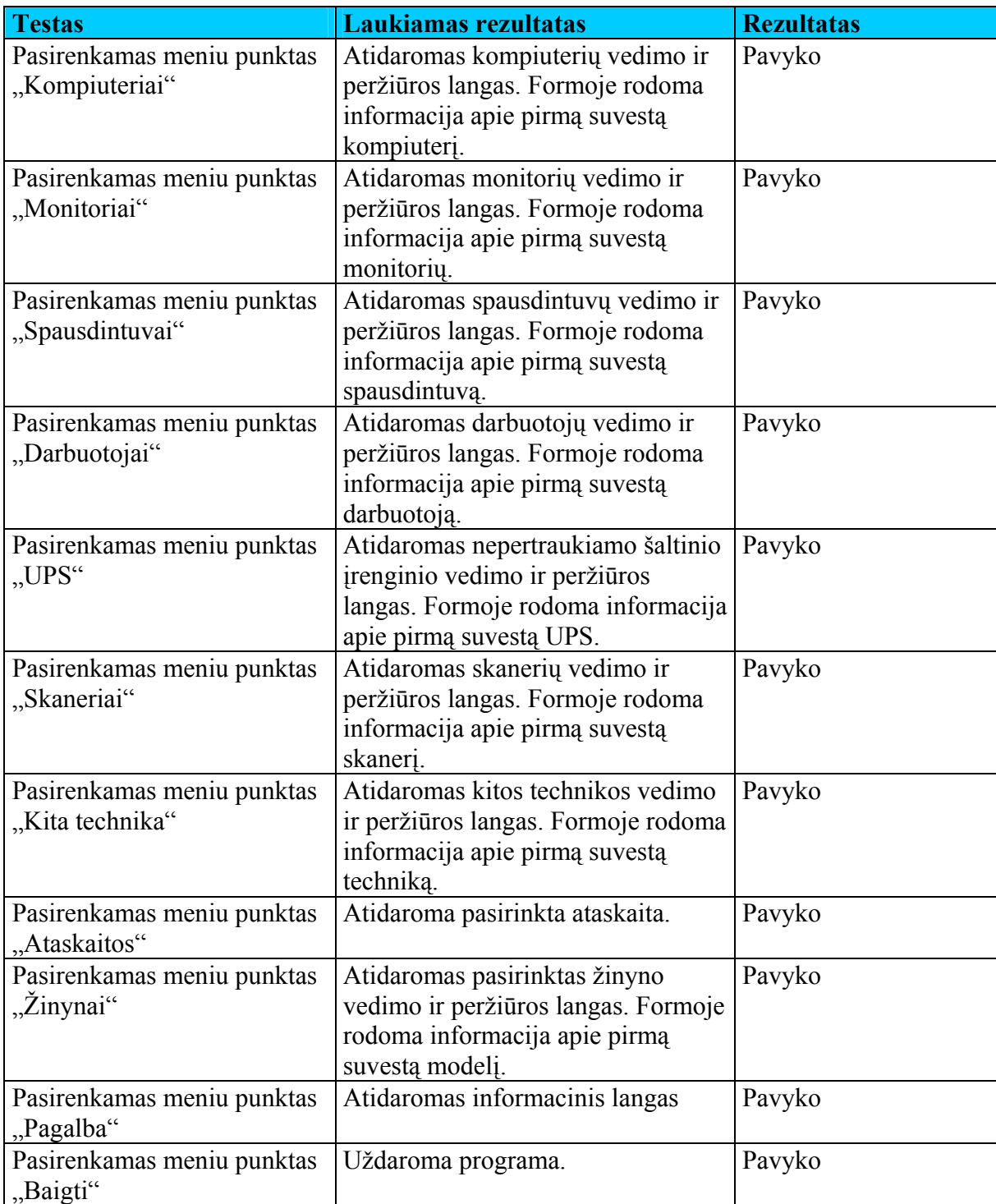

#### **63 lentelė Kompiuterio vedimo, peržiūros langas**

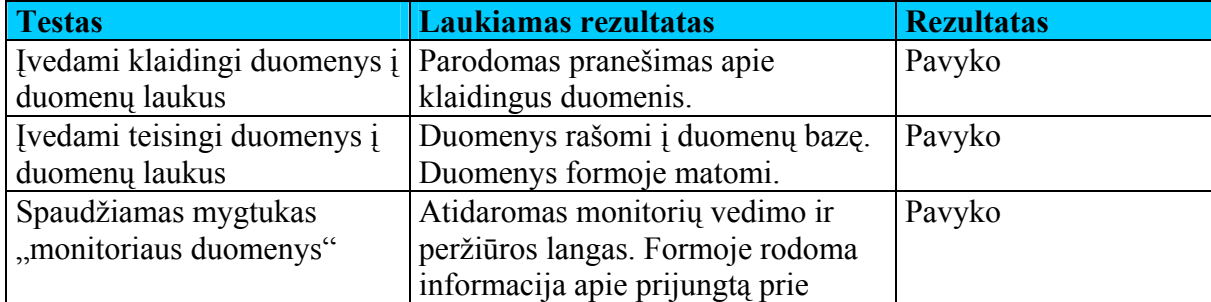
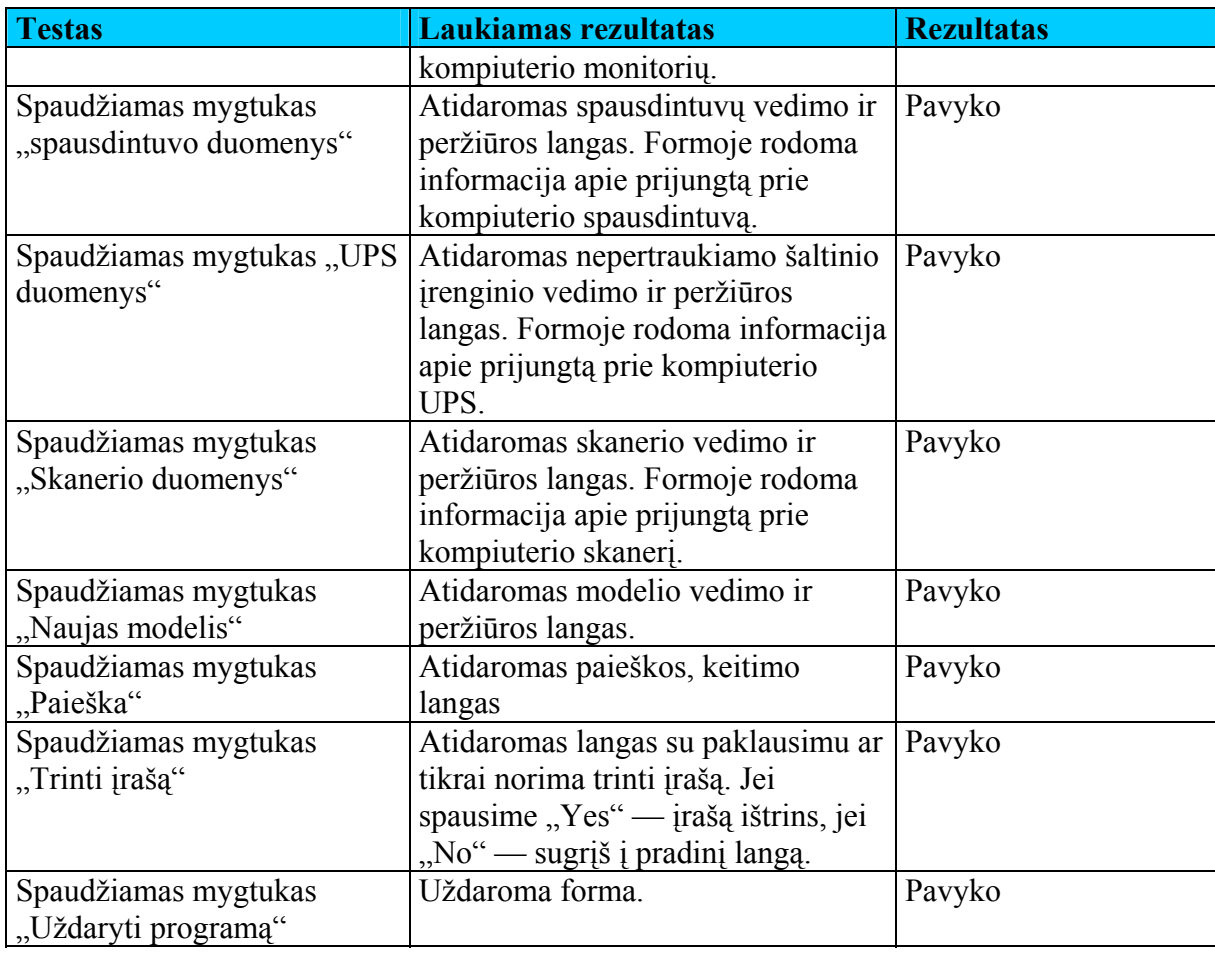

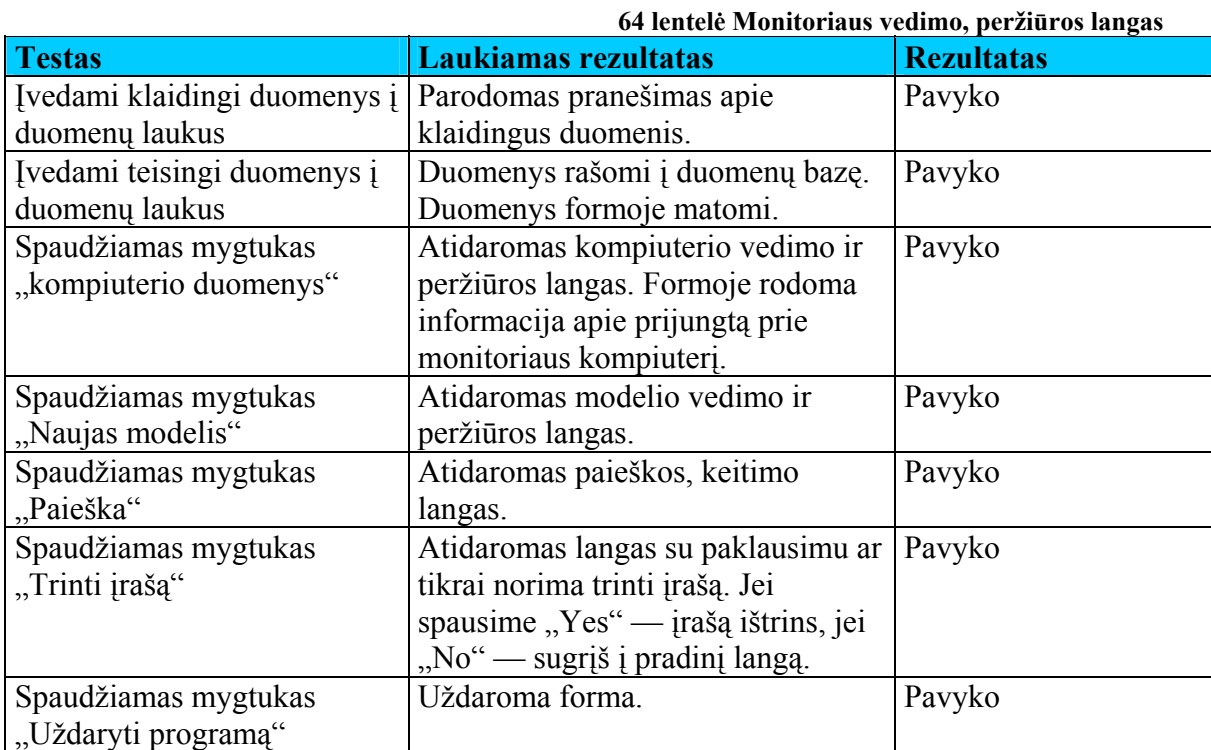

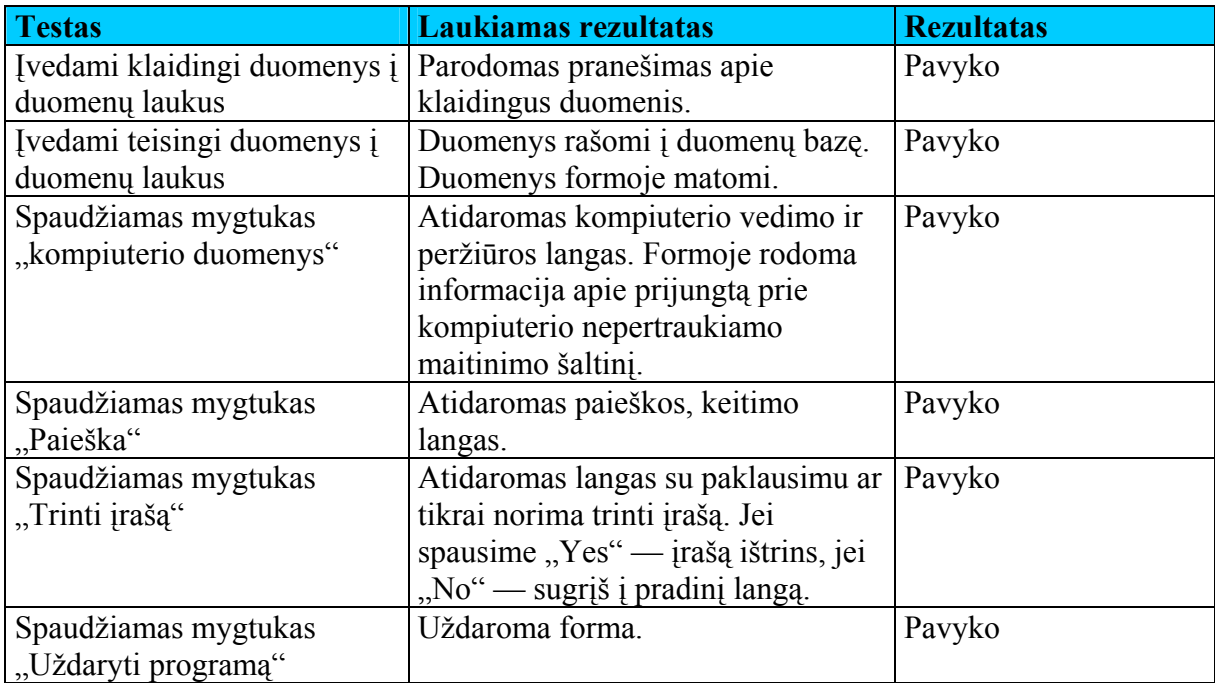

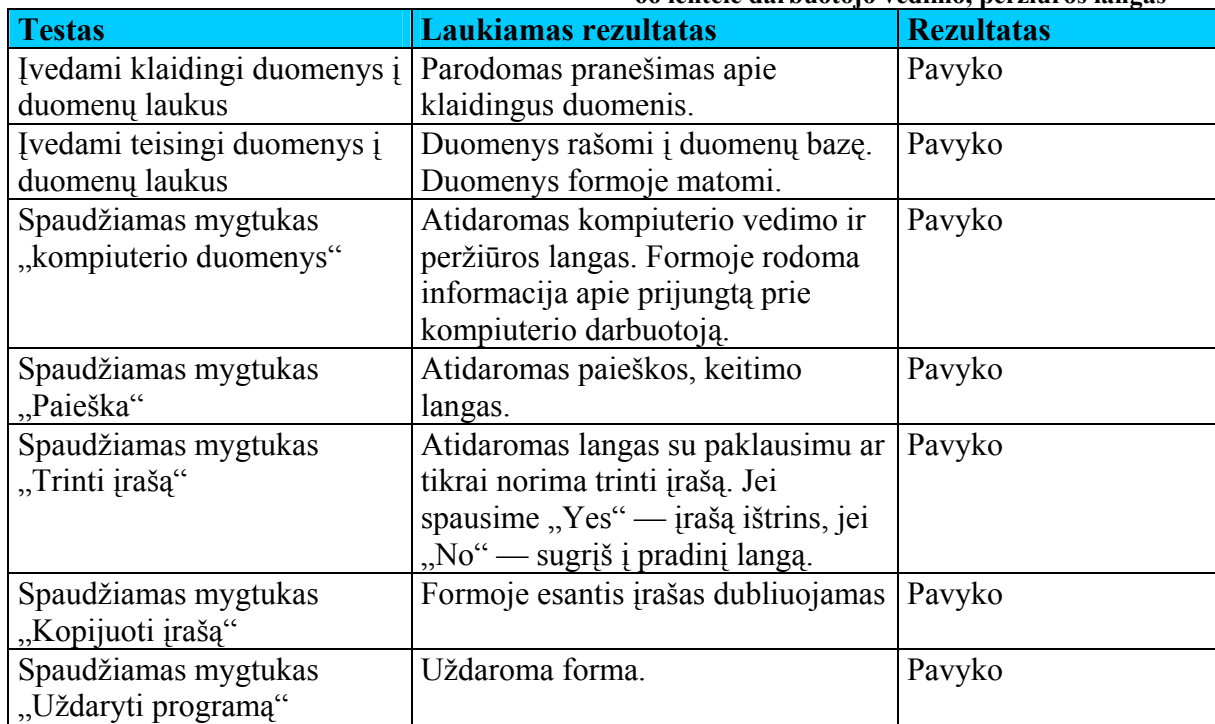

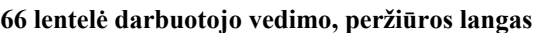

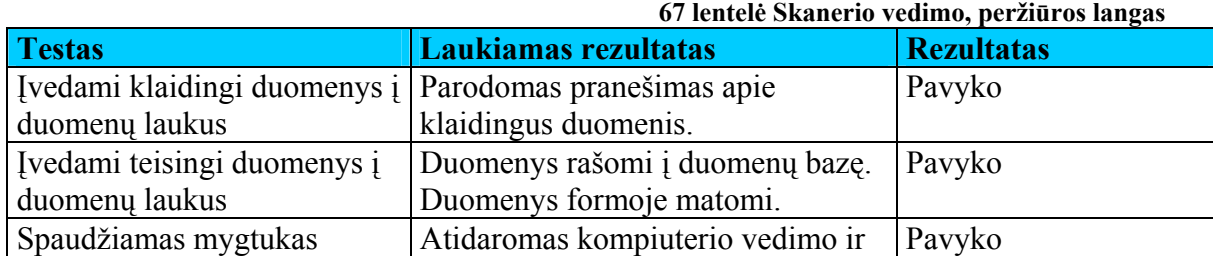

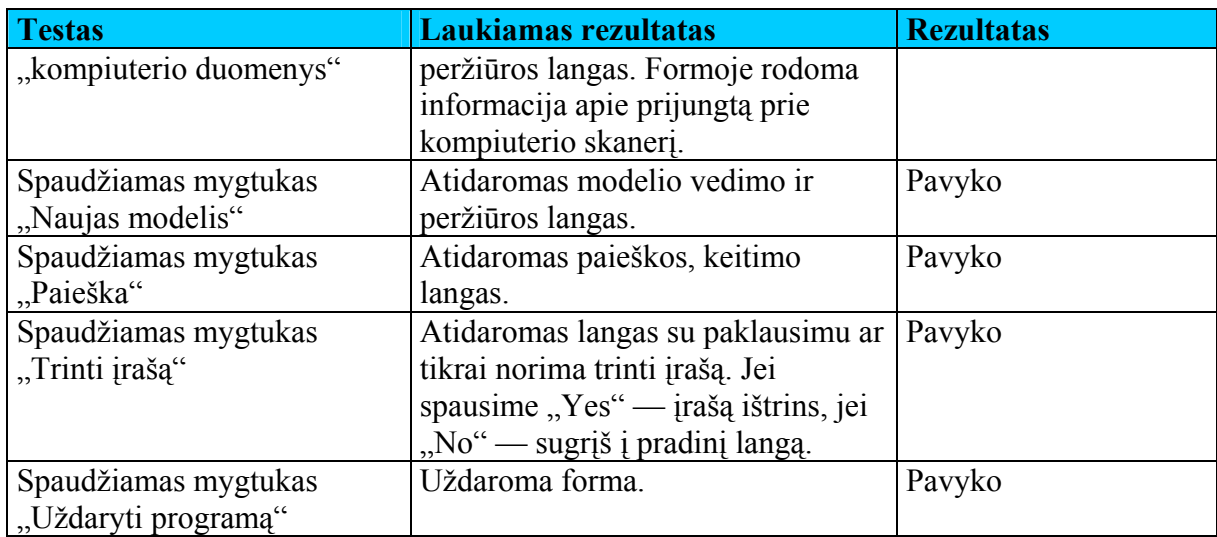

#### **68 lentelė Kitos technikos vedimo, peržiūros langas**

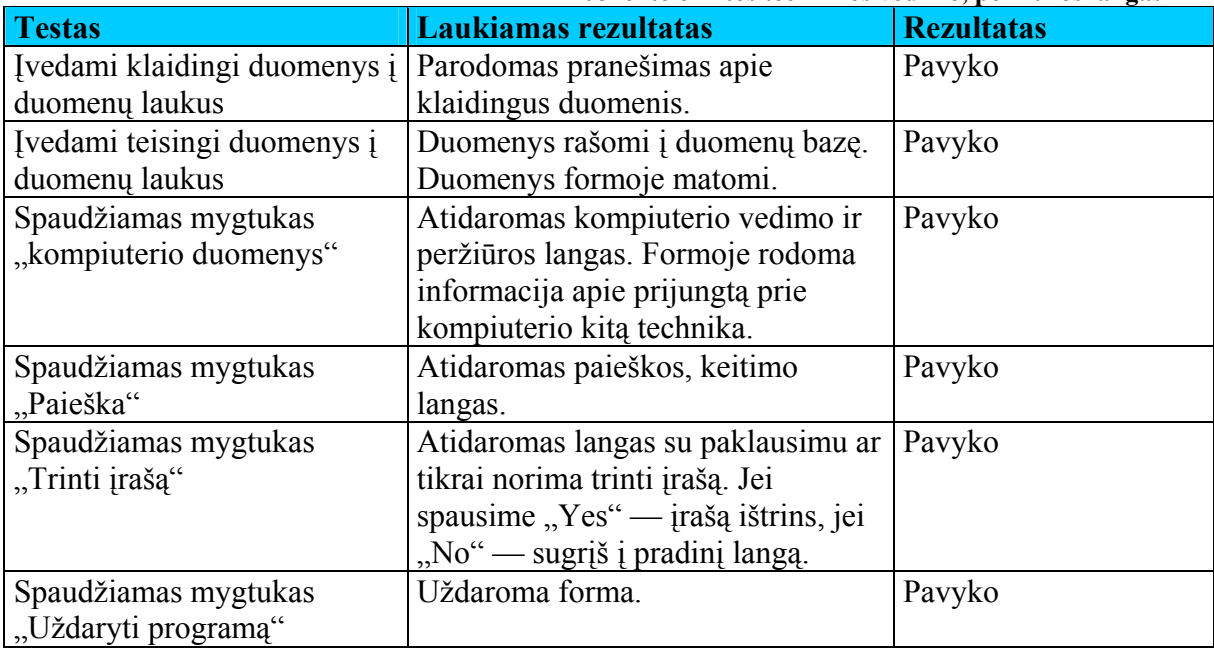

#### **69 lentelė Spausdintuvo vedimo, peržiūros langas**

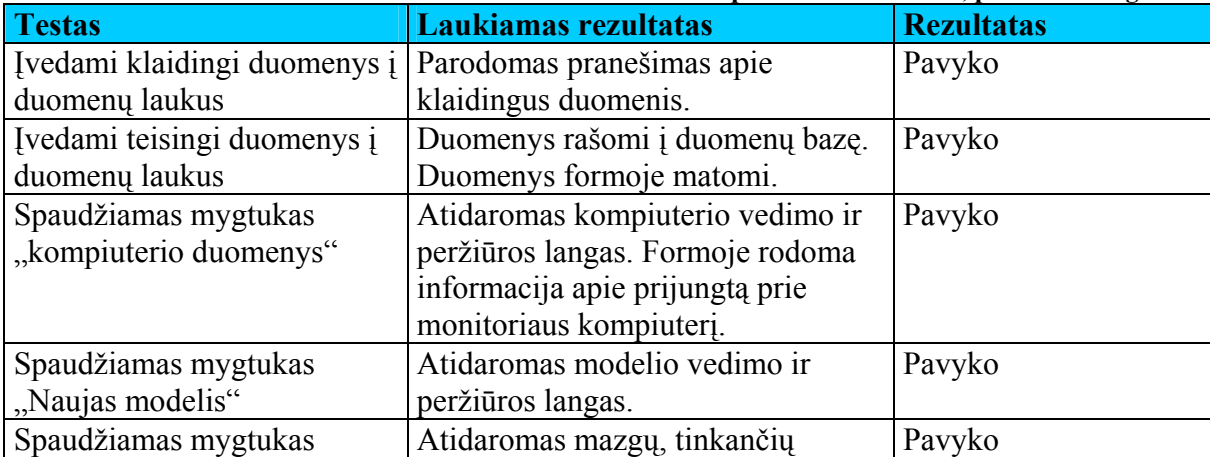

<span id="page-75-0"></span>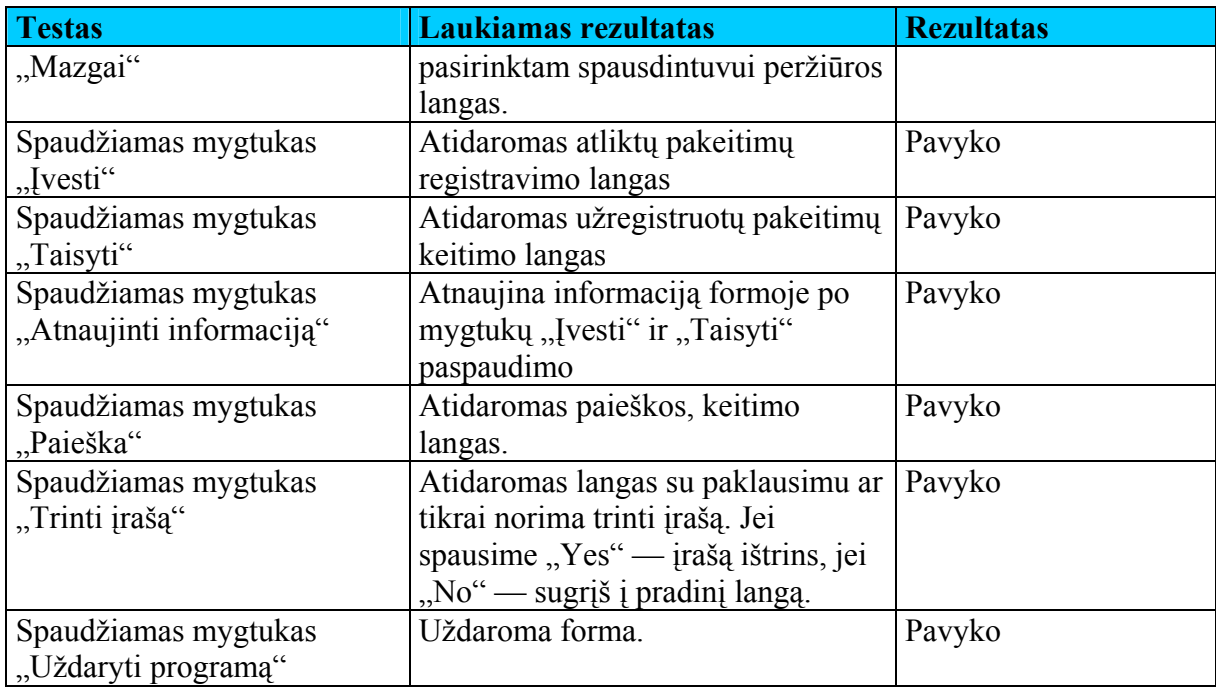

70 lentelė Žinynų [vedimo, perži](#page-75-0)ūros langai surašyti testavimo apibendrinti duomenys apie visas meniu punkte "Žinynai" esančias formas.

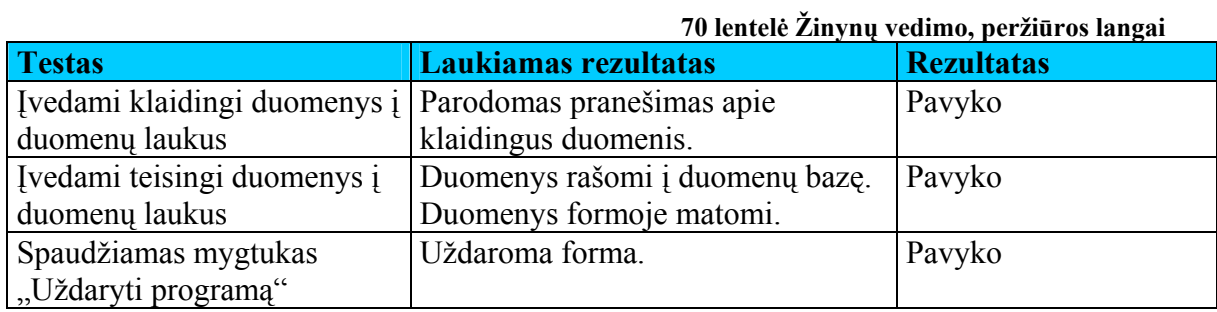

71 lentelė Ataskaitų [testavimas](#page-75-0) aprašyti visų ataskaitų testavimo apibendrinti duomenys.

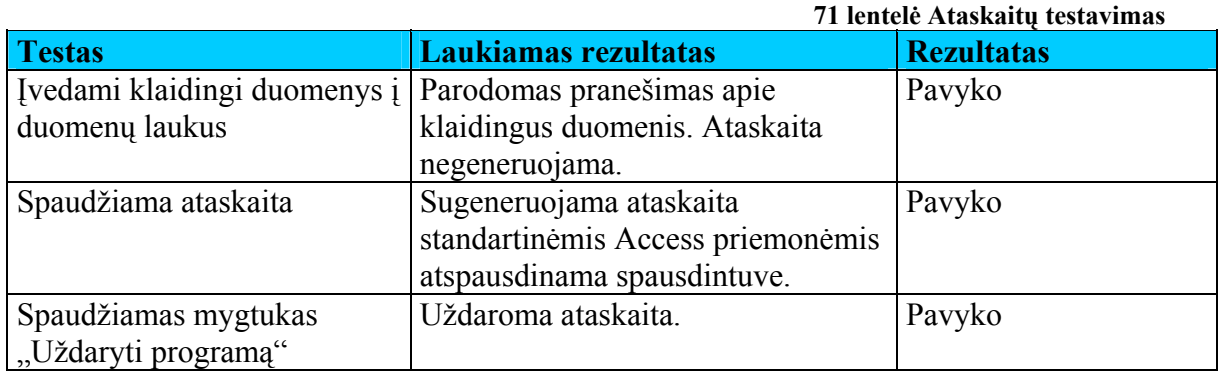

#### **Priėmimo testavimas**

<span id="page-76-0"></span>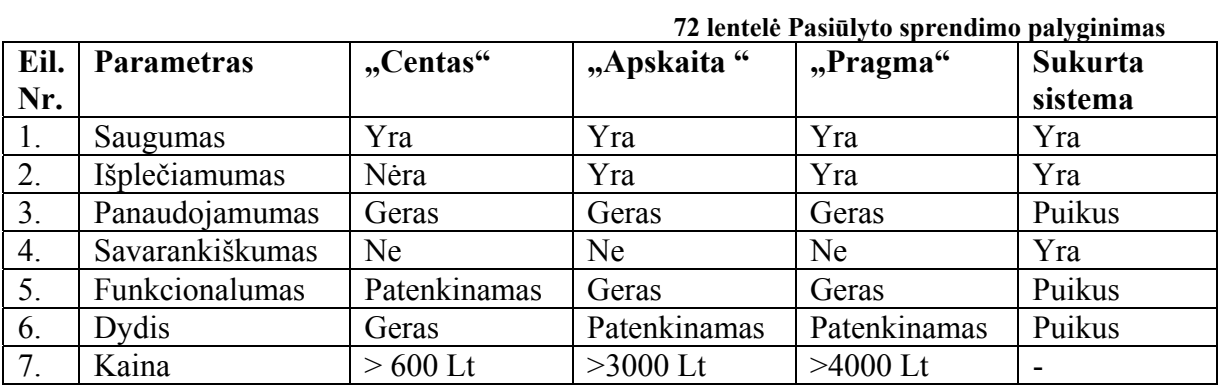

Sukurtos sistemos kaina: tiesioginių išlaidų nebuvo.

#### **4.5 Eksperimentinio tyrimo išvados**

Vykdant eksperimentinį tyrimą buvo laikomasi apibrėžtų metodikų, buvo stengiamasi standartizuoti testų vykdymą.

Projekto vykdymo metu buvo sėkmingai sukurta testavimo metodologija ir testavimo planas. Dauguma defektų buvo pašalinta programavimo fazės metu. Visose testavimo procedūrose buvo aptinkami defektai, kurie buvo sėkmingai pašalinti, o testavimo procesas pradedamas iš pradžių.

Vykdant eksperimentinį tyrimą buvo nustatyta, kad kompiuterinės technikos apskaitos informacinė sistema atitinka [3.2](#page-28-0) skyriuje užsibrėžtus kokybės reikalavimus, produkte buvo realizuotos specifikacijoje apibrėžtos funkcijos.

## **5. IŠVADOS**

- 1. Darbe atlikta Šiaulių AVMI tikslų, veiklos analizė, išnagrinėta veikla, informaciniai srautai bei atliekamos funkcijos.
- 2. Nustatytos taikomosios programinės priemonės, reikalavimai techninei bei programinei įrangai, reikalavimai vartotojo procesams ir duomenims.
- 3. Įeinančių ir išeinančių informacijos srautų analizės pagrindu sudaryta kompiuterizuojamos sistemos DSD, parodanti visus sistemos duomenų srautus.
- 4. Sudaryta kompiuterizuojamos sistemos DSD; sudarytas koncepcinis objekto modelis – ER diagrama, kurios pagrindu sukurta loginė DB schema.
- 5. Apskaitos sistemos duomenų įvedimo formos, informacijos saugojimo lentelės ir formuojamos ataskaitos realizuotos Microsoft Access 2003.
- 6. Darbe pateikiamos vartotojo vadovas ir sistemos diegimo instrukcijos, užtikrinančios sėkmingą darbą su nauja sistema.
- 7. Sukurta kompiuterinė sistema be didelių korekcijų galėtų būti pritaikyta ir kitose įstaigose ar įmonėse, kur yra didelis kiekis kompiuterinės technikos.
- 8. Palyginus su rinkoje esančiomis apskaitos sistemomis, sukurta sistema labiau atitinka beveik visus keliamus reikalavimus ([72](#page-76-0) lentelė).
- 9. Sukurta kompiuterinės technikos apskaitos informacinė sistema naudojama Šiaulių AVMI jau daugiau kaip metus.

### **6. LITERATŪRA**

- 1. V.Sekliuckis, S.Gudas, G.Garšva Informacijos sistemos ir duomenų bazės. Antrasis leidimas. - Kaunas, Technologija, 2004. – 338p
- 2. S.Gudas Veiklos analizė ir informacinių poreikių specifikavimas. Kaunas, Naujasis lankas, 2002. – 94 p.
- 3. R.Butkienė Informacijos sistemų projektavimas Oracle Designer/2000 priemonėmis : mokomoji knyga. -Kaunas : Technologija, 1998. – 165p.
- 4. Alan Dennis Systems analysis design. New York : John Wiley & Sons, 2003
- 5. Vidžiūnas, A., Marčiulynienė, R.. Access XP taikomųjų duomenų bazių projektavimo pagrindai. Kaunas: Smaltijos leidykla 2003
- 6. Žingsnis po žingsnio. Microsoft Access 2000. Kaunas: Smaltijos leidykla, 2001. 288p.
- 7. Howe David Data analysis for database design. Oxford 2001
- 8. Oracle® Database Application Developer's Guide Fundamentals10g Release 2 (10.2) Part No. B14251-01. 2005 June
- 9. Paskaitų konspektai [interaktyvus] [žiūrėta 2006-11-20], prieiga internete [http://www.soften.ktu.lt/~kestas/Architekturos\\_analize\\_T120M009/Paskaitos/](http://www.soften.ktu.lt/~kestas/Architekturos_analize_T120M009/Paskaitos/)
- 10. Paskaitų konspektai [interaktyvus] [žiūrėta 2006-01-15], prieiga internete <ftp://isd.ktu.lt/isd>
- 11. Paskaitų konspektai [interaktyvus] [žiūrėta 2006-11-15], prieiga internete <http://kopustas.elen.ktu.lt/~rsei/SE7/index.htm>
- 12. Bronius Paradauskas, Lina Nemuraitė Duomenų bazės ir semantiniai modeliai : monografija - Kaunas : Technologija, 2003. – 263
- 13. Romas Baronas Duomenų bazių valdymo sistemos : vadovėlis aukštosioms mokykloms - Vilnius : TEV, 2005. - 184 p
- 14. Duomenų bazė "APSKAITA", UAB "Alfitas" [žiūrėta 2006-11-20], prieiga internete<http://www.alfitas.lt/>
- 15. "Centas", UAB "Edlonta" [žiūrėta 2006-11-20], prieiga internete <http://www.edlonta.lt/>
- 16. "Pragma", UAB "Proringas" [žiūrėta 2006-11-20], prieiga internete <http://www.pragma.lt/>
- 17. Microsoft Office Access [žiūrėta 2006-11-05 ], prieiga internete <http://office.microsoft.com/en-us/access>

#### **7. SANTRAUKA ANGLŲ KALBA**

#### **Summary**

Šinskas Tadas The Accounting System of Computing Equipment. Master's thesis on Information Technology / supervisor - dr. docent Rita Butkienė; The Faculty of Informatics, Department of Information Systems, Kaunas University of Technology. Kaunas, 2007, 94p.

Currently there are many accounting systems widely used in Lithuania. Accounting systems, like "Pragma", "Centas" are well known. Unfortunately these systems are quite complicated and expensive. It takes a lot of time and funds to adapt to customer's needs and to train company workers to use these systems. So naturally there comes a demand on more simple and cheaper systems. The main objective of this project is to create low complicated small size accounting system of computing equipment.

In analysis of thesis the characteristic of the object was given, the analysis of information was done. Furthermore the requirements of information system were defined. The research on existing accounting software was done and customer's needs were analysed in this work. Technical task was prepared. In the part of the project the component list of this system is given, system architecture, tests data, the user's manual, hardware project and the plan of installation devices are described.

The Accounting System of Computing Equipment is installed and widely used in ŠAVMI for more than a year.

### **8. PRIEDAI**

#### <span id="page-80-0"></span>**Priedų sąrašas**

[Diegimo instrukcija](#page-80-0) [Vartotojo vadovas](#page-80-0)  Ataskaitų [pavyzdžiai](#page-90-0) 

#### 1 PRIEDAS

#### **Diegimo instrukcija**

Kompiuterinės technikos apskaitos informacinei sistemai reikia, kad vartotojo kompiuteryje būtų įdiegta Microsoft Access 2000/2003 DBVS. Turi būti įjungtas makro komandų palaikymas. Pateikiamame kompaktiniame diske yra programos failas komp\_db\_pvz.mdb su pavyzdiniais duomenų bazės duomenimis, kuris skirtas susipažinimui su programa. Failas Komp\_db.mdb yra sistemos paleidžiamasis failas, komp.mdb yra duomenų saugojimo failas, kuriame nėra jokių įrašų . Norint pradėti dirbti su programa, komp.mdb failą reikia persikelti iš kompaktinio disko į serverio katalogą "komp". Šį katalogą padalinti (share) sistemos vartotojams skaitymo/rašymo (read/write) teisėmis. Vartotojo kompiuteryje prisegti serverio katalogą "komp" kaip H diską. Failą Komp db.mdb įkelti į vartotojo kompiuterio katalogą "C:\komp db\". Jis ir yra paleidžiamasis sistemos failas.

Vartotojų autoritizacija Šiaulių AVMI. Reikia, kad vartotojo kompiuteryje būtų papildomai įdiegta programa SMAP. Tada sistemą reikia paleisti iš nuorodos C:\smap2\msarn200.EXE C:\komp\_db\komp\_db.mdb /ini C:\WINDOWS\smapas2.ini

Failas komp\_db\_pvz.mdb gali būti naudojamas kaip pavyzdinis failas.

#### 2PRIEDAS

#### **Vartotojo vadovas**

Programa suteikia galimybes sukurti duomenų bazę ir ją palaikyti. DB saugoma:

- duomenys apie kompiuterius,
- duomenys apie monitorius,
- duomenys apie spausdintuvą,
- duomenys apie darbuotoją,
- <span id="page-81-0"></span>• duomenys apie nepertraukiamo maitinimo šaltinį (UPS),
- duomenys apie skenerį,
- duomenys apie kitą techniką

Tik paleidus veikti programą, pirmiausia ekrane pasirodo pagrindinis langas, kuriame yra programos pagrindinė forma bei meniu juosta. Meniu juostoje yra pagrindinės komandos leidžiančios pakliūti į lentelių pildymo formas ir pagrindines ataskaitas. Pristatymo forma bei meniu juosta pateikiama [1](#page-81-0) pav.

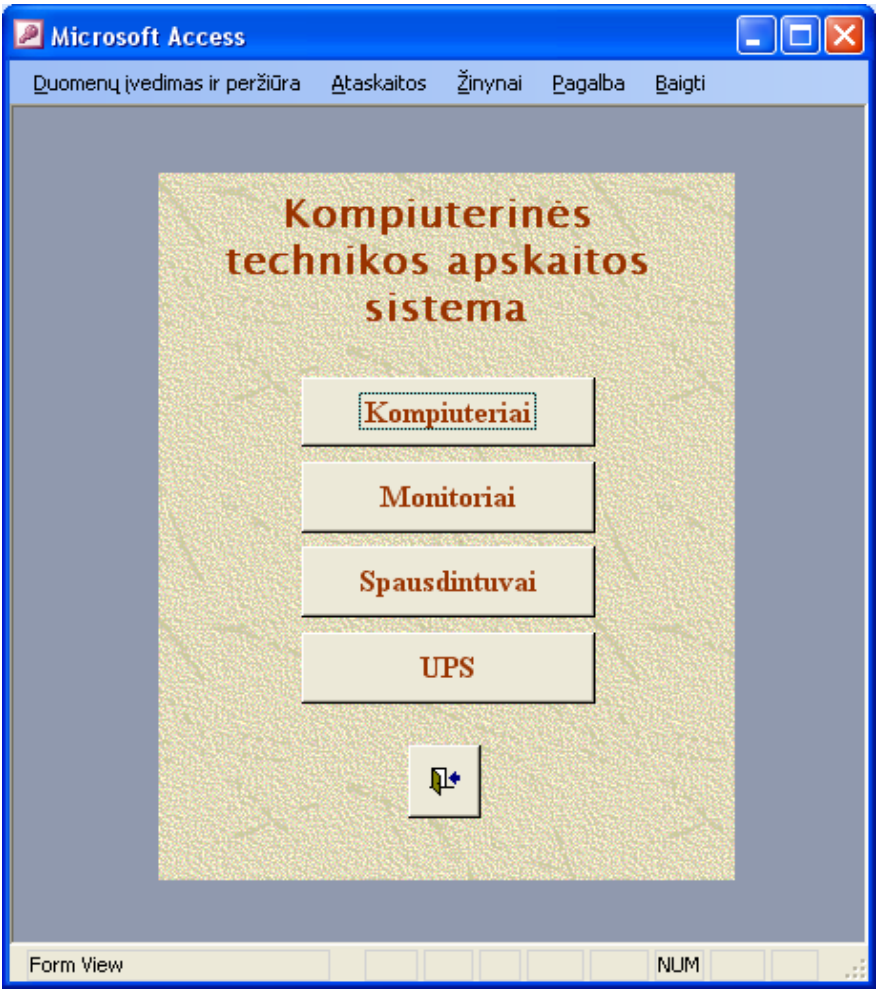

**1 pav. Pagrindinė forma bei meniu juosta** 

#### **Darbas su formomis**

Žemiau bus pateikiamos ir aptariamos meniu juostos komandos bei aptariami darbo su formomis aspektai.

Pasirinkę meniu punktą Duomenų įvedimas ir peržiūra išsiplečiančiame sąraše rasime komandas pateiktas [2 pav. Meniu punkto Duomen](#page-82-0)ų įvedimas ir peržiūra [komandos.](#page-82-0) Šio sąrašo komandos atidaro kompiuterinės technikos duomenims pildymui skirtas formas.

<span id="page-82-0"></span>Pirmiausia reikia užpildyti žinynus. Juos galima pasiekti per meniu punktą "Žinynai" arba per mygtukus "Naujas modelis" esančius duomenų įvedimo formose.

Eiliškumo reikia laikytis tam, kad jei mes norėsime patogiai pildyti duomenų bazę. Be to, reikia atidžiai skaityti kokius duomenis dabar pildote.

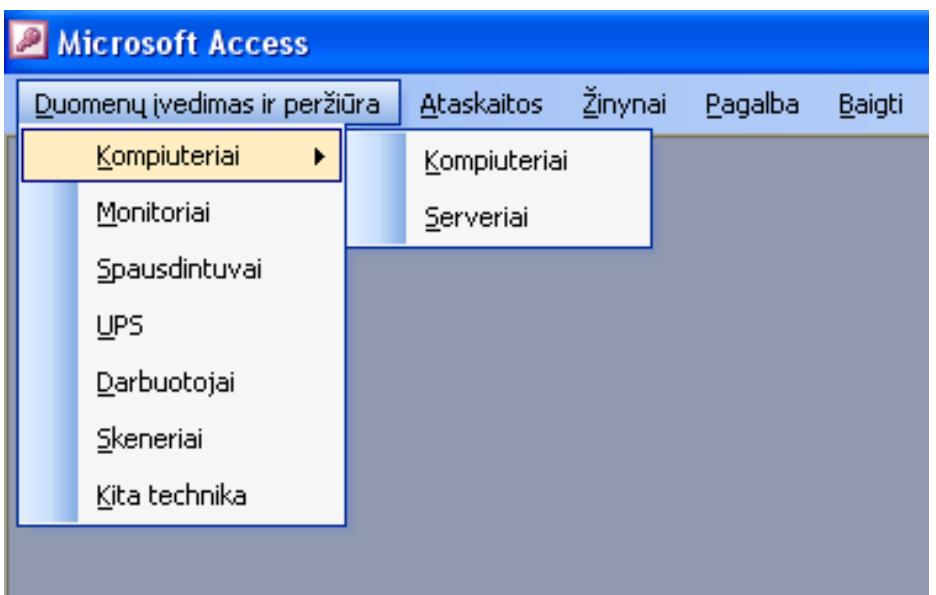

**2 pav. Meniu punkto Duomenų įvedimas ir peržiūra komandos** 

Sekantį įrašą galima įvesti, arba įvestus peržiūrėti, įrašų navigacijos klavišų pagalba. Juos rasite kiekvienos duomenų įvedimo formos apačioje.

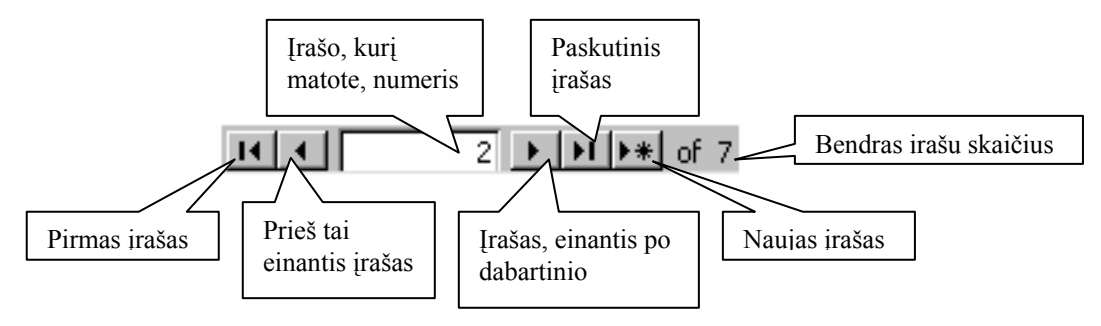

**3 pav. Įrašų navigacijos klavišai** 

Duomenų įvedimo formose [4](#page-83-0) pav. yra pasirenkamieji bei įvedimo laukai. Pasirenkamuosiuose laukuose duomenys įvedami pasirinkus įrašą iš išsiskleidžiančio sąrašo. Įvedimo laukuose duomenis įveda pats vartotojas.

<span id="page-83-0"></span>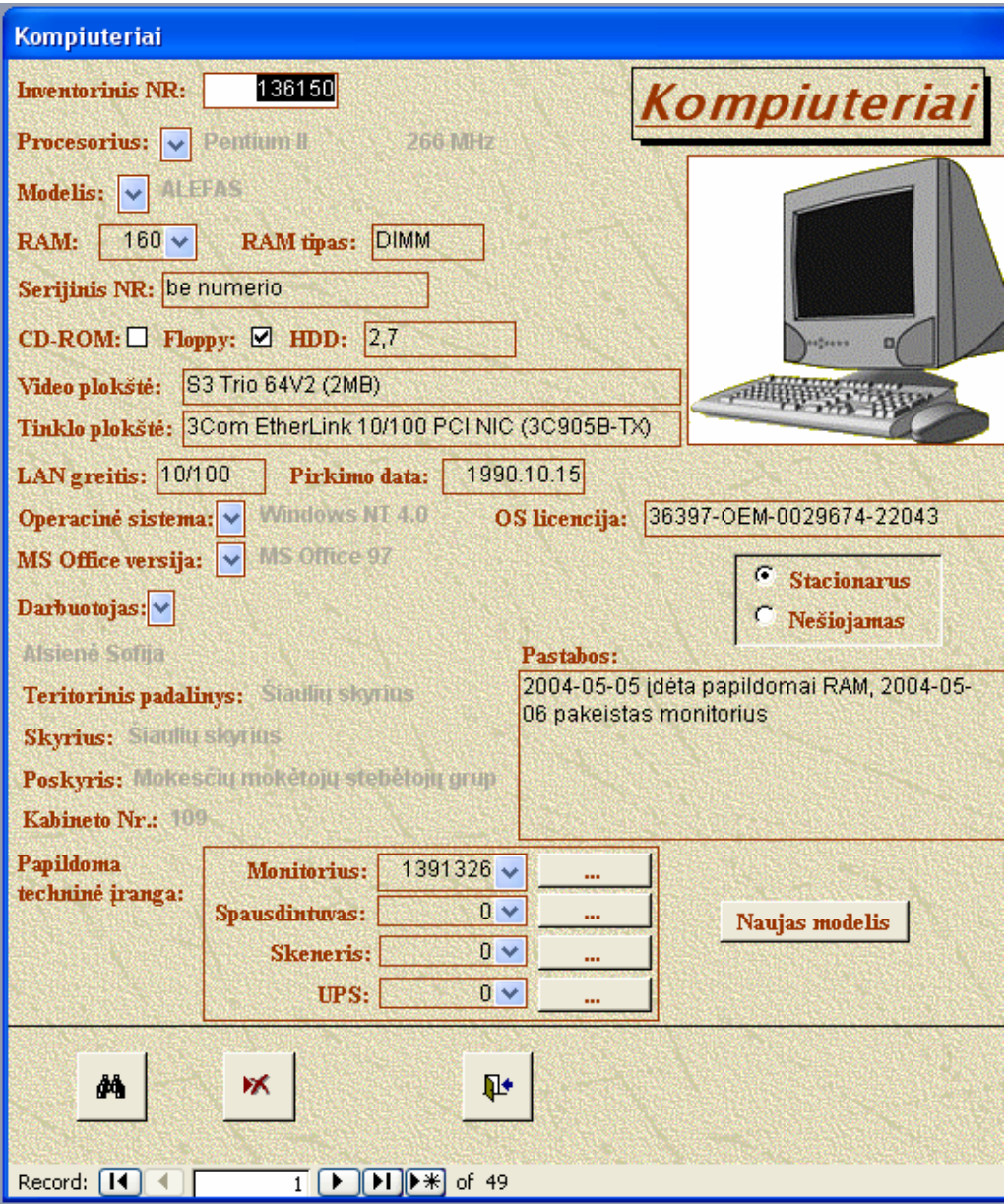

**4 pav. Forma kompiuteriai** 

<span id="page-84-0"></span>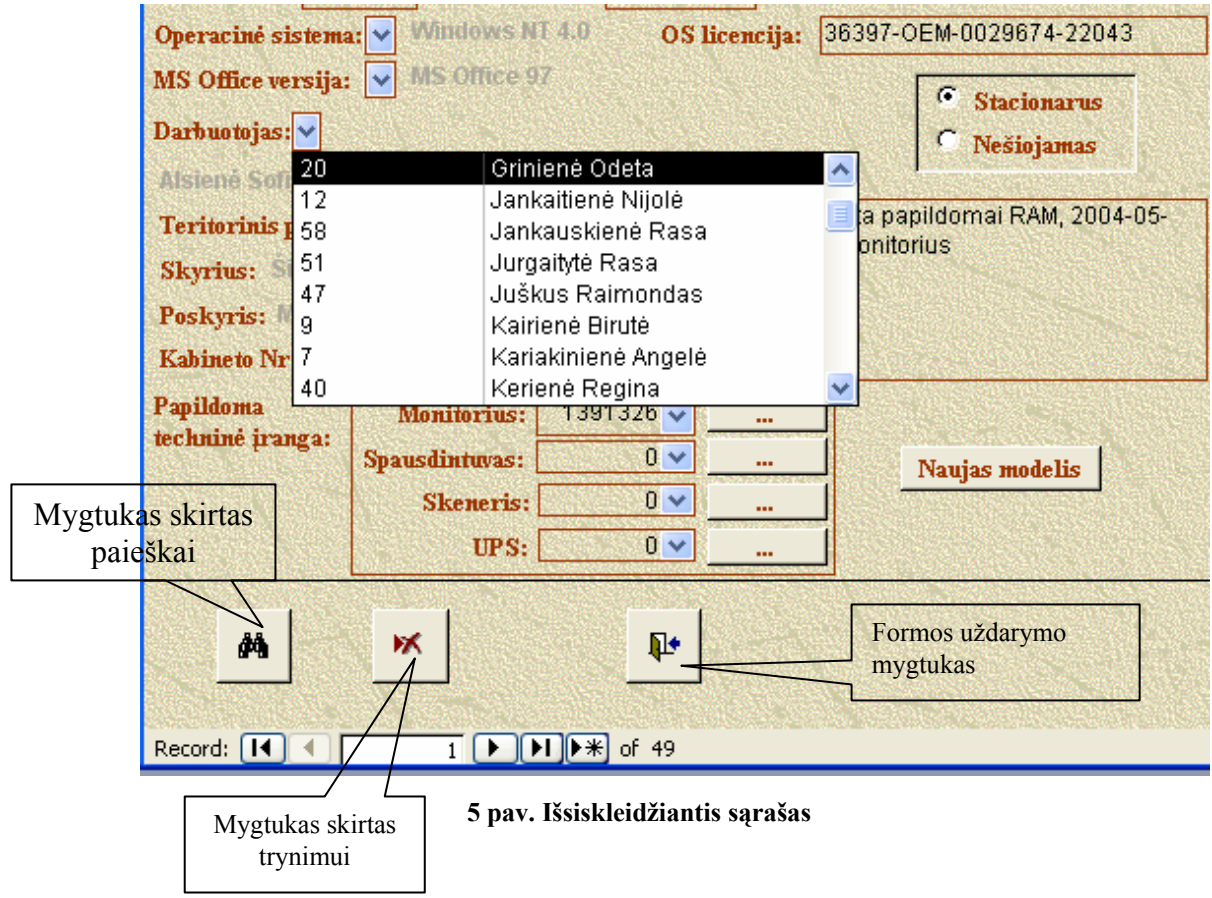

Paspaudus paieškos mygtuką ([6](#page-84-0) pav.) yra iškviečiamas standartinis Microsoft Access paieškos langas. Laukelyje "Find what" įrašomas paieškos kriterijus, "Look in" nurodoma kokiame lauke vykdysime paiešką ir spaudžiamas mygtukas "Find next".

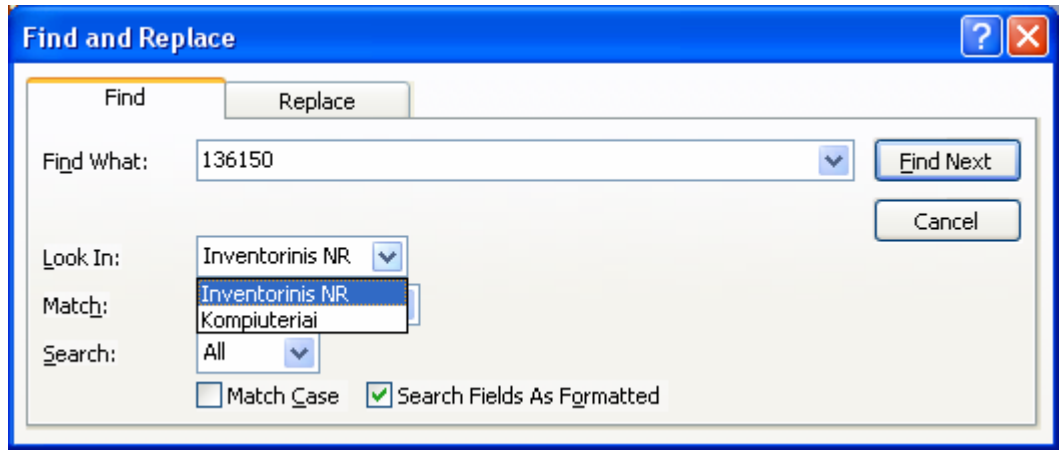

**6 pav. Paieškos langas** 

Žemiau esančiuose paveiksluose parodomas duomenų įvedimo formų vaizdas.

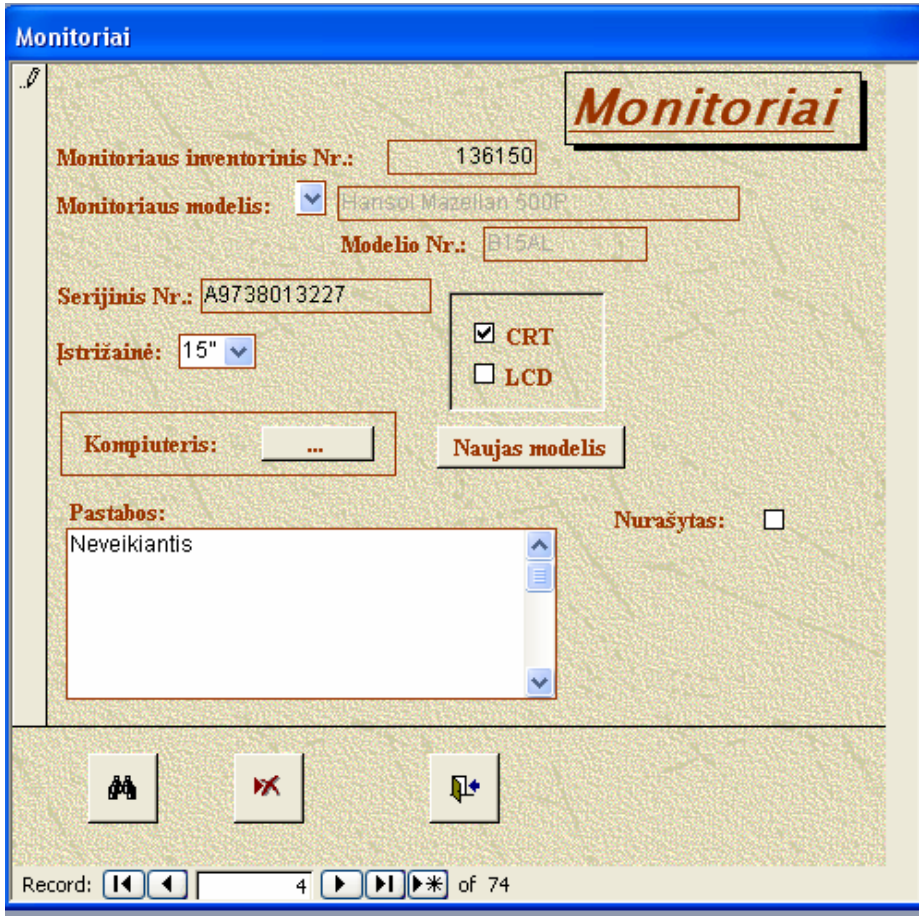

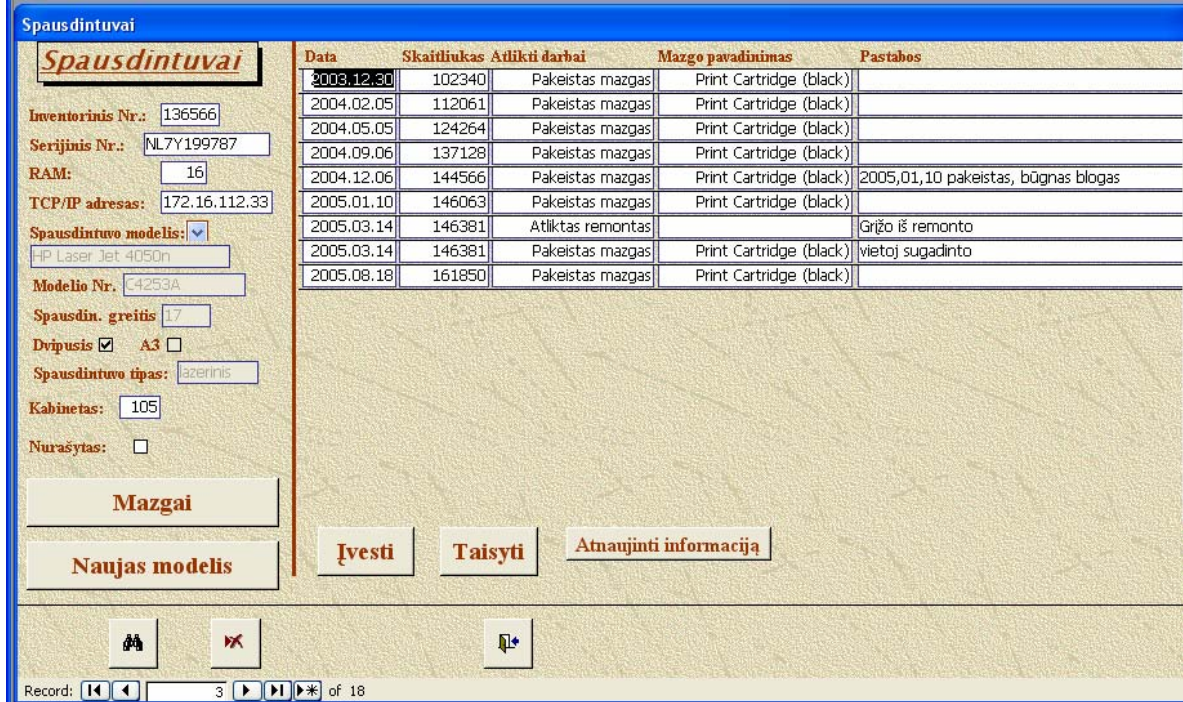

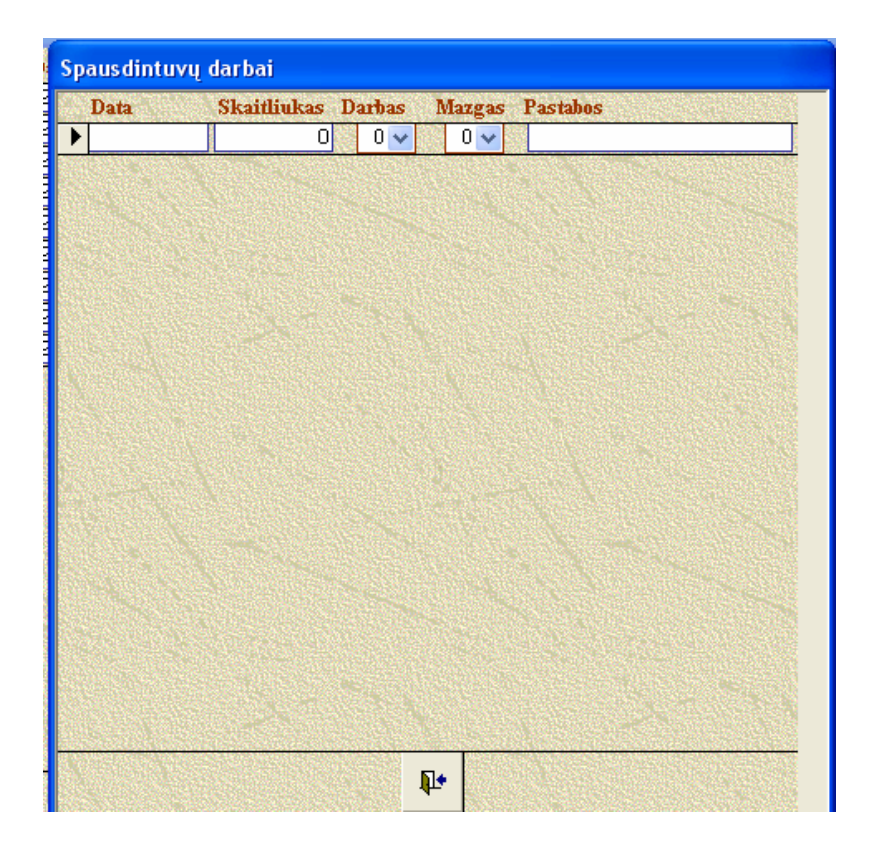

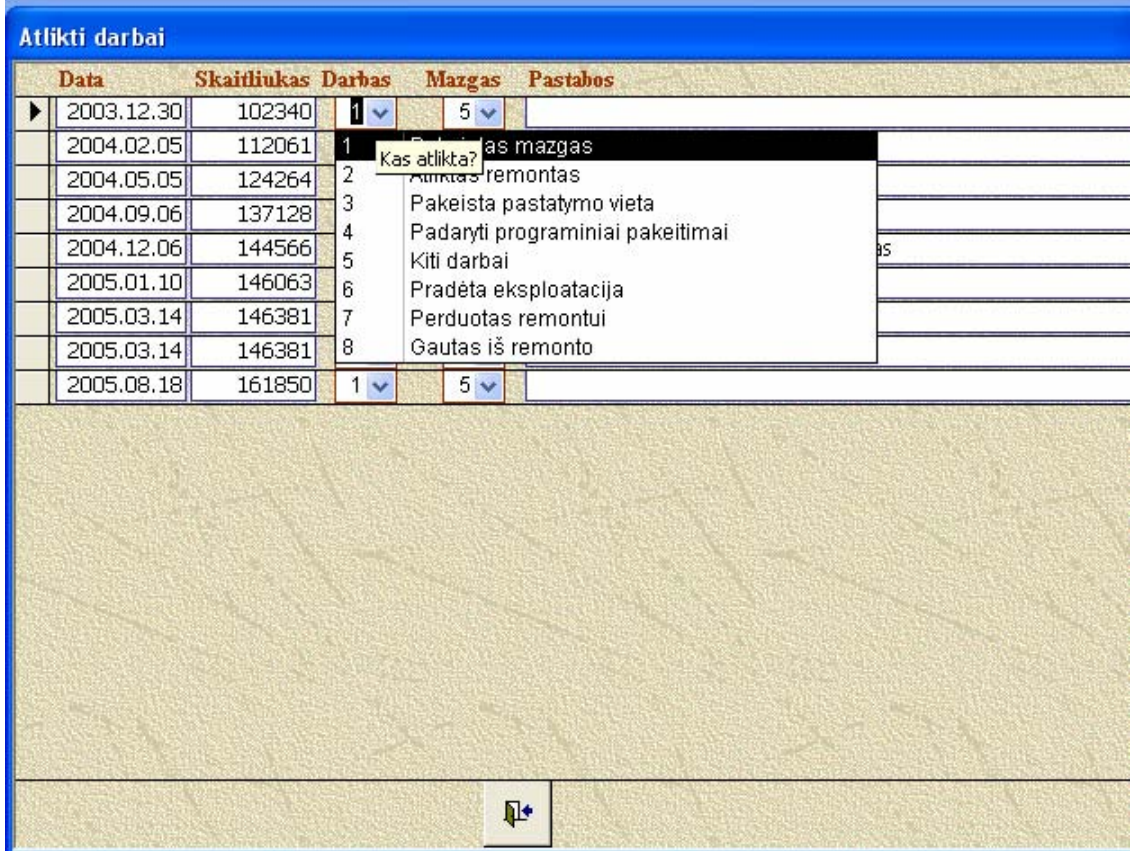

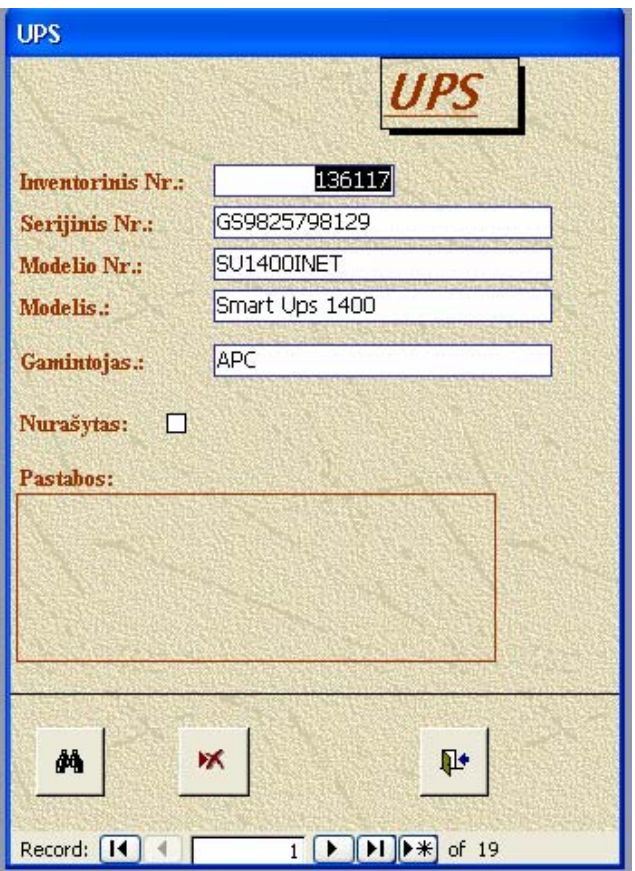

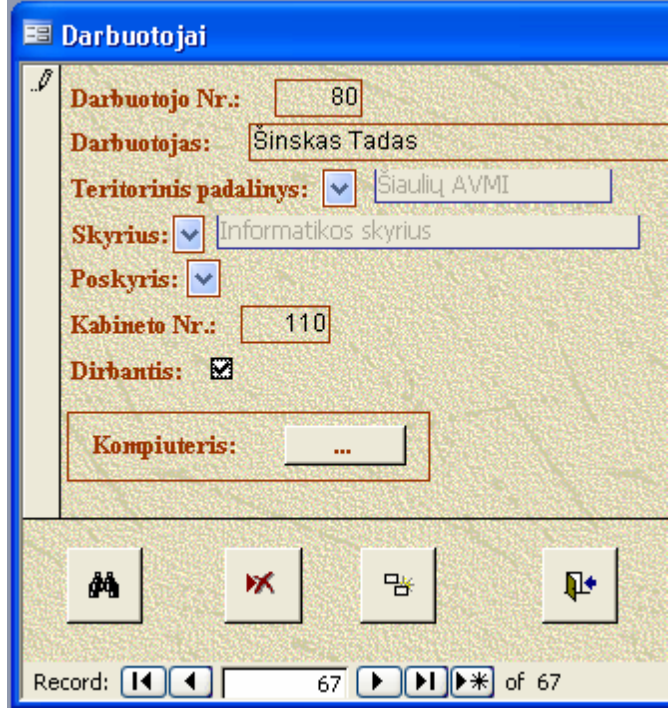

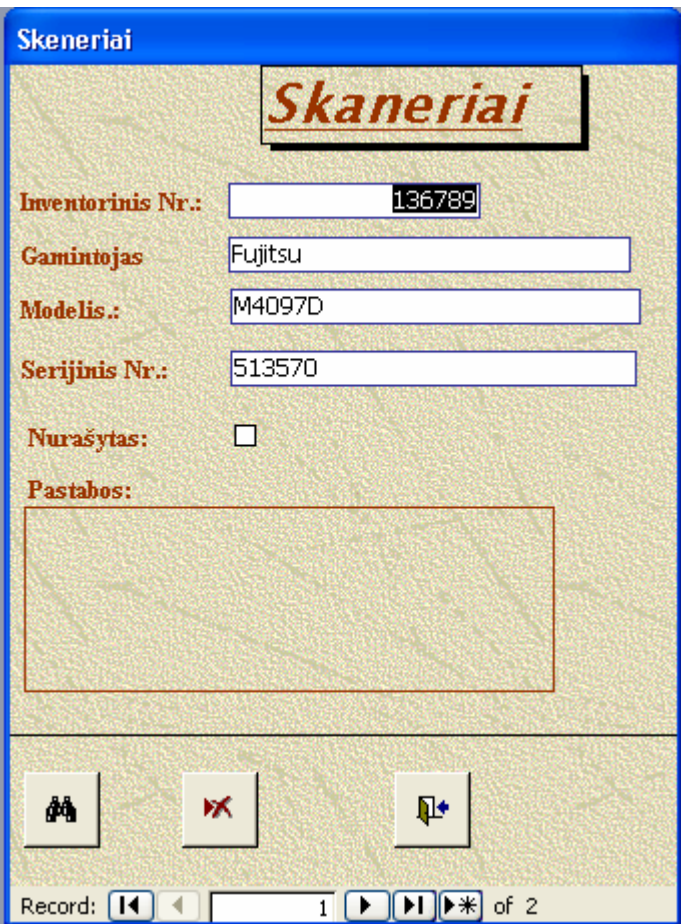

<span id="page-89-0"></span>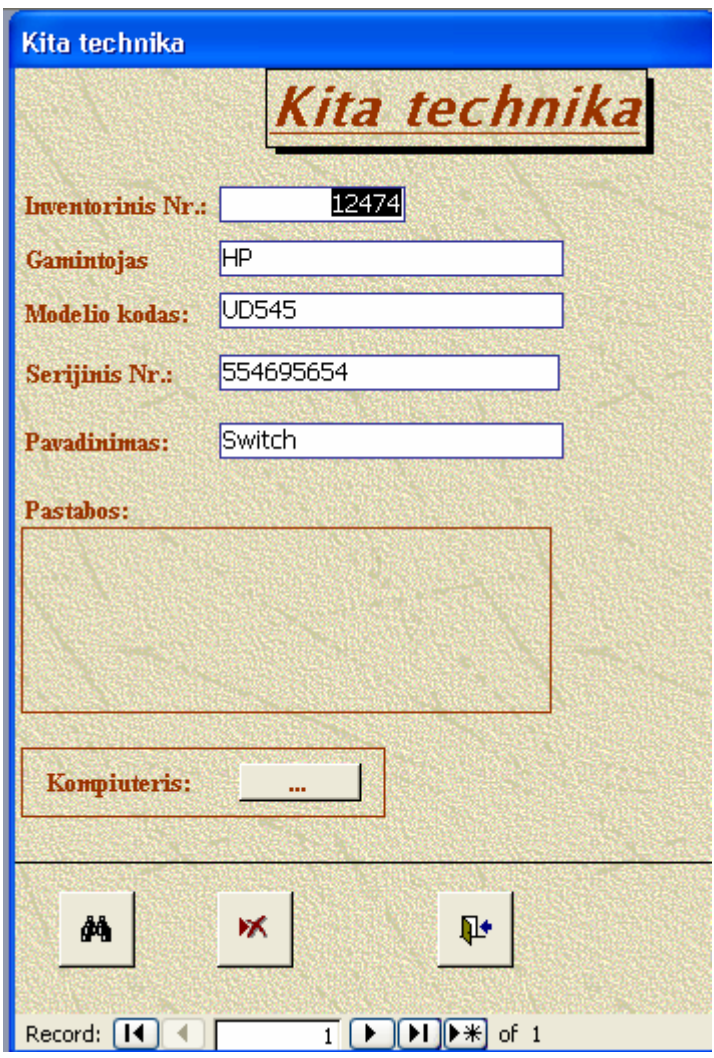

Pasirinkę meniu punktą "Žinynai" išsiplečiančiame sąraše rasime komandas pateiktas [7](#page-89-0) pav. Šio sąrašo komandos atidaro kompiuterinės technikos žinynams pildyti skirtas formas.

| iS.      |            |                     |                      |                   |        |         |                 |
|----------|------------|---------------------|----------------------|-------------------|--------|---------|-----------------|
| beržiūra | Ataskaitos | Žinynai:            |                      | Pagalba<br>Baigti |        |         | Type a question |
|          |            | Kompiuterio modelis |                      |                   |        |         |                 |
|          |            | Programinė įranga   |                      |                   |        |         |                 |
|          |            | Spausdintuvai       |                      |                   |        | Modelis |                 |
|          |            | Monitoriaus modelis |                      |                   | Mazgai |         |                 |
|          |            |                     | Teritoriniai skyriai |                   |        |         |                 |
|          |            |                     |                      |                   |        |         |                 |

**7 pav. Meniu punkto Žinynai komandos** 

<span id="page-90-0"></span>[8](#page-90-0) pav. parodytos meniu punkto "Ataskaitos" komandos.

| <b>Microsoft Access</b>      |                     |                        |                        |         |  |        |  |
|------------------------------|---------------------|------------------------|------------------------|---------|--|--------|--|
| Duomenų įvedimas ir peržiūra |                     | <b>Ataskaitos</b>      | Žinynai                | Pagalba |  | Baigti |  |
|                              | Kompiuterių sąrašas |                        |                        |         |  |        |  |
|                              | Apskaitos kortelė   |                        |                        |         |  |        |  |
|                              |                     | Sąrašas pagal kabinetą |                        |         |  |        |  |
|                              |                     | Spausdintuvų sąrašas   |                        |         |  |        |  |
|                              |                     |                        | Spausdintuvų medžiagos |         |  |        |  |
|                              |                     |                        |                        |         |  |        |  |

**8 pav. Meniu punkto Ataskaitos komandos** 

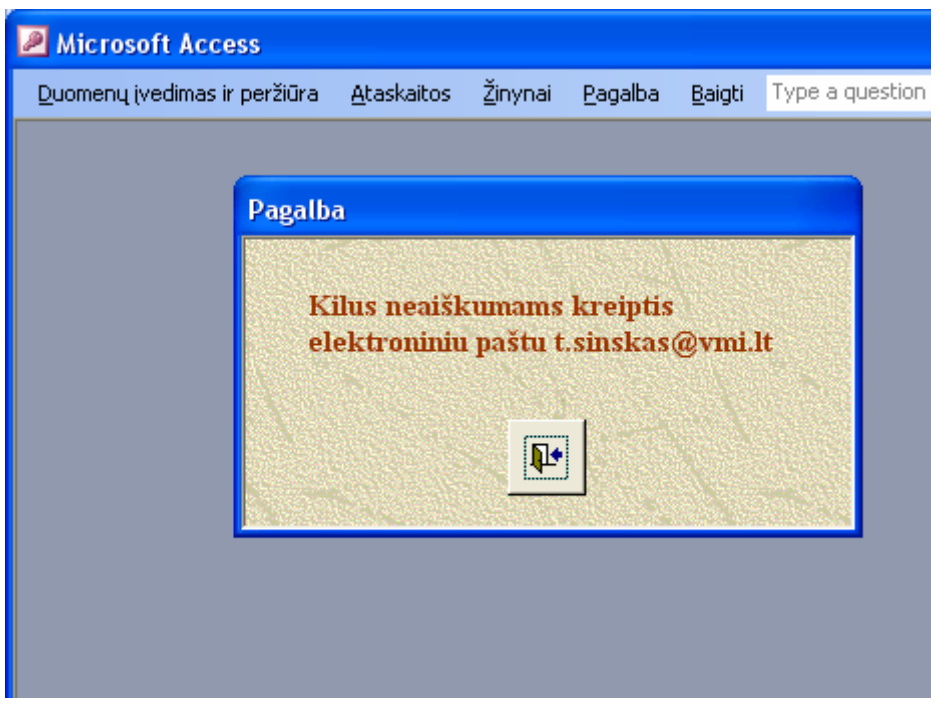

3 PRIEDAS

**Ataskaitų pavyzdžiai** 

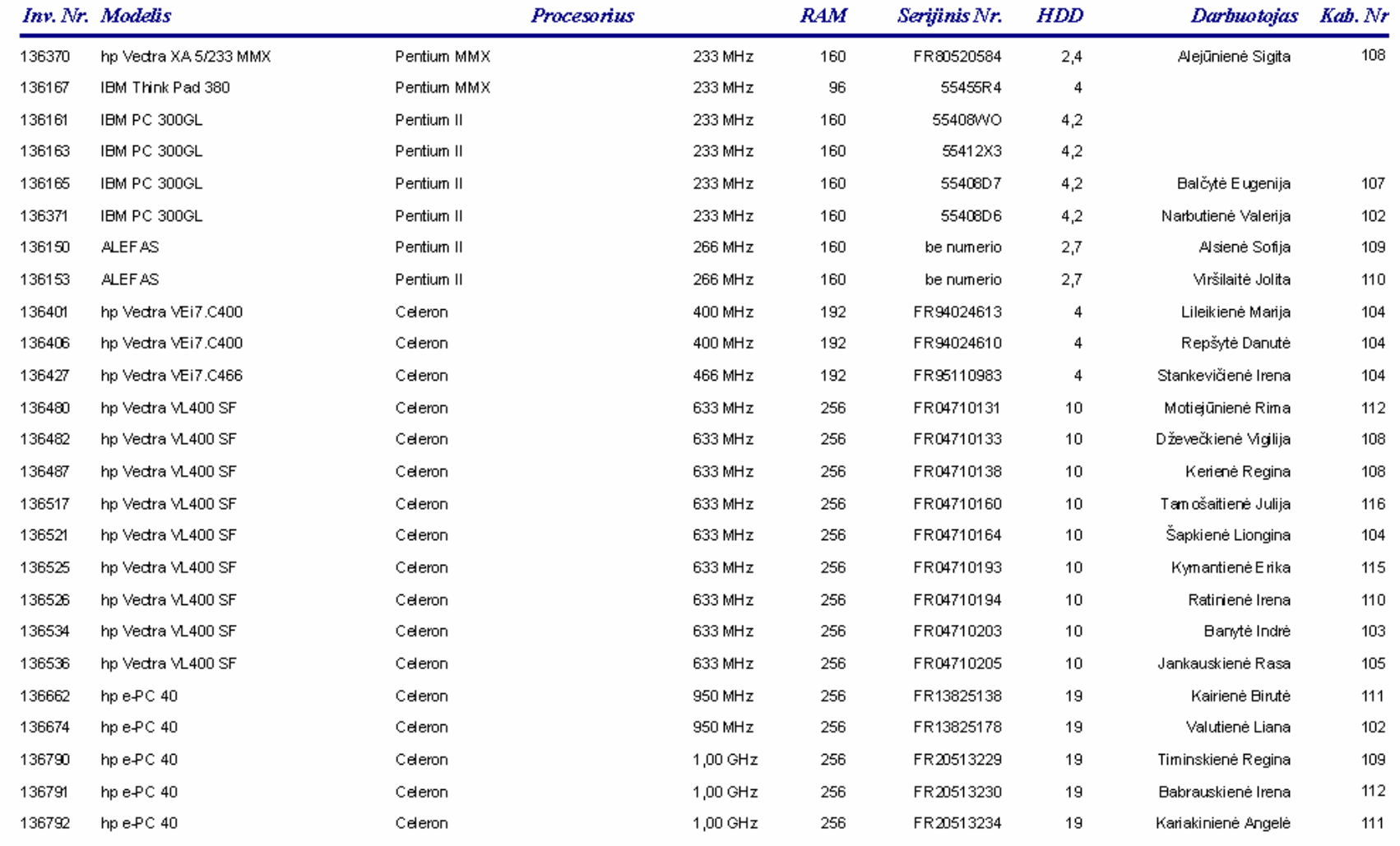

# Šiaulių skyriaus kompiuterių sarašas

2007.05.11

Šiaulių apskrities valstybinės mokesčių<br>inspekcijos viršininko 2005 m. birželio 16<br>d. įsakymu Nr. I-151 patvirtintų<br>"Kompiuterinės, sisteminės ir standartinės<br>programinės įrangos bei informacinių<br>sistemų diegimo ir naudoji

## KOMPIUTERINĖS ĮRANGOS APSKAITOS KORTELĖ

#### ŠIAULIŲ SKYRIUS

#### Repšytė Danutė

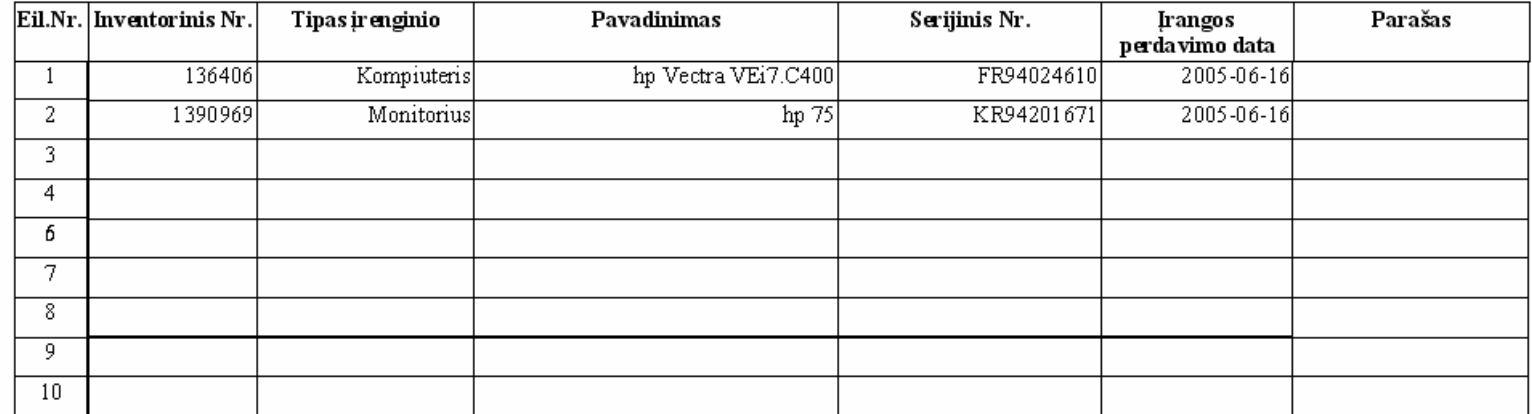

Įrangą perdaviau:

Tadas Šinskas

(materialiai atsakingo asmens v., pavardė, parašas)

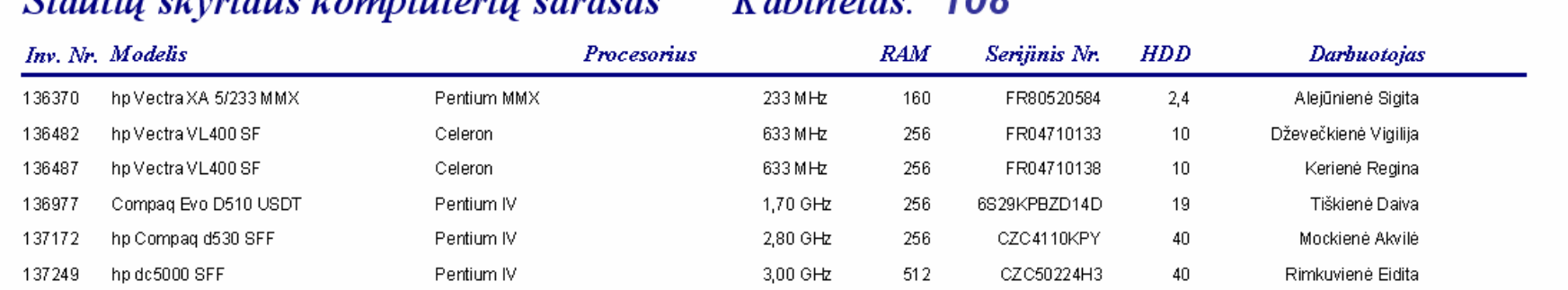

<u>Čiauliu</u> glyviaus kompiutarių sarašas – Kabinatas: 108

2007.05.11

# Spausdintuvų sąrašas

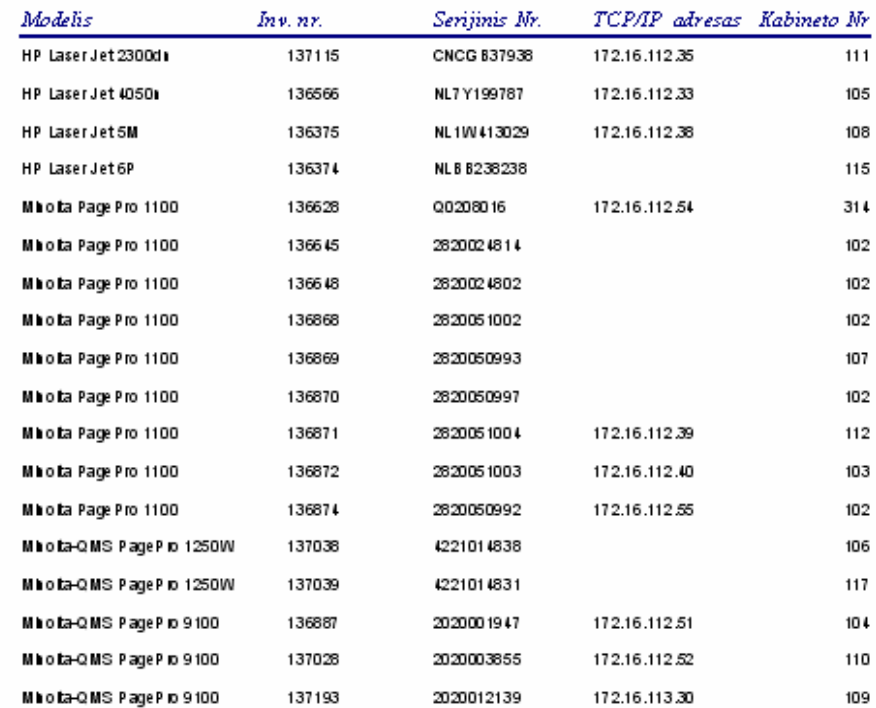

2007 m. gegužė 11 d.

Puslapis 1 iš 1

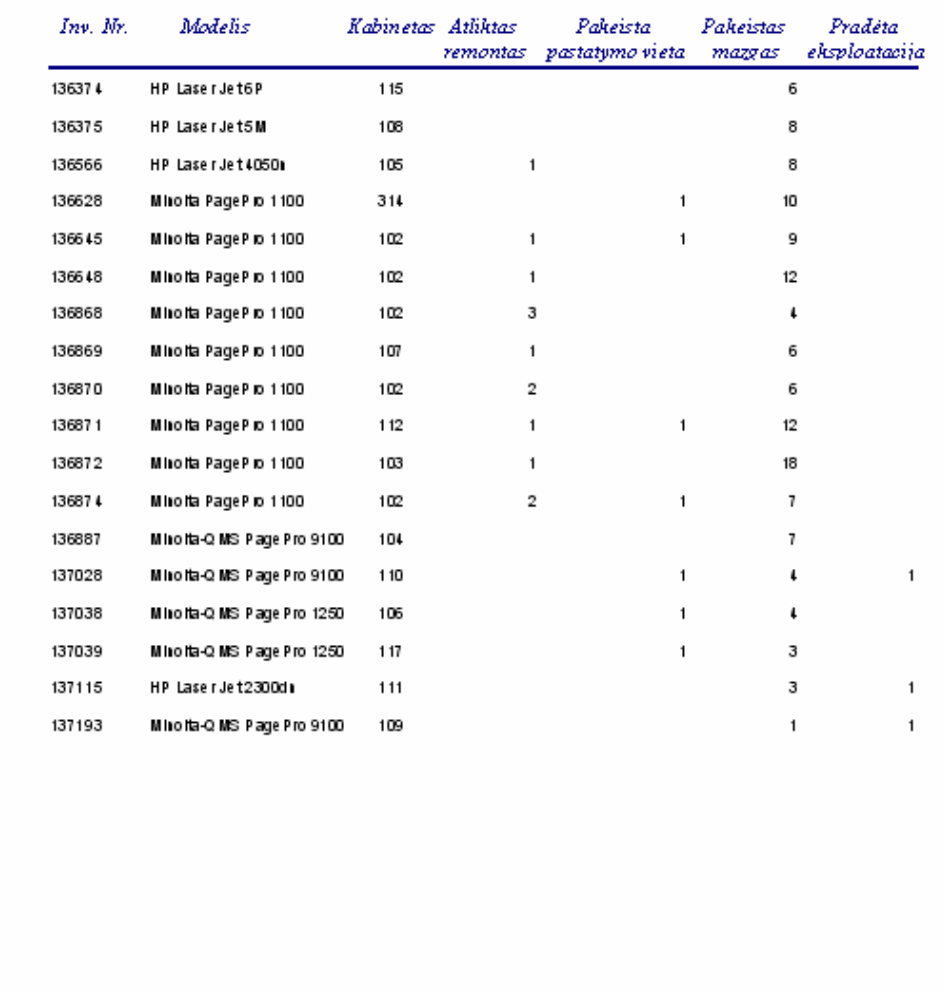

## Spausdintuvų eksploataciniai darbai

2007 m. gegužė 11 d.

Puslapis 1 iš 1